### Visual Basic Reference

**Visual Studio 6.0**

### AccessKeys Property

**[See Also E](https://msdn.microsoft.com/en-us/library/aa267497(v=vs.60).aspx)xample [Applies To](https://msdn.microsoft.com/en-us/library/aa267246(v=vs.60).aspx)**

**Returns or sets a string that contains the keys that will act as the access keys (or hot keys) for the control.**

#### **Syntax**

**object.AccessKeys [=** *AccessKeyString]*

**The AccessKeys property syntax has these parts:**

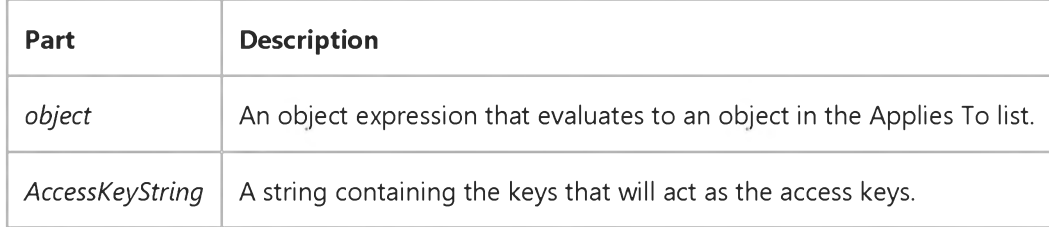

#### **Remarks**

**The AccessKeys property is a string that contains all the access keys for the control. As an example, to set the letters S and Y as the access keys, the AccessKeys property would be set to "sy".**

**When a user presses one of the access keys in conjunction with the ALT key, the control will get the focus (depending on the setting of the ForwardFocus property).**

**Access keys for constituent controls are implicitly included as AccessKeys, although they will not appear in the AccessKeys property.**

### Visual Basic: Internet Control

**Visual Studio 6.0**

### AccessType Property

#### **[See Also E](https://msdn.microsoft.com/en-us/library/aa239747(v=vs.60).aspx)xample [Applies To](https://msdn.microsoft.com/en-us/library/aa239740(v=vs.60).aspx)**

**Sets or returns a value that determines the type of access (through a proxy or directly) that the control will use to communicate with the Internet. This value can be changed while an asynchronous request is being processed, but will not take effect until the next connection is established.**

#### **Syntax**

#### *object.AccessType = type*

**The AccessType property syntax has these parts:**

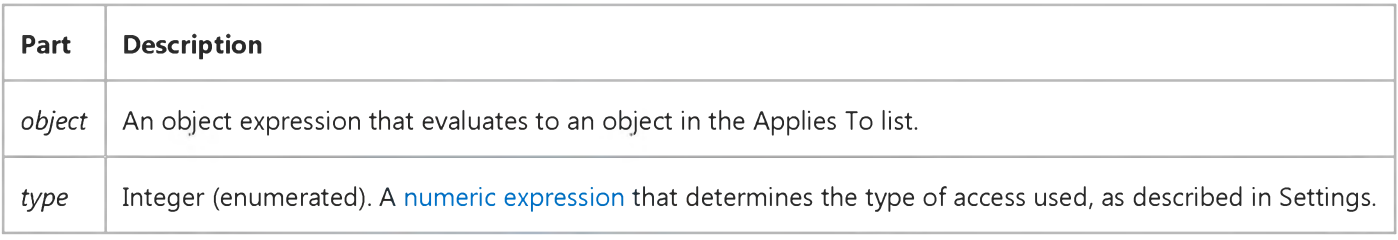

#### **Settings**

**Valid settings for** *type* **are:**

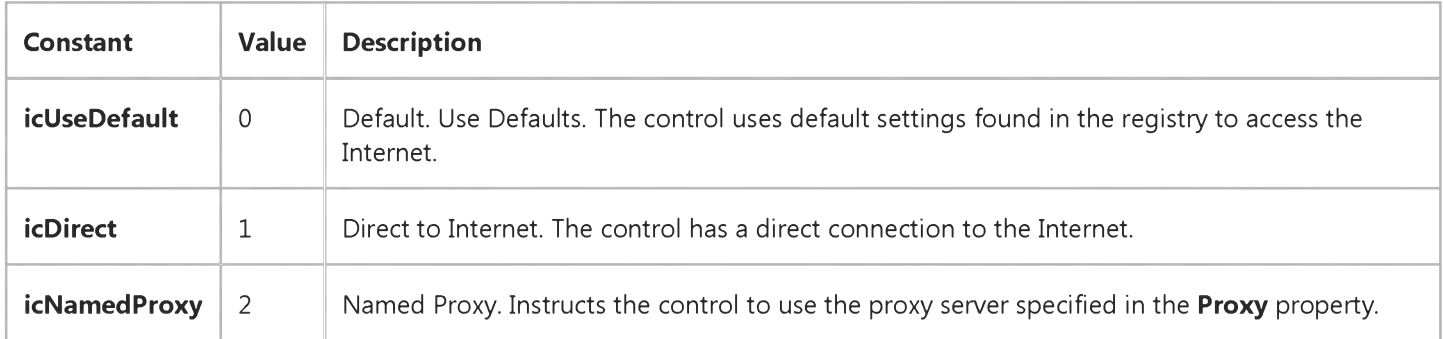

### Visual Basic: SysInfo Control

**Visual Studio 6.0**

### ACStatus Property

#### **[See Also](https://msdn.microsoft.com/en-us/library/aa261083(v=vs.60).aspx) [Example](https://msdn.microsoft.com/en-us/library/aa261127(v=vs.60).aspx) [Applies To](https://msdn.microsoft.com/en-us/library/aa261125(v=vs.60).aspx)**

**Returns a value that indicates whether or not the system is using AC power.**

#### **Syntax**

#### **object.ACStatus**

**The** *object* **placeholder represents an object expression that evaluates to an object in the Applies To list.**

#### **Settings**

**The ACStatus property settings are:**

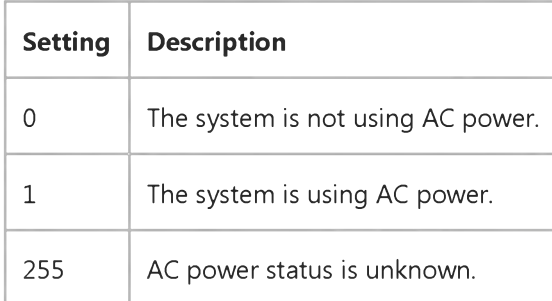

# Visual Basic: SysInfo Control

### ACStatus Property Example

**This example uses a Label control on a form to show the status of the system's AC power. To run this example, put a SysInfo control, a Label control and a Timer control on a form. Paste this code into the Timer event of the Timer control. Set the Interval property of the Timer control to 5000, then run the example.**

```
Private Sub Timer1_Timer()
   Select Case SysInfo1.ACStatus 
      Case 0
         Label1.Caption = "AC Power: Off"
      Case 1
         Label1.Caption = "AC Power: On"
      Case 255
         Label1.Caption = "AC Power: Unknown" 
   End Select 
End Sub
```
### Visual Basic: CommonDialog Control

**Visual Studio 6.0**

# Action Property (CommonDialog)

**[See Also E](https://msdn.microsoft.com/en-us/library/aa238440(v=vs.60).aspx)xample Applies To**

**Returns or sets the type of dialog box to be displayed. Not available at design time.**

**Note The Action property is included for compatibility with earlier versions of Visual Basic. For additional functionality, use the following new methods: ShowColor, ShowFont, ShowHelp, ShowOpen, ShowPrinter, and ShowSave.**

#### **Syntax**

*object.Action* **[=** *value]*

**The Action property syntax has these parts:**

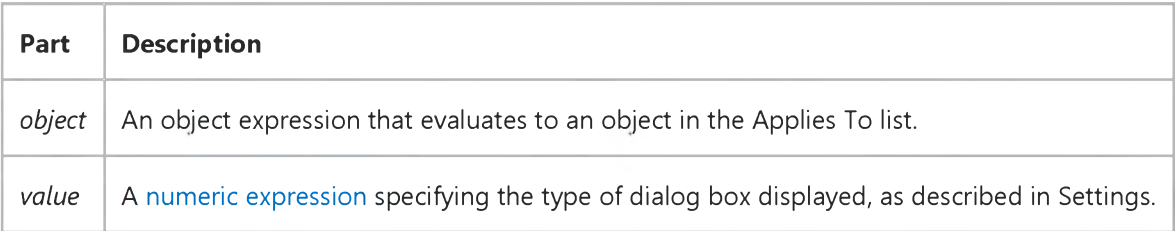

#### **Settings**

**The settings for** *value* **are:**

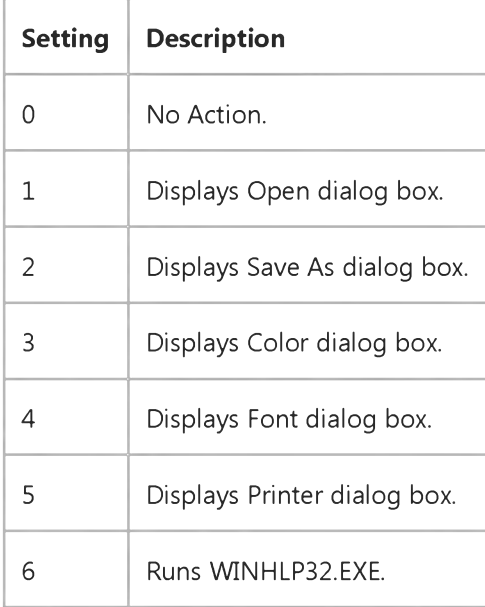

#### **Data Type**

**Integer**

# Visual Basic: MAPI Controls

**Visual Studio 6.0**

# Action Property (MAPIMessages Control)

**[See Also E](https://msdn.microsoft.com/en-us/library/aa227954(v=vs.60).aspx)xample [Applies To](https://msdn.microsoft.com/en-us/library/aa228261(v=vs.60).aspx)**

**Determines what action is performed when the MAPIMessages control is invoked. This property is not available at design time. Setting the Action property at run time invokes the control. This property is write-only at run time.**

**Note The Action property is included for compatibility with earlier versions of Visual Basic. For additional functionality, use the new methods listed in the Methods table for the MAPIMessages control.**

#### **Syntax**

*object*.Action [ = *value ]*

**The Action property syntax has these parts:**

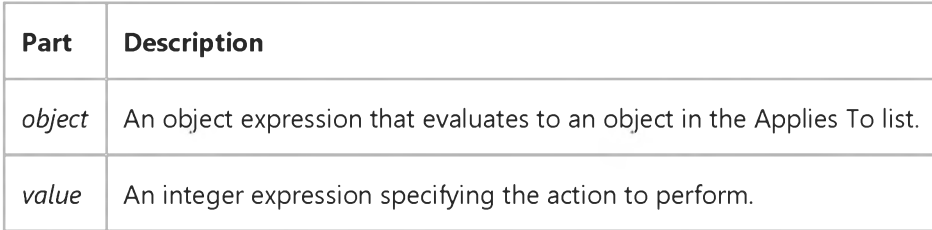

#### **Remarks**

**The following table lists the Action property settings used for backwards compatibility and the corresponding new methods.**

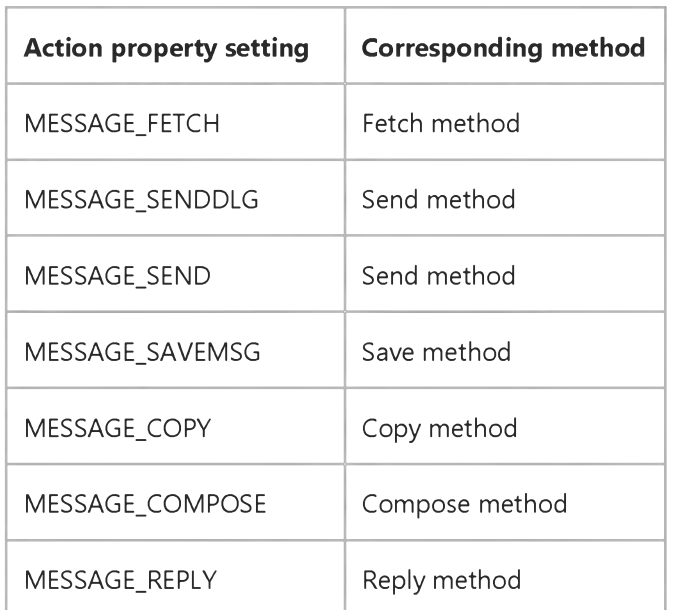

[https://msdn.microsoft.com/en-us/library/aa228271\(v=vs.60\).aspx](https://msdn.microsoft.com/en-us/library/aa228271(v=vs.60).aspx) 1/2

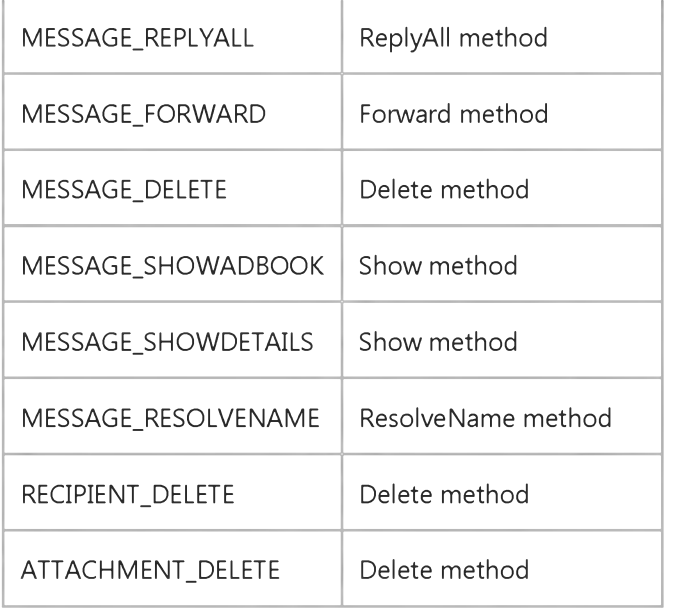

#### Data Type

Integer

### Visual Basic: MAPI Controls

**Visual Studio 6.0**

### Action Property (MAPISession Control)

**[See Also E](https://msdn.microsoft.com/en-us/library/aa227955(v=vs.60).aspx)xample [Applies To](https://msdn.microsoft.com/en-us/library/aa228266(v=vs.60).aspx)**

**Determines what action is performed when the MAPISession control is invoked. This property is not available at design time. Setting the Action property at run time invokes the control. The Action property is write-only at run time.**

**Note The Action property is included for compatibility with earlier versions of Visual Basic. For additional functionality, use the new methods listed in the Methods list for the MAPISession control.**

#### **Syntax**

*object*.Action [ = *value ]*

**The Action property syntax has these parts:**

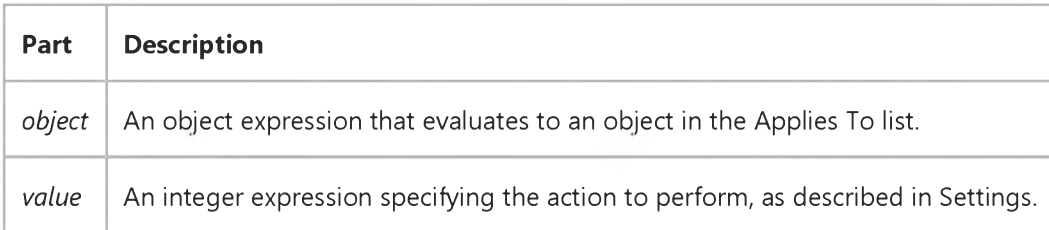

#### **Settings**

**The settings for** *value* **are:**

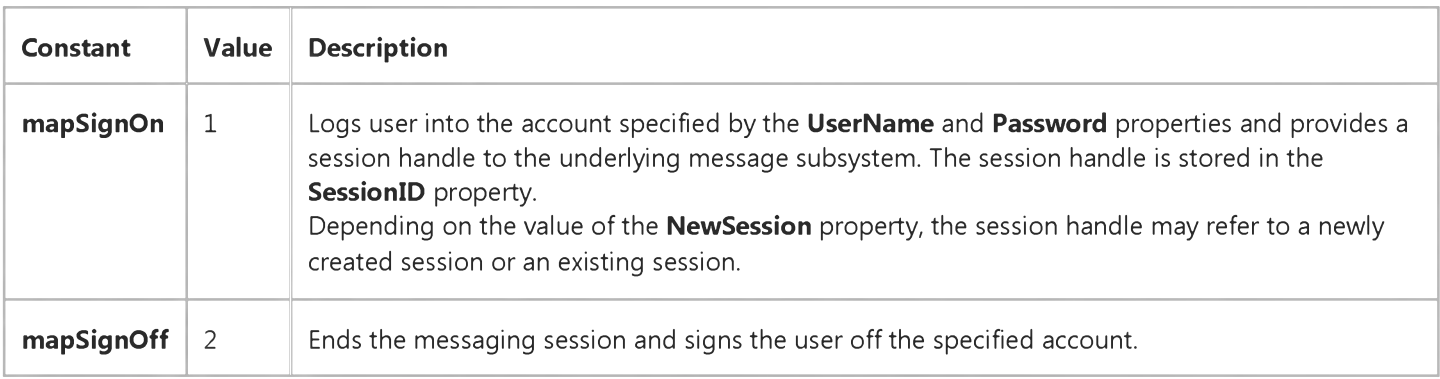

#### **Remarks**

**This property is used to select between signing on and signing off from a messaging session. When signing on, a session handle is returned in the SessionID property.**

#### 29. 12. 2017 Action Property (MAPISession Control) (MAPI)

### **Data Type**

**Integer**

### Visual Basic Reference

**Visual Studio 6.0**

# Action Property (OLE Container)

**[See Also E](https://msdn.microsoft.com/en-us/library/aa241543(v=vs.60).aspx)xample [Applies To](https://msdn.microsoft.com/en-us/library/aa267228(v=vs.60).aspx)**

**Sets a value that determines an action. Not available at design time.**

**Note The Action property is included for compatibility with earlier versions. For current functionality, use the methods listed in Settings.**

#### **Syntax**

*object.Action* **=** *value*

**The Action property syntax has these parts:**

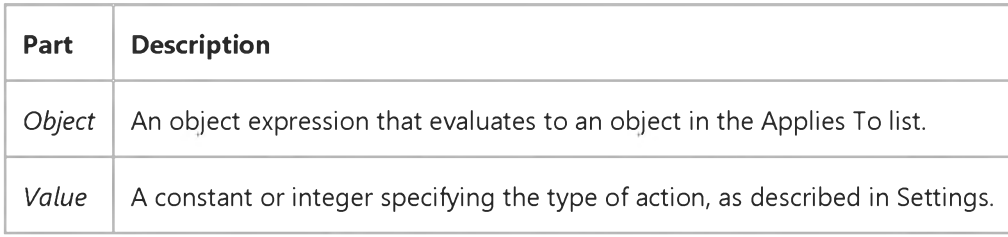

#### **Settings**

**The settings for** *value* **are:**

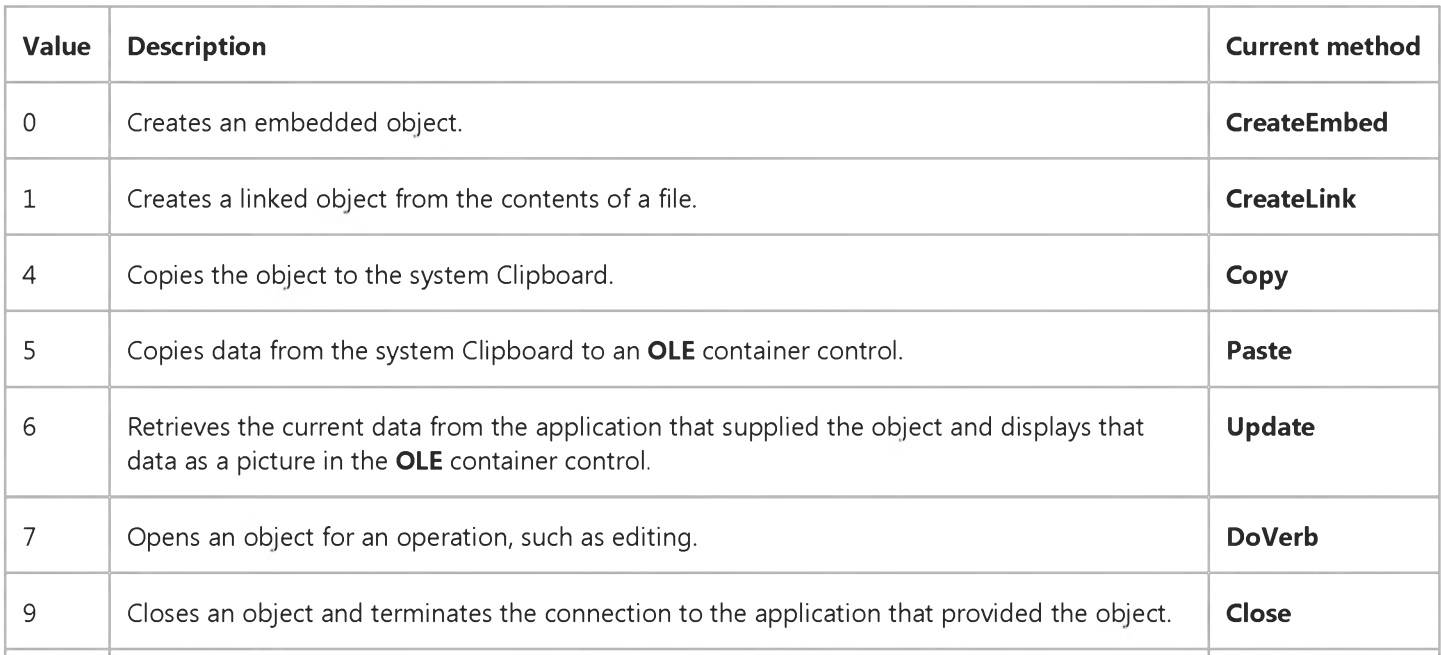

#### 29. 12. 2017 Action Property (OLE Container)

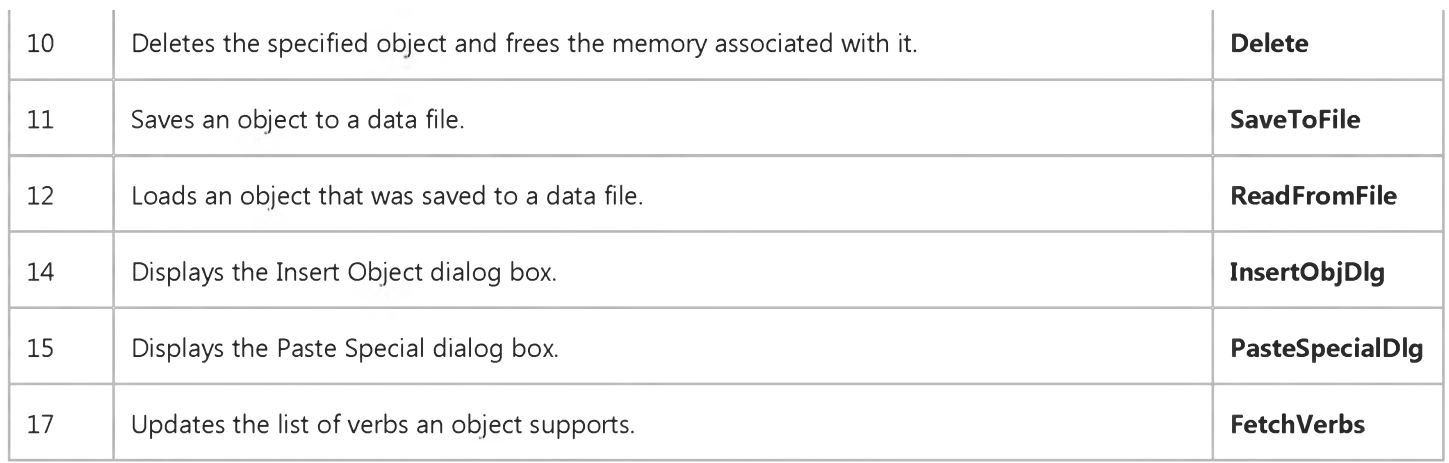

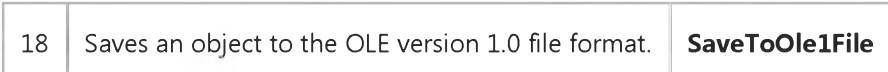

### Visual Basic Extensibility Reference

**Visual Studio 6.0**

### ActiveCodePane Property

**[See Also](https://msdn.microsoft.com/en-us/library/aa443829(v=vs.60).aspx) [Example](https://msdn.microsoft.com/en-us/library/aa443990(v=vs.60).aspx) [Applies To](https://msdn.microsoft.com/en-us/library/aa443984(v=vs.60).aspx) Specifics**

**Returns the active or last active CodePane object or sets the active CodePane object. Read/write.**

#### **Remarks**

**You can set the ActiveCodePane property to any valid CodePane object, as shown in the following example:**

Set MyApp.VBE.ActiveCodePane = MyApp.VBE.CodePanes(l)

**The preceding example sets the first code pane in a collection of code panes to be the active code pane. You can also activate a code pane using the Set method.**

### Visual Basic Extensibility Reference

### **ActiveCodePane Property Example**

The following example uses the **ActiveCodePane** property and TopLine properties to obtain the number of the top line in **the active code pane.**

Debug.Print Application.VBE.ActiveCodePane.TopLine

### Visual Basic: RDO Data Control

**Visual Studio 6.0**

### ActiveConnection Property

**See Also [Example](https://msdn.microsoft.com/en-us/library/aa262779(v=vs.60).aspx) [Applies To](https://msdn.microsoft.com/en-us/library/aa240107(v=vs.60).aspx)**

**Returns or sets an object reference indicating the connection this query should be associated with.**

#### **Syntax**

**ob/ect.ActiveConnection [=** *value]*

**The ActiveConnection property syntax has these parts:**

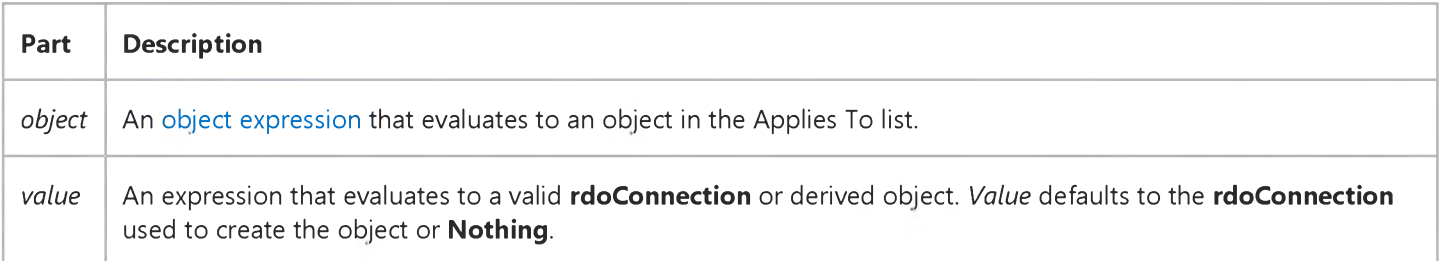

#### **Remarks**

**The ActiveConnection property holds a reference to the connection associated with the rdoQuery or rdoResultset object. All database statements executed by the object are executed against this connection.**

**When working with an rdoQuery object, the ActiveConnection property can be set to Nothing which dissociates the object from a specific connection. You can subsequently re-associate the rdoQuery object to another rdoConnection object by setting the ActiveConnection object. Using this technique, a query can be executed against a set of connections.**

**When working with the rdoResultset object and the Client Batch cursor library, you can set the ActiveConnection property to Nothing. In this case, if the result set is created with a static cursor and the rdConcurBatch concurrency option, the rdoResultset data is still available and you are free to make changes or additions to the result set. Once you set the ActiveConnection to an open rdoConnection object, you can use the BatchUpdate method to post these changes to the remote database.**

# Visual Basic: RDO Data Control

### ActiveConnection Property Example

**The following examples illustrates use of the ActiveConnection property to select an rdoConnection. In this case, the application opens two separate connections and uses the same rdoQuery against each.**

```
Dim rdoCn As New rdoConnection 
Dim rdoCn2 As New rdoConnection 
Dim rdoQy As New rdoQuery 
Dim rdoRs As rdoResultset 
Dim rdoCol As rdoColumn 
Dim rdoEn As rdoEnvironment
Private Sub Form_Load()
On Error GoTo CnEh
Set rdoEn = rdoEnvironments(0)
With rdoCn
    .Connect = "UID=;PWD=;Database=WorkDB;" _
        & "Server=Betav486;Driver={SQL Server}" _
        & "DSN='';"
    .LoginTimeout = 5
    .EstablishConnection rdDriverNoPrompt, True 
    rdoEn.rdoConnections.Add rdoCn 
End With
With rdoCn2
    .Connect = "UID=;PWD=;Database=Pubs;" _
        & "Server=Betav486;Driver={SQL Server}" _
        & "DSN='';"
    LloginTimeout = 5
    .EstablishConnection rdDriverNoPrompt, True 
    rdoEn.rdoConnections.Add rdoCn2 
End With
With rdoQy
    Set .ActiveConnection = rdoCn 
    .SQL = "Select Name, refDate " _
      & " from Sysobjects where type = 'U' "
    .LockType = rdConcurReadOnly 
    .RowsetSize = 1 
    .CursorType = rdUseServer 
End With
For Each rdoCn In rdoEn.rdoConnections 
    Set rdoQy.ActiveConnection = rdoCn 
    Set rdoRs = rdoQy.OpenResultset(rdOpenForwardOnly) 
    With rdoRs
        For Each rdoCol In rdoRs.rdoColumns 
            Debug.Print rdoCol.Name,
        Next
        Debug.Print
```

```
Do Until rdoRs.EOF
               For Each rdoCol In rdoRs.rdoColumns 
                   Debug.Print rdoCol
               Next
           rdoRs.MoveNext
       Loop 
   End With
Next Next Connection
Exit Sub 
CnEh:
Dim er As rdoError
   Debug.Print Err, Error 
   For Each er In rdoErrors
       Debug.Print er.Description, er.Number 
   Next er 
   Resume Next 
End Sub
```
### Visual Basic Reference

**Visual Studio 6.0**

### ActiveControl Property

#### **[See Also](https://msdn.microsoft.com/en-us/library/aa241546(v=vs.60).aspx) [Example](https://msdn.microsoft.com/en-us/library/aa267253(v=vs.60).aspx) [Applies To](https://msdn.microsoft.com/en-us/library/aa241544(v=vs.60).aspx)**

**Returns the control that has the [focus.](https://msdn.microsoft.com/en-us/library/aa211435.aspx) When a form is referenced, as in** ChildForm.ActiveControl**, ActiveControl specifies the control that would have the focus if the referenced form were active. Not available at design time; read-only at [run time](https://msdn.microsoft.com/en-us/library/aa172352.aspx).**

#### **Syntax**

#### **ob/ect.ActiveControl**

**The** *object* **placeholder represents an object expression that evaluates to an object in the Applies To list.**

#### **Remarks**

**You can use ActiveControl to access a control's properties or to invoke its methods: For example,** Screen.ActiveControl.Tag = "0"**. A run-time error occurs if all controls on the form are invisible or disabled.**

**Each form can have an active control (**Form.ActiveControl**), regardless of whether or not the form is active. You can write code that manipulates the active control on each form in your application even when the form isn't the active form.**

**This property is especially useful in a multiple-document interface (MDI) application where a button on a toolbar must initiate an action on a control in an MDI child form. When a user clicks the Copy button on the toolbar, your code can reference the text in the active control on the MDI child form, as in** ActiveForm.ActiveControl.SelText**.**

**Note If you plan to pass** Screen.ActiveControl **to a procedure, you must declare the argument in that procedure with the clause** As Control **rather than specifying a control type (**As TextBox **or** As ListBox**) even if** ActiveControl **always refers to the same type of control.**

### Visual Basic Reference

### ActiveControl Property Example

**This example displays the text of the active control. To try this example, paste the code into the Declarations section of a form that contains TextBox, Label, and CommandButton controls, and then press F5 and click the form.**

```
Private Sub Form_Click ()
   If TypeOf Screen.ActiveControl Is TextBox Then 
      Label1.Caption = Screen.ActiveControl.Text 
   Else
      Label1.Caption = "Button: " + Screen.ActiveControl.Caption 
   End If 
End Sub
```
**This example shows how you can use the Clipboard object in cut, copy, paste, and delete operations using buttons on a toolbar. To try this example, put TextBox and CheckBox controls on Form1, and then create a new MDI form. On the MDI form, insert a PictureBox control, and then insert a CommandButton in the PictureBox. Set the Index property of the CommandButton to 0 (creating a control array). Set the MDIChild property of Form1 to True.**

**To run the example, copy the code into the Declarations section of the MDIForm, and then press F5. Notice that when the CheckBox has the focus, the buttons don't work, since the CheckBox is now the active control instead of the TextBox.**

```
Private Sub MDIForm_Load ()
  Dim I ' Declare variable.
  Command1(0).Move 0, 0, 700, 300 ' Position button on toolbar.
  For I = 1 To 3 ' Create other buttons.
      Load Command1(I) ' Create button.
      Command1(I).Move I * 700, 0, 700, 300 ' Place and size button.
      Command1(I).Visible = True ' Display button.
  Next I
  Command1(0).Caption = "Cut" ' Set button captions.
   Command1(1).Caption = "Copy"
   Command1(2).Caption = "Paste"
   Command1(3).Caption = "Del"
End Sub
Private Sub Command1_Click (Index As Integer)
   ' ActiveForm refers to the active form in the MDI form.
  If TypeOf ActiveForm.ActiveControl Is TextBox Then 
      Select Case Index 
        Case 0 ' Cut.
            ' Copy selected text onto Clipboard.
           Clipboard.SetText ActiveForm.ActiveControl.SelText 
            ' Delete selected text.
           ActiveForm.ActiveControl.SelText = ""
         Case 1 ' Copy.
            ' Copy selected text onto Clipboard.
            Clipboard.SetText ActiveForm.ActiveControl.SelText 
        Case 2 ' Paste.
            ' Put Clipboard text in text box.
            ActiveForm.ActiveControl.SelText = Clipboard.GetText()
         Case 3 ' Delete.
            ' Delete selected text.
```

```
ActiveForm.ActiveControl.SelText = ""
      End Select 
   End If 
End Sub
```
### Visual Basic Reference

**Visual Studio 6.0**

### ActiveForm Property

#### **[See Also](https://msdn.microsoft.com/en-us/library/aa241548(v=vs.60).aspx) [Example](https://msdn.microsoft.com/en-us/library/aa267255(v=vs.60).aspx) [Applies To](https://msdn.microsoft.com/en-us/library/aa241547(v=vs.60).aspx)**

**Returns the form that is the active window. If an MDIForm object is active or is referenced, it specifies the active MDI child form.**

#### **Syntax**

#### **ob/ect.ActiveForm**

**The** *object* **placeholder represents an object expression that evaluates to an object in the Applies To list.**

#### **Remarks**

**Use the ActiveForm property to access a form's properties or to invoke its methods for example,** Screen.ActiveForm.MousePointer = 4**.**

**This property is especially useful in a multiple-document interface (MDI) application where a button on a toolbar must initiate an action on a control in an MDI child form. When a user clicks the Copy button on the toolbar, your code can reference the text in the active control on the MDI child form for example,** ActiveForm.ActiveControl.SelText**.**

**When a control on a form has the [focus,](https://msdn.microsoft.com/en-us/library/aa211435.aspx) that form is the active form on the screen (**Screen.ActiveForm**). In addition, an MDIForm object can contain one child form that is the active form within the context of the MDI parent form (**MDIForm.ActiveForm**). The ActiveForm on the screen isn't necessarily the same as the ActiveForm in the MDI form, such as when a dialog box is active. For this reason, specify the MDIForm with ActiveForm when there is a chance of a dialog box being the ActiveForm property setting.**

**Note When an active MDI child form isn't maximized, the [title bars](https://msdn.microsoft.com/en-us/library/aa212346.aspx) of both the parent form and the child form appear active.**

**If you plan to pass** Screen.ActiveForm **or** MDIForm.ActiveForm **to a procedure, you must declare the argument in that procedure with the generic type (**As Form**) rather than a specific form type (**As MyForm**) even if ActiveForm always refers to the same type of form.**

**The ActiveForm property determines the default value for the ProjectTemplate object.**

### Visual Basic Reference

### ActiveForm Property Example

**This example prints the time on the active child form in an MDIForm object. To try this example, create an MDIForm, draw a PictureBox control on it and a CommandButton control in the PictureBox. In Form1, set the MDIChild property to True. (You can also set AutoRedraw to True to keep text on the form even after covering it with another form.) Paste the appropriate code into the Declarations section of each form, and then press F5.**

```
' Copy all code into the MDI form.
Private Sub MDIForm_Load ()
  Dim NewForm As New Form1 ' Create new instance of Form1.
  NewForm.Show 
End Sub
Private Sub Command1_Click ()
   ' Print the time on the active form.
  ActiveForm.Print "The time is " & Format(Now, "Long Time")
End Sub
```
**This example shows how you can use the Clipboard object in cut, copy, paste, and delete operations using buttons on a toolbar. To try this example, create a new project, then put TextBox and CheckBox controls on Form1, and then create a new MDI form. On the MDI form, place a PictureBox control, and then insert a CommandButton control in the PictureBox. Set the Index property of the CommandButton to 0 (creating a control array). Set the MDIChild property of Form1 to True.**

**To run the example, copy the code into the Declarations section of the MDIForm, and then press F5. Notice that when the CheckBox has the focus, the buttons don't work, since the CheckBox is now the active control instead of the TextBox.**

```
Private Sub MDIForm_Load ()
   Dim I ' Declare variable.
   Command1(0).Move 0, 0, 700, 300 ' Position button on toolbar.
   For I = 1 To 3 ' Create other buttons.
      Load Command1(I) ' Create button.
      Command1(I).Move I * 700, 0, 700, 300 ' Place and size button. 
      Command1(I).Visible = True ' Display button.
   Next I
   Command1(0).Caption = "Cut" ' Set button captions. 
   Command1(1).Caption = "Copy"
   Command1(2).Caption = "Paste"
   Command1(3).Caption = "Del"
End Sub
Private Sub Command1_Click (Index As Integer)
   ' ActiveForm refers to the active form in the MDI form.
   If TypeOf ActiveForm.ActiveControl Is TextBox Then 
      Select Case Index 
         Case 0 ' Cut.
            ' Copy selected text to Clipboard.
            Clipboard.SetText ActiveForm.ActiveControl.SelText 
            ' Delete selected text.
            ActiveForm.ActiveControl.SelText = ""
         Case 1 ' Copy.
            ' Copy selected text to Clipboard.
            Clipboard.SetText ActiveForm.ActiveControl.SelText
```

```
Case 2 ' Paste.
            ' Put Clipboard text in text box.
            ActiveForm.ActiveControl.SelText = Clipboard.GetText() 
         Case 3 ' Delete.
            ' Delete selected text. 
            ActiveForm.ActiveControl.SelText = ""
      End Select 
  End If 
End Sub
```
### Visual Basic: DataRepeater Control

**Visual Studio 6.0**

### ActiveRow Property

#### **[See Also E](https://msdn.microsoft.com/en-us/library/aa259897(v=vs.60).aspx)xample [Applies To](https://msdn.microsoft.com/en-us/library/aa239070(v=vs.60).aspx)**

**Returns or sets the row index where the current record will be positioned. The ActiveRowChanged event occurs when setting this property.**

#### **Syntax**

*object***.ActiveRow [=***integer]*

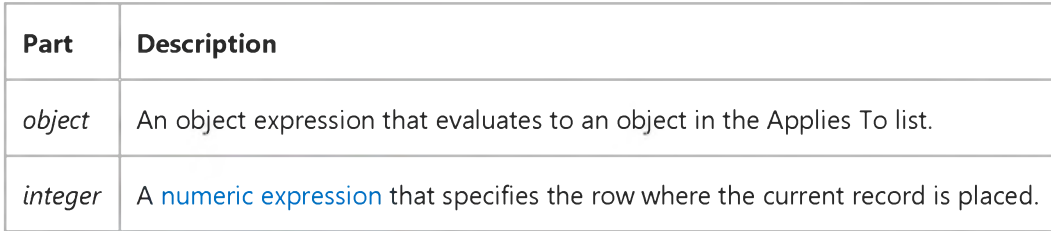

#### **Remarks**

**The property value must be between 1 and the value of the VisibleRows property.**

**The row index is 1-based, and setting the property to 0 is not allowed. However, when 0 is returned, it indicates that the current record is scrolled out of view.**

**When the DataRepeater control displays the beginning or end of a recordset, it's possible that the ActiveRow won't have a logical setting. For example, if the current record is the last in the recordset, setting the ActiveRow to 2 or 1 when the VisibleRows is 3, is an invalid setting.**

**Visual Studio 6.0**

*Visual Basic: MSChart Control*

### ActiveSeriesCount Property

#### **[See Also E](https://msdn.microsoft.com/en-us/library/aa240485(v=vs.60).aspx)xample [Applies To](https://msdn.microsoft.com/en-us/library/aa240536(v=vs.60).aspx)**

**Returns the number of series that appear on a chart based on the number of columns in the DataGrid object and the type of chart being drawn.**

#### **Syntax**

#### *object.* **ActiveSeriesCount**

**The object placeholder represents an object expression that evaluates to an object in the Applies To list.**

# Visual Basic Extensibility Reference

**Visual Studio 6.0**

### ActiveVBProject Property

**[See Also](https://msdn.microsoft.com/en-us/library/aa443830(v=vs.60).aspx) [Example](https://msdn.microsoft.com/en-us/library/aa443993(v=vs.60).aspx) [Applies To](https://msdn.microsoft.com/en-us/library/aa443984(v=vs.60).aspx) Specifics**

**Returns the active project in the Project window. Read-only.**

#### **Remarks**

**The ActiveVBProject property returns the project that is selected in the Project window or the project in which the components are selected. In the latter case, the project itself isn't necessarily selected. Whether or not the project is explicitly selected, there is always an active project.**

### Visual Basic Extensibility Reference

### **ActiveVBProject Property Example**

**The following example uses the ActiveVBProject property to return the name of the active project.**

Debug.Print Application.VBE.ActiveVBProject.Name

### Visual Basic Extensibility Reference

**Visual Studio 6.0**

### ActiveWindow Property

**[See Also](https://msdn.microsoft.com/en-us/library/aa443831(v=vs.60).aspx) [Example](https://msdn.microsoft.com/en-us/library/aa443997(v=vs.60).aspx) [Applies To](https://msdn.microsoft.com/en-us/library/aa443984(v=vs.60).aspx) Specifics**

**Returns the active window in the development environment. Read-only.**

#### **Remarks**

When more than one window is open in the development environment, the **ActiveWindow** property setting is the window **with the focus. If the main window has the focus, ActiveW indow returns Nothing.**

### Visual Basic Extensibility Reference

### **ActiveWindow Property Example**

The following example uses the **ActiveWindow** property to return the caption of the active window.

Debug.Print Application.VBE.ActiveWindow.Caption

### Visual Basic Extensibility Reference

**Visual Studio 6.0**

# AddIns Property

**See Also Example [Applies To](https://msdn.microsoft.com/en-us/library/aa443984(v=vs.60).aspx) Specifics**

**Returns a collection which add-ins can use to register their automation components into the extensibility object model.**

#### **Syntax**

#### **ob/ect.Addlns**

**The** *object* **placeholder represents an object expression that evaluates to an object in the Applies To list.**

### Visual Basic: DataGrid Control

**Visual Studio 6.0**

### AddNewMode Property

#### **[See Also E](https://msdn.microsoft.com/en-us/library/aa260228(v=vs.60).aspx)xample [Applies To](https://msdn.microsoft.com/en-us/library/aa260534(v=vs.60).aspx)**

**Returns a value that describes the location of the current cell with respect to the grid's AddNew row. Read-only at run time and not available at design time.**

#### **Syntax**

#### **ob/ect.AddNewMode**

The **AddNewMode** property syntax has these parts:

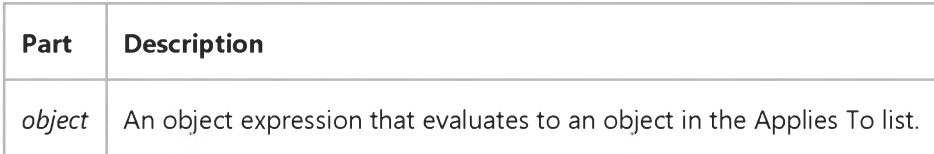

#### **Values**

The **AddNewMode** property returns one of the following:

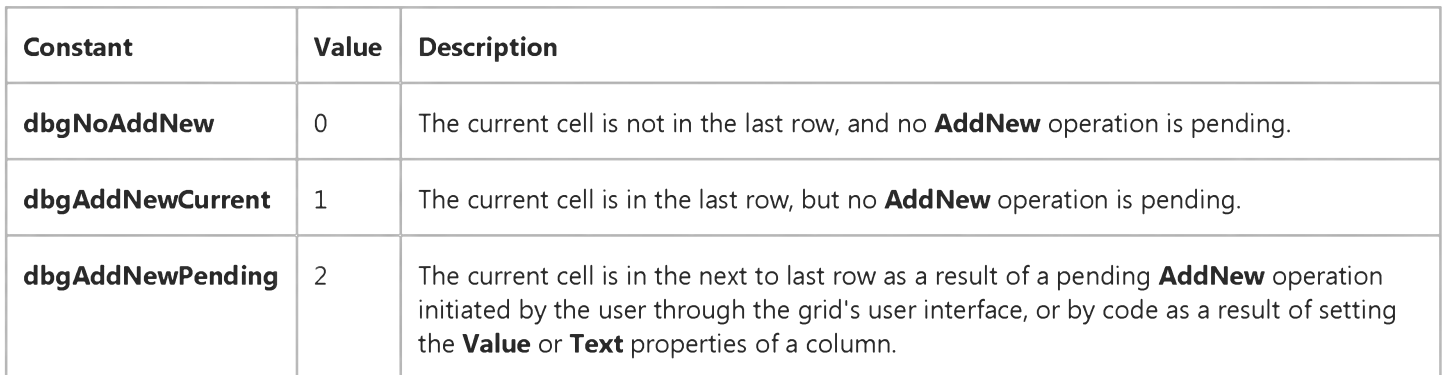

#### **Remarks**

**If the AllowAddNew property is True, the last row displayed in the grid is left blank to permit users to enter new records. If** the **AllowAddNew** property is False, the blank row is not displayed, and **AddNewMode** always returns 0.

### Visual Basic: MAPI Controls

**Visual Studio 6.0**

### AddressCaption Property

**[See Also E](https://msdn.microsoft.com/en-us/library/aa227963(v=vs.60).aspx)xample [Applies To](https://msdn.microsoft.com/en-us/library/aa228261(v=vs.60).aspx)**

**Specifies the caption appearing at the top of the Address Book dialog box when the Show method is specified with the** *value* **argument missing or set to False.**

#### **Syntax**

*object*.AddressCaption [ = *value ]*

**The AddressCaption property syntax has these parts:**

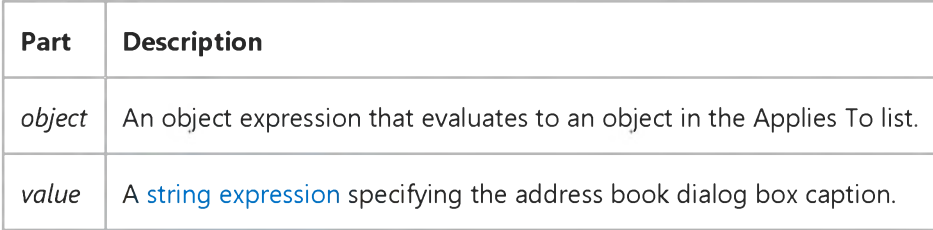

#### **Remarks**

**If this property is a null or empty string, the default value of the Address Book is used.**

**Data Type**

**String**

### Visual Basic: MAPI Controls

**Visual Studio 6.0**

### AddressEditFieldCount Property

**[See Also E](https://msdn.microsoft.com/en-us/library/aa227974(v=vs.60).aspx)xample [Applies To](https://msdn.microsoft.com/en-us/library/aa228261(v=vs.60).aspx)**

**Specifies which edit controls to display to the user in the Address Book dialog box when the Show method is specified with the** *value* **argument missing or set to False.**

#### **Syntax**

*object*.AddressEditFieldCount [ = *value ]*

**The AddressEditFieldCount property syntax has these parts:**

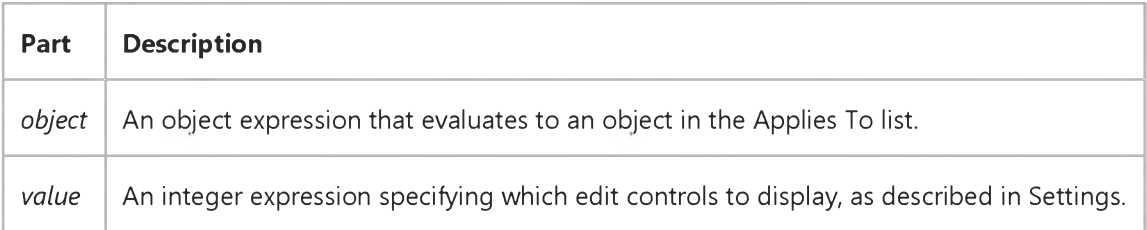

#### **Settings**

**The settings for** *value* **are:**

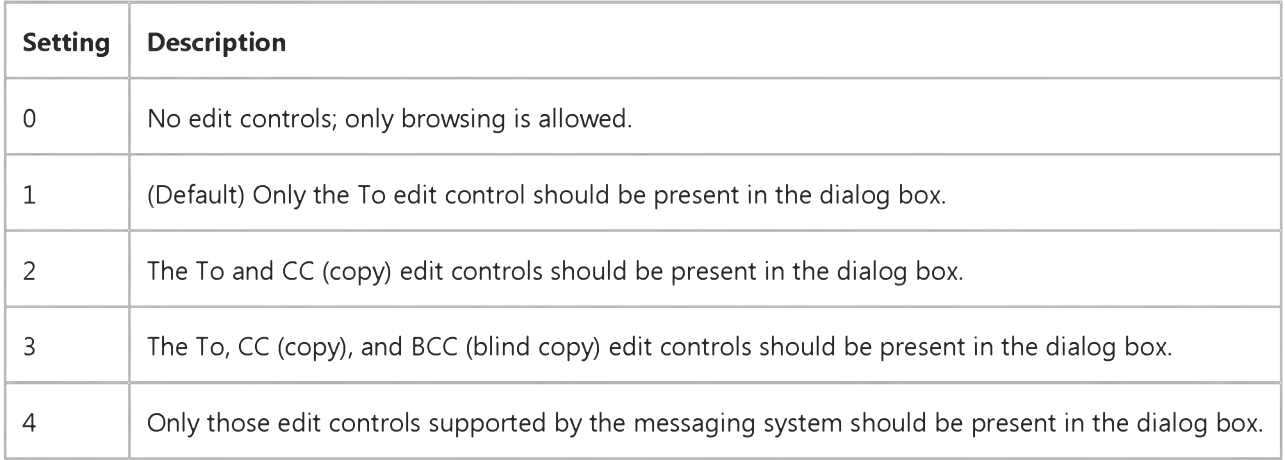

#### **Remarks**

**For example, if AddressEditFieldCount is 3, the user can select from the To, CC, and BCC edit controls in the Address Book dialog box. The AddressEditFieldCount is adjusted so that it is equal to at least the minimum number of edit controls required by the recipient set.**

#### Data Type

Integer

### Visual Basic: MAPI Controls

**Visual Studio 6.0**

### AddressLabel Property

**[See Also E](https://msdn.microsoft.com/en-us/library/aa227980(v=vs.60).aspx)xample [Applies To](https://msdn.microsoft.com/en-us/library/aa228261(v=vs.60).aspx)**

**Specifies the appearance of the To edit control in the Address Book when the Show method is specified with the** *value* **argument missing or set to False.**

#### **Syntax**

*object*.AddressLabel [ = *value ]*

**The AddressLabel property syntax has these parts:**

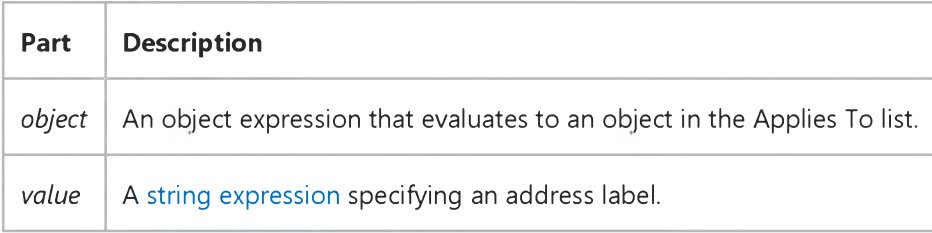

#### **Remarks**

**This property is normally ignored and should contain an empty string to use the default label "To." However, when the AddressEditFieldCount property is set to 1, the user has the option of explicitly specifying another label (providing the number of editing controls required by the recipient set equals 1).**

#### **Data Type**

**String**

### Visual Basic: MAPI Controls

**Visual Studio 6.0**

### AddressModifiable Property

**[See Also E](https://msdn.microsoft.com/en-us/library/aa227983(v=vs.60).aspx)xample [Applies To](https://msdn.microsoft.com/en-us/library/aa228261(v=vs.60).aspx)**

**Specifies whether the Address Book can be modified.**

#### **Syntax**

*object*.AddressModifiable [ = *value ]*

**The AddressModifiable property syntax has these parts:**

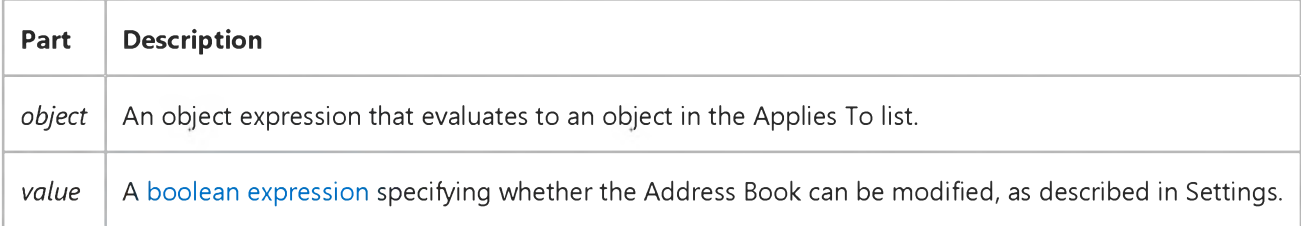

#### **Settings**

**The settings for** *value* **are:**

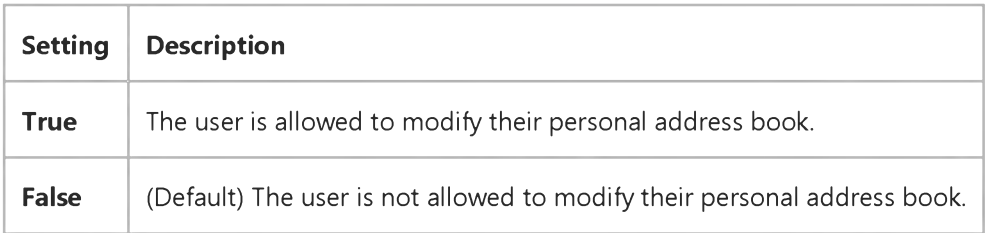

#### **Data Type**

**Boolean**
### Visual Basic: MAPI Controls

**Visual Studio 6.0**

### AddressResolveUI Property

**[See Also E](https://msdn.microsoft.com/en-us/library/aa227989(v=vs.60).aspx)xample [Applies To](https://msdn.microsoft.com/en-us/library/aa228261(v=vs.60).aspx)**

**Specifies whether a dialog box is displayed for recipient name resolution during addressing when the ResolveName method is specified.**

#### **Syntax**

*object*.AddressResolveUI [ = *value ]*

**The AddressResolveUI property syntax has these parts:**

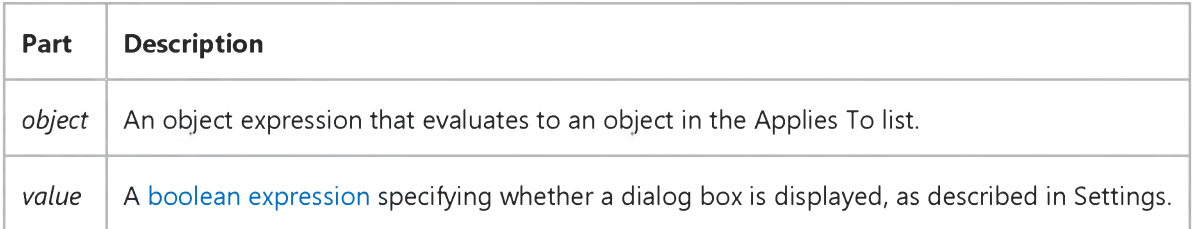

### **Settings**

**The settings for** *value* **are:**

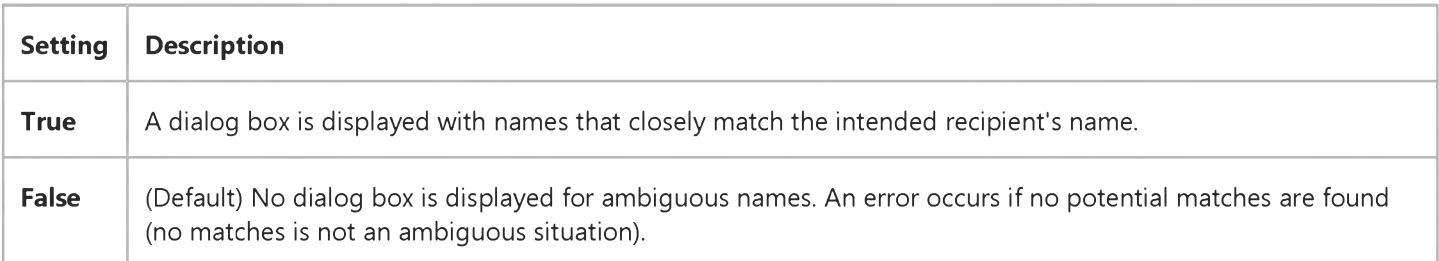

### **Data Type**

**Boolean**

### Visual Basic Reference

**Visual Studio 6.0**

### AggregateOn Property

**See Also Example [Applies To](https://msdn.microsoft.com/en-us/library/aa267199(v=vs.60).aspx)**

**Returns or sets the name of the child DECommand object on which the aggregation is based. To use this property, the AggregateType must be set to deRelation.**

**Note You must use a child DECommand object when creating aggregates in the Data Environment.**

#### **Syntax**

**objectAggregateOn** *[=string]*

**The AggregateOn property syntax has these parts:**

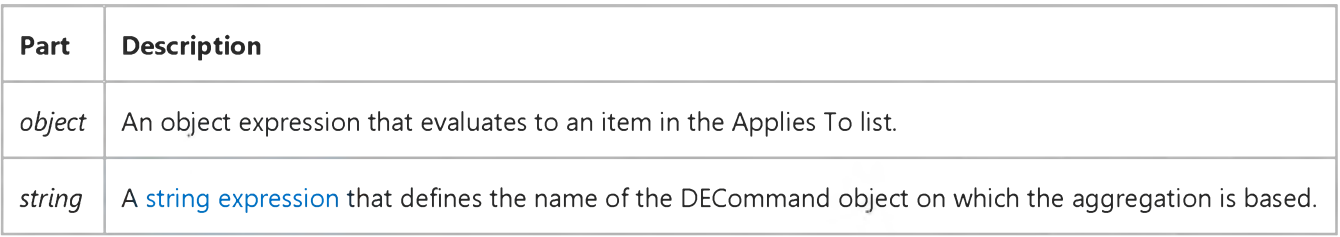

### Visual Basic Reference

**Visual Studio 6.0**

### AggregateType Property

**See Also Example [Applies To](https://msdn.microsoft.com/en-us/library/aa267199(v=vs.60).aspx)**

**Returns or sets the type of aggregation.**

### **Syntax**

*object***..AggregateType [=***value]*

**The AggregateType property syntax has these parts:**

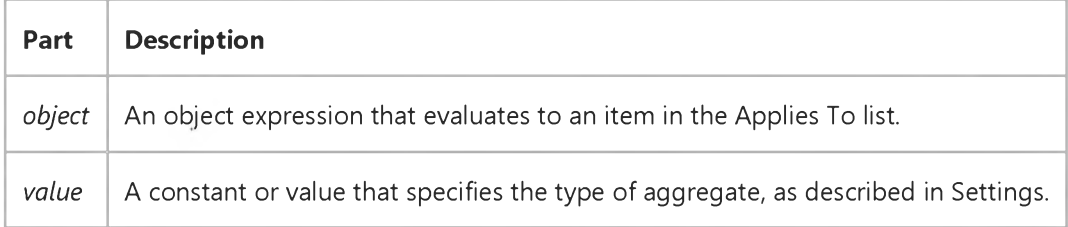

#### **Settings**

**The settings for** *value* **are:**

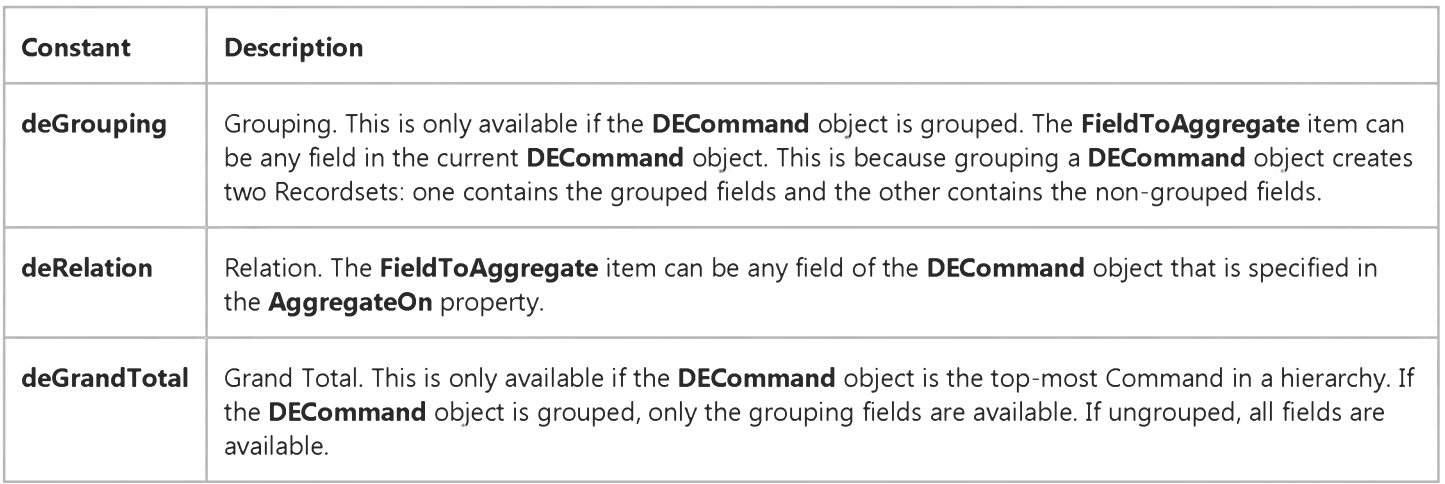

### Visual Basic Reference

**Visual Studio 6.0**

### Align Property

### **[See Also](https://msdn.microsoft.com/en-us/library/aa241552(v=vs.60).aspx) [Example](https://msdn.microsoft.com/en-us/library/aa267262(v=vs.60).aspx) [Applies To](https://msdn.microsoft.com/en-us/library/aa241551(v=vs.60).aspx)**

**Returns or sets a value that determines whether an object is displayed in any size anywhere on a form or whether it's displayed at the top, bottom, left, or right of the form and is automatically sized to fit the form's width.**

### **Syntax**

*object***.Align [=** *number]*

**The Align property syntax has these parts:**

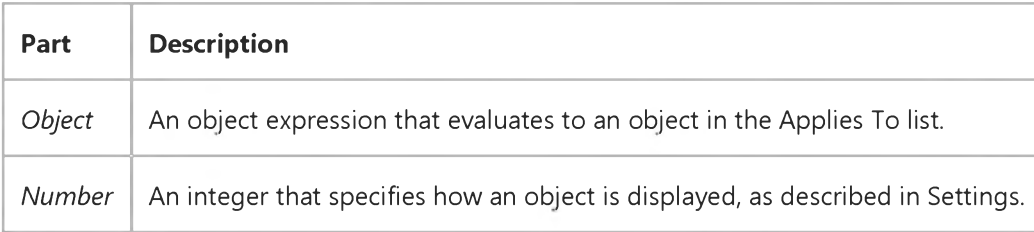

#### **Settings**

**The settings for** *number* **are:**

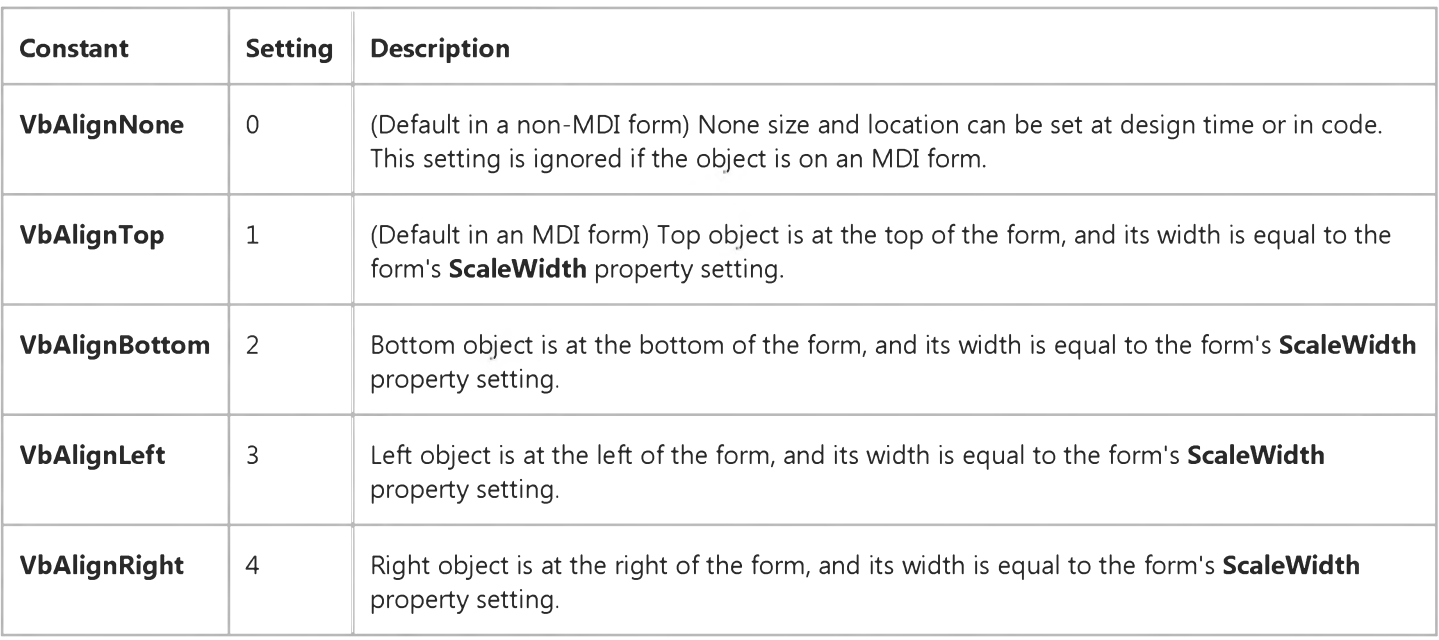

### **Remarks**

**You can use the Align property to quickly create a toolbar or status bar at the top or bottom of a form. As a user changes the size of the form, an object with Align set to 1 or 2 automatically resizes to fit the width of the form.**

**PictureBox and Data controls are the only standard controls that can be placed on an MDI form. The internal area of an MDI form is defined by the space not covered by controls. When an MDI child form is maximized within the parent MDI form, it won't cover any controls.**

**Use** *number* **settings 3 and 4 to align toolbars at the left and right sides of a form or MDI form. If there are two toolbars in a corner of an MDI form, the top- or bottom-aligned one extends to the corner, taking precedence over the left- or rightaligned one. Left- and right-aligned objects occupy the internal area on an MDI form, just like top- and bottom-aligned objects.**

# Visual Basic Reference

### Align Property Example

This example uses a PictureBox control as a toolbar on an MDIForm object, with a CommandButton control to move the PictureBox from the top to the bottom of the form. To try this example, create a new MDIForm and set the MDIChild property of Form1 to True. Draw a PictureBox on the MDIForm, and put a CommandButton on the PictureBox. Paste the code into the Declarations section of the MDIForm, and then press F5. Click the CommandButton to move the PictureBox.

```
Private Sub Command1 Click ()
   If Picture1.Align = vbAlignTop Then 
      Picture1.Align = vbAlignBottom 
  ' Align to bottom of form.
   Else
      Picture1.Align = vbAlignTop 
  ' Align to top of form.
   End If 
End Sub
```
### Visual Basic Reference

**Visual Studio 6.0** 

### Alignable Property

[See Also E](https://msdn.microsoft.com/en-us/library/aa267259(v=vs.60).aspx)xample [Applies To](https://msdn.microsoft.com/en-us/library/aa267246(v=vs.60).aspx)

Returns or sets a value determining if a control is alignable, and can use the extender Align property. The Alignable property is read/write at the controls authoring time, and not available at run time.

#### Settings

The settings for **Alignable** are:

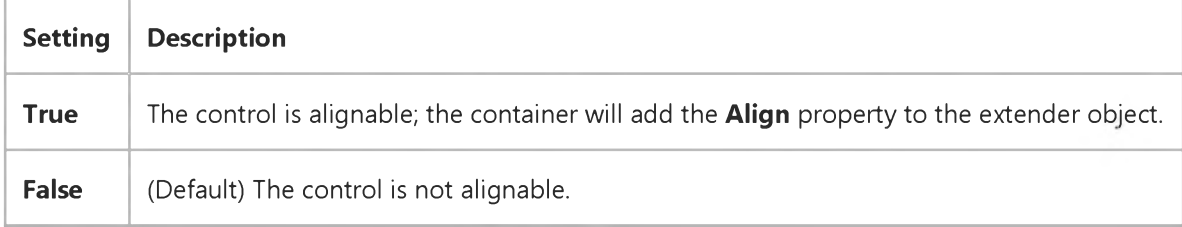

#### **Remarks**

The alignment of the control itself will be handled by the container; the author of the control can use the **Align** extender property to decide how to redraw the control and arrange the constituent controls in response to an alignment.

Note Not all containers support alignable controls. Error trapping should be used if you access the Align extender property to determine how your control has been aligned.

### Visual Basic: Windows Controls

**Visual Studio 6.0**

### Alignment Property (ColumnHeader Object)

**[See Also E](https://msdn.microsoft.com/en-us/library/aa276604(v=vs.60).aspx)xample [Applies To](https://msdn.microsoft.com/en-us/library/aa276603(v=vs.60).aspx)**

**Returns or sets the alignment of text in a ColumnHeader object.**

#### **Syntax**

*object*.Alignment [= *integer]*

The **Alignment** Property syntax has these parts:

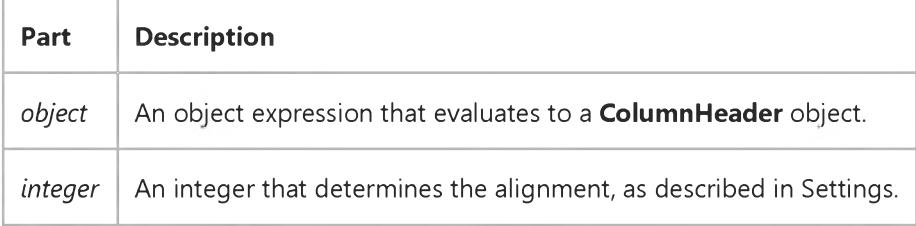

#### **Settings**

**The settings for** *integer* **are:**

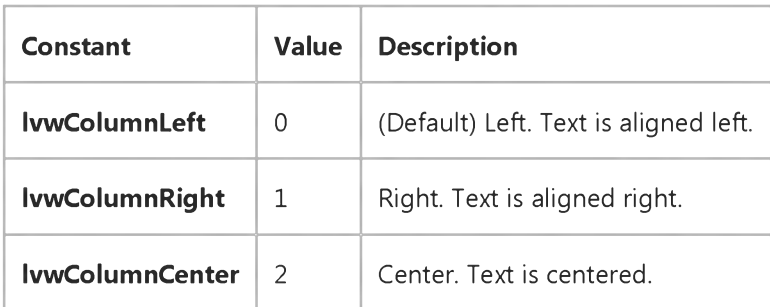

### Visual Basic: Windows Controls

### Alignment Property (Panel Object) Example

This example adds two Panel objects to a StatusBar control and aligns the text in each panel using one of the three available styles. To try the example, place a **StatusBar** control on a form and paste the code into the Declarations section of the form. Run the example.

```
Private Sub Form_Load()
  ' Declare variables.
  Dim pnlX As Panel 
  Dim I As Integer
  For I = 1 To 2 ' Add two panels.
  StatusBar1.Panels.Add 
  Next I
  For I = 1 To 3 ' Add pictures to each Panel.
  Set pnlX = StatusBar1.Panels(I)
  Set pnlX.Picture = LoadPicture("Graphics\icons\comm\net12.ico")
      ' Set AutoSize and MinWidth so that panels 
      ' are always in view. 
  pnlX.AutoSize = sbrSpring 
  pnlX.MinWidth = 1 
  Next I
  ' Set styles and alignment.
  With StatusBar1.Panels 
  .Item(1).Text = "Left"
  .Item(1).Alignment = sbrLeft ' Left alignment.
  .Item(2).Text = "Center"
  .Item(2).Alignment = sbrCenter ' Centered alignment.
  .Item(3).Text = "Right"
  .Item(3).Alignment = sbrRight ' Right alignment.
  End With 
End Sub
```
### Visual Basic: Windows Controls

**Visual Studio 6.0**

# Alignment Property (Panel Object)

**[See Also](https://msdn.microsoft.com/en-us/library/aa276606(v=vs.60).aspx) [Example](https://msdn.microsoft.com/en-us/library/aa443495(v=vs.60).aspx) [Applies To](https://msdn.microsoft.com/en-us/library/aa276605(v=vs.60).aspx)**

**Returns or sets the alignment of text in the caption of an object.**

#### **Syntax**

**ob/ect.Alignment [=** *number]*

The **Alignment** property syntax has these parts:

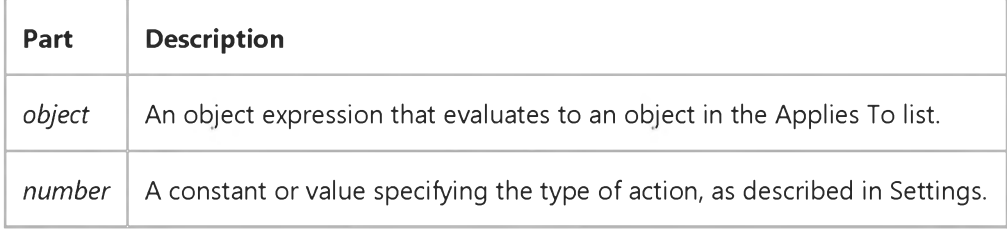

#### **Settings**

**The settings for the Panel object** *number* **are:**

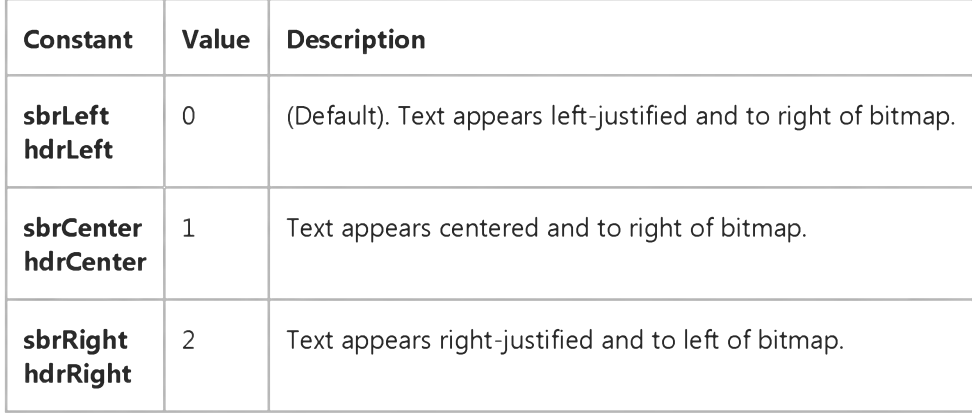

### **Remarks**

As well as positioning the text, the **Alignment** property specifies the position of the bitmap, as described in Settings. There is **no way to independently position the bitmap within the panel.**

### Visual Basic: Windows Controls

**Visual Studio 6.0**

# Alignment Property (UpDown Control)

**[See Also E](https://msdn.microsoft.com/en-us/library/aa276325(v=vs.60).aspx)xample [Applies To](https://msdn.microsoft.com/en-us/library/aa276376(v=vs.60).aspx)**

**Returns or sets a value that determines the alignment of the UpDown control with its buddy control.**

### **Syntax**

**ob/ect.Alignment [=** *value]*

The **Alignment** property syntax has these parts:

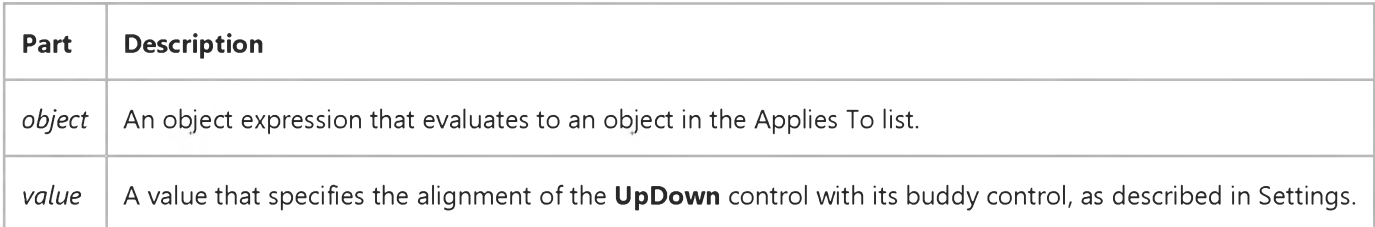

### **Settings**

**The settings for** *value* **are:**

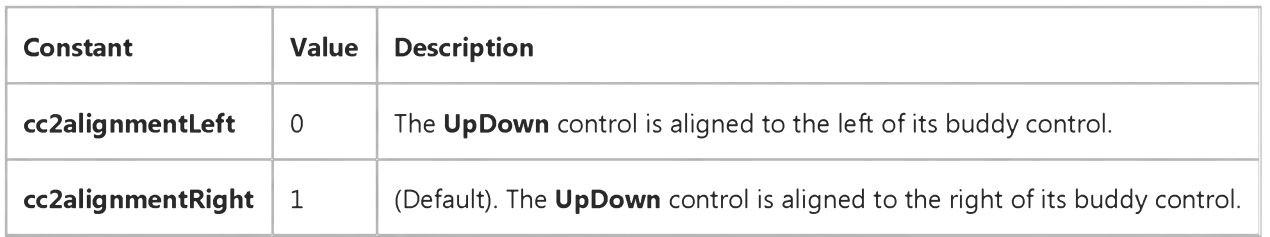

#### **Remarks**

**Use the Alignm ent property to specify the positioning of the UpDown control next to its buddy control. By default, the UpDown control is displayed on the right side of the buddy control.**

Setting the **Alignment** property automatically realigns the UpDown control with its buddy control. The buddy control's **width is reduced by the width of the UpDown control, so that the overall width of the two controls is the same as the buddy control was alone.**

**Note** The **Alignment** property ignores the **Orientation** property when aligning to the **UpDown** control.

### Visual Basic Reference

**Visual Studio 6.0**

### Alignment Property

**[See Also E](https://msdn.microsoft.com/en-us/library/aa241550(v=vs.60).aspx)xample [Applies To](https://msdn.microsoft.com/en-us/library/aa241549(v=vs.60).aspx)**

**Returns or sets a value that determines the alignment of a CheckBox or OptionButton control, text in a control, or values in a column of a DataGrid control. Read-only a[t run time](https://msdn.microsoft.com/en-us/library/aa172352.aspx) for CheckBox, OptionButton, and TextBox controls.**

#### **Syntax**

**ob/ect.Alignment [=** *number]*

The **Alignment** property syntax has these parts:

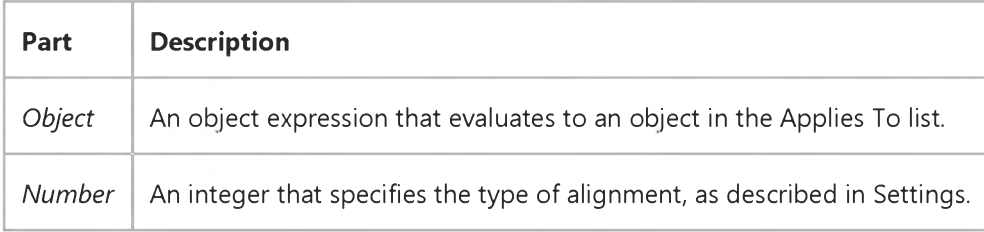

### **Settings**

**For CheckBox and OptionButton controls, the settings for** *number* **are:**

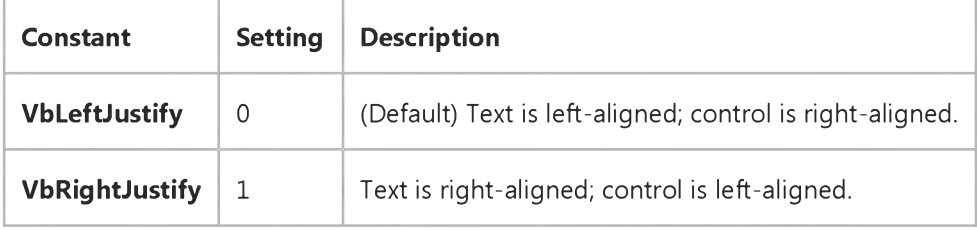

**For Label and TextBox controls, the settings for** *number* **are:**

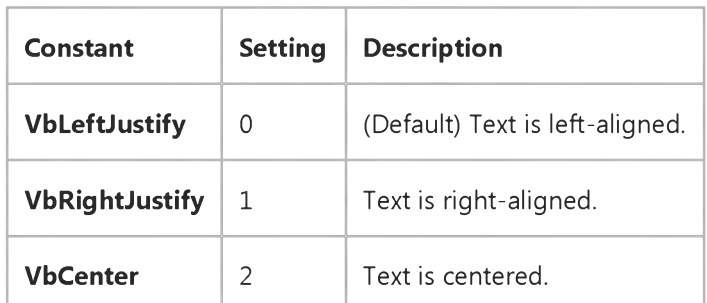

[https://msdn.microsoft.com/en-us/library/aa267261\(v=vs.60\).aspx](https://msdn.microsoft.com/en-us/library/aa267261(v=vs.60).aspx) 1/2

**For a DataGrid column, the settings for** *number* **are:**

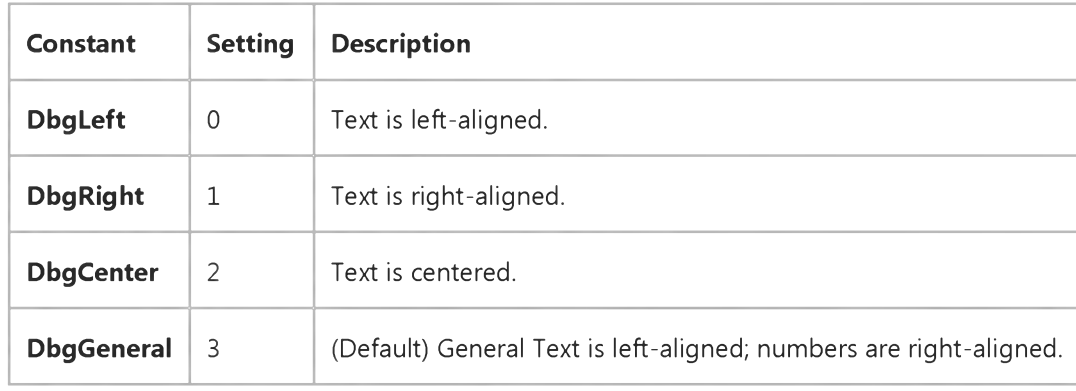

#### **Remarks**

**You can display text to the right or left of OptionButton and CheckBox controls. By default, text is left-aligned.**

The **MultiLine** property in a Textbox control must be set to True for the Alignment property to work correctly. If the MultiLine property setting of a TextBox control is False, the Alignment property is ignored.

### Visual Basic: DataGrid Control

**Visual Studio 6.0**

### AllowAddNew Property

### **[See Also](https://msdn.microsoft.com/en-us/library/aa260051(v=vs.60).aspx) [Example](https://msdn.microsoft.com/en-us/library/aa227272(v=vs.60).aspx) [Applies To](https://msdn.microsoft.com/en-us/library/aa260534(v=vs.60).aspx)**

**Returns or sets a value indicating whether the user can add new records to the Recordset object underlying a DataGrid control.**

#### **Syntax**

**ob/ect.AllowAddNew [=** *value]*

**The AllowAddNew property syntax has these parts:**

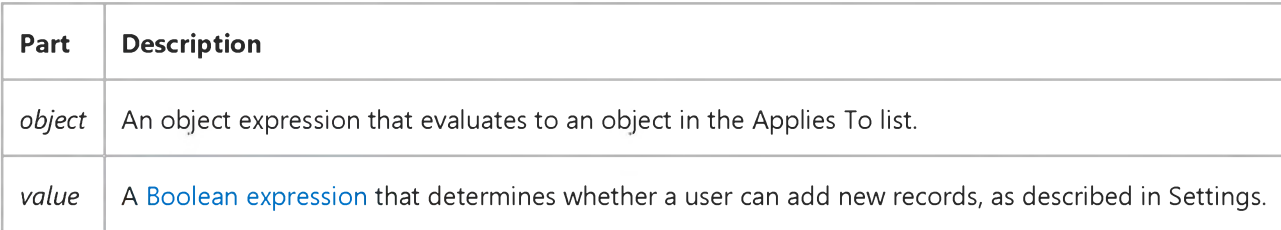

#### **Settings**

**The settings for** *value* **are:**

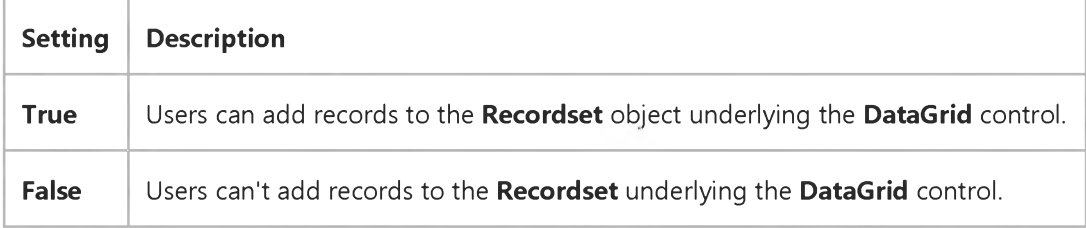

#### **Remarks**

**If the AllowAddnew property is True, the last row displayed in the DataGrid control is left blank to permit users to enter new records. If the AllowAddNew property is False, no blank line is displayed.**

**The underlying Recordset may not enable insertions even if the AllowAddNew property is True. In this case, an error occurs when the user tries to add a record.**

### Visual Basic: DataGrid Control

### AllowAddNew, AllowDelete, AllowUpdate Properties Example

This example checks the value of a check box. If it is False, the user can't make changes to the grid.

```
Private Sub Form_Load ()
   If Check1.Value = 0 Then
      DataGrid1.AllowDelete = False 
      DataGrid1.AllowAddNew = False 
      DataGrid1.AllowUpdate = False 
   End If 
End Sub
```
### Visual Basic: DataGrid Control

**Visual Studio 6.0**

### AllowArrows Property

**[See Also E](https://msdn.microsoft.com/en-us/library/aa227391(v=vs.60).aspx)xample [Applies To](https://msdn.microsoft.com/en-us/library/aa260534(v=vs.60).aspx)**

**Sets or returns a value that determines whether the control uses the arrow keys for grid navigation.**

#### **Syntax**

*object.AllowArrows* **[=** *value]*

**The AllowArrows property syntax has these parts:**

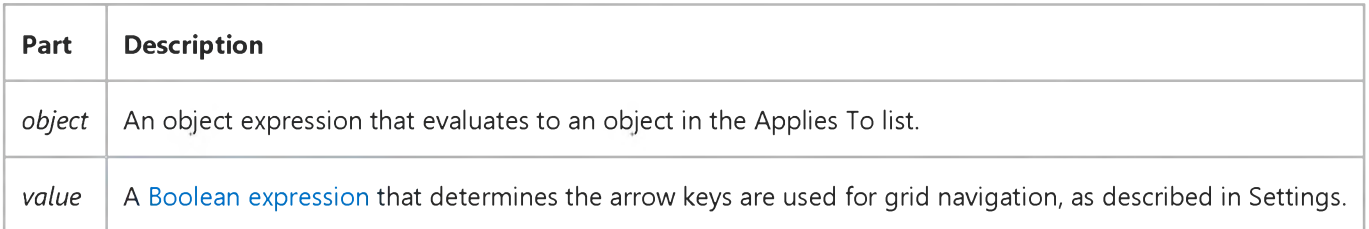

#### **Settings**

**The settings for** *value* **are:**

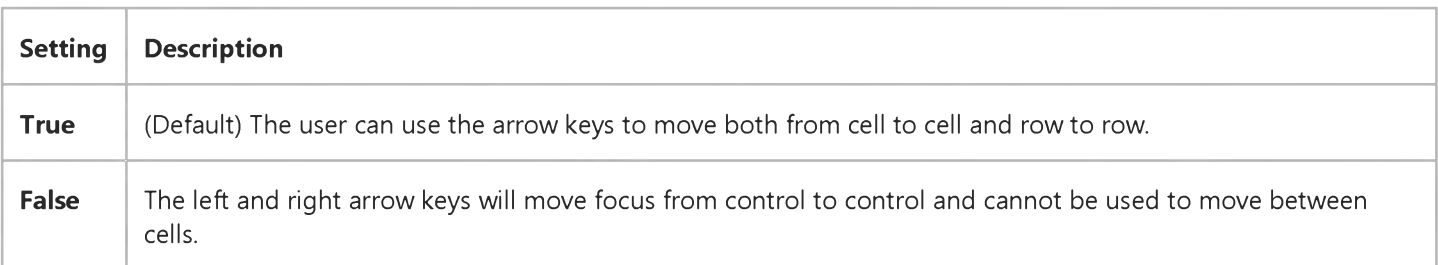

### **Remarks**

**The user cannot use the arrow keys to move out of the DataGrid control when this property is set to True. If the WrapCellPointer property is also set to True, then the arrow keys will wrap around rows and the user can navigate the entire grid using the arrow keys.**

### Visual Basic: MSFlexGrid/MSHFlexGrid Controls

**Visual Studio 6.0**

### AllowBigSelection Property

### **[See Also](https://msdn.microsoft.com/en-us/library/aa261265(v=vs.60).aspx) [Example](https://msdn.microsoft.com/en-us/library/aa228894(v=vs.60).aspx) [Applies To](https://msdn.microsoft.com/en-us/library/aa228110(v=vs.60).aspx)**

**Returns or sets a value that determines whether clicking on a column or row header should cause the entire column or row to be selected.**

#### **Syntax**

**ob/ecf.AllowBigSelection [=Soo/eon]**

**The AllowBigSelection property syntax has these parts:**

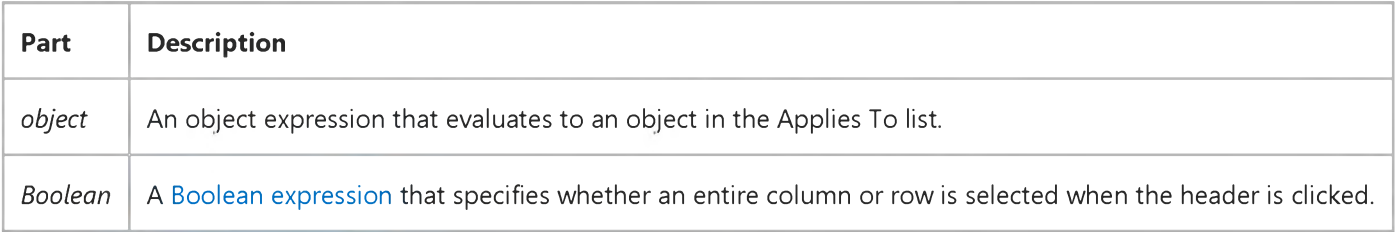

#### **Settings**

**The settings for** *Boolean* **are:**

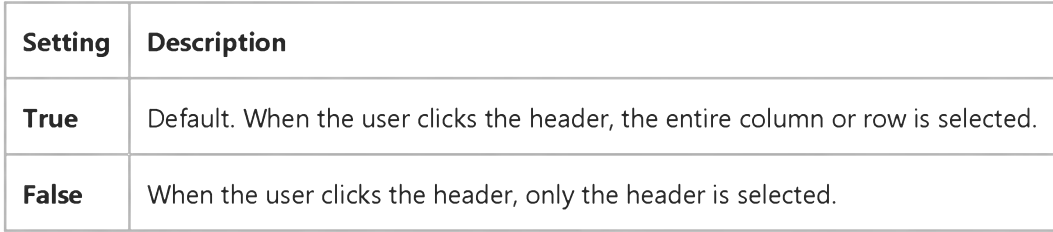

### Visual Basic: MSFlexGrid/MSHFlexGrid Controls

### AllowBigSelection Property Example

The following code example allows an entire column or row to be selected when the user clicks on the header.

Note If you are using the MSFlexGrid, substitute "MSHFlexGrid1" with "MSFlexGrid1."

Sub Form1\_Load () MSHFlexGridl.AllowBigSelection =True End Sub

### Visual Basic: Windows Controls

**Visual Studio 6.0**

### AllowColumnReorder Property

**See Also Example Applies To**

**Returns or sets a value that determines if the user can reorder columns using the mouse.**

### **Syntax**

**ob/ecf.AllowColumnReorder [=** *boolean]*

**The AllowColumnReorder property syntax has these parts:**

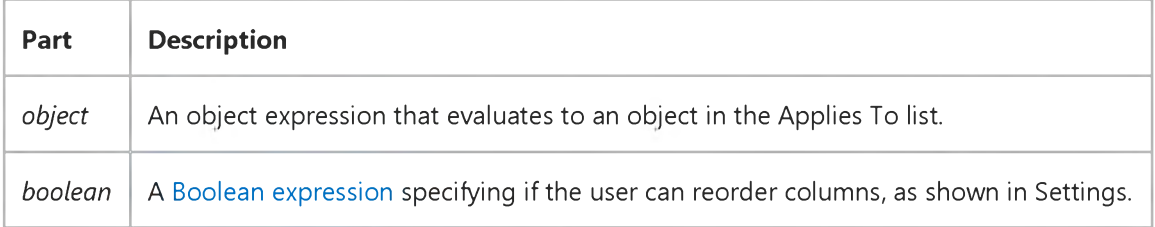

#### **Settings**

**The settings for** *boolean* **are:**

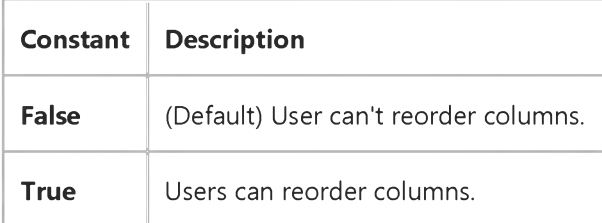

### Visual Basic: Windows Controls

**Visual Studio 6.0**

### AllowCustomize Property

**[See Also E](https://msdn.microsoft.com/en-us/library/aa276607(v=vs.60).aspx)xample [Applies To](https://msdn.microsoft.com/en-us/library/aa443490(v=vs.60).aspx)**

**Returns or sets a value determining if a Toolbar control can be customized by the end user with the Customize Toolbar dialog box.**

#### **Syntax**

**ob/ecf.AllowCustomize [=** *boolean]*

**The AllowCustomize property syntax has these parts:**

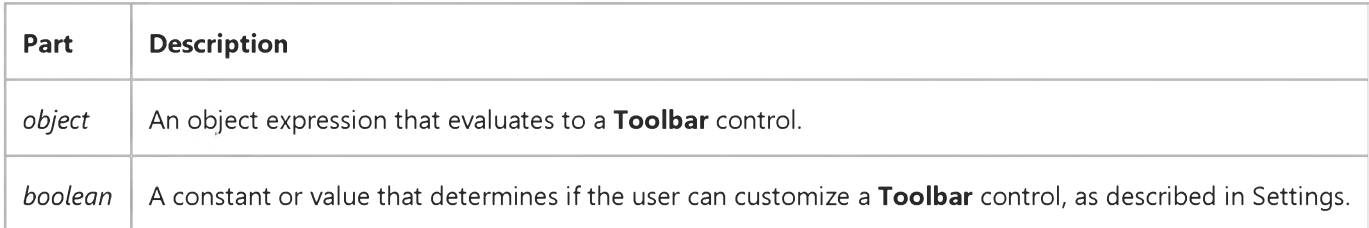

#### **Settings**

**The settings for** *boolean* **are:**

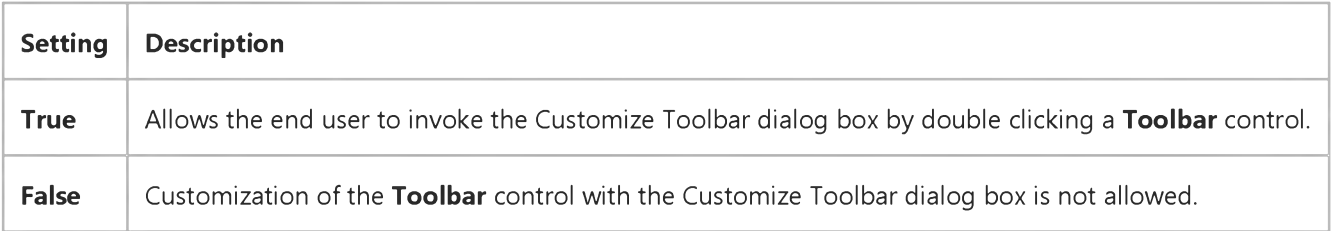

#### **Remarks**

**If the AllowCustomize property is set to True, double-clicking a Toolbar control at run time invokes the Customize Toolbar dialog box.**

**The Customize Toolbar can also be invoked with the Customize method.**

### Visual Basic: DataGrid Control

**Visual Studio 6.0**

### AllowDelete Property

### **[See Also E](https://msdn.microsoft.com/en-us/library/aa260053(v=vs.60).aspx)xample [Applies To](https://msdn.microsoft.com/en-us/library/aa260534(v=vs.60).aspx)**

**Returns or sets a value indicating whether the user can delete records from the Recordset object underlying a DataGrid control.**

#### **Syntax**

*object.AllowDelete* **[=** *value]*

**The AllowDelete property syntax has these parts:**

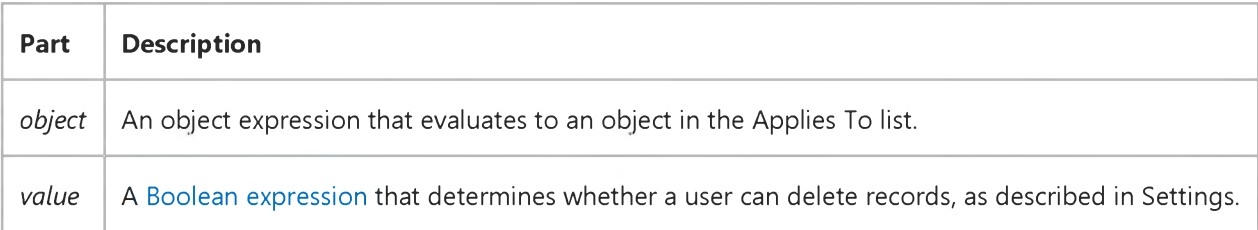

### **Settings**

**The settings for** *value* **are:**

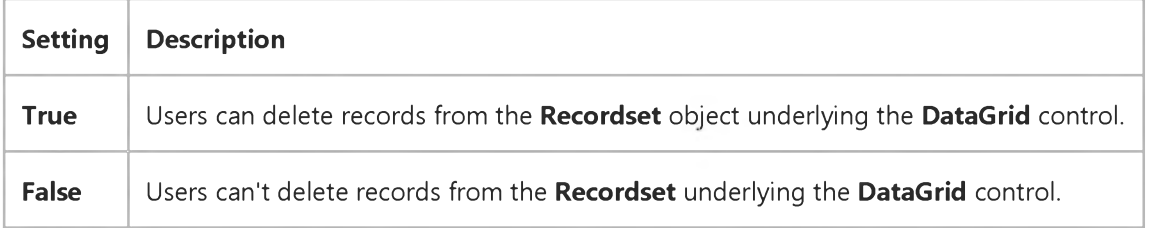

#### **Remarks**

**Use the AllowDelete property to prevent the user from deleting records from the Recordset through interaction with the DataGrid control.**

**The underlying Recordset may not enable deletions even if the AllowDelete property is True for the DataGrid control. In this case, an error occurs when the user tries to delete a record.**

**Note After deleting a record from a DataGrid control, you should use the Refresh method on it to force the DataGrid to update. Otherwise, although a record has been deleted from the underlying recordset, the record will still show in the DataGrid.**

Visual Studio 6.0

*Visual Basic: MSChart Control*

### AllowDithering Property

**See Also Example [Applies To](https://msdn.microsoft.com/en-us/library/aa240536(v=vs.60).aspx)**

**Returns or sets a value that determines whether to disable color dithering for charts on 8-bit color monitors in order to enable use of MSChart control's own color palette and enhance the chart display.**

#### **Syntax**

**ob/ectANowDithering [** *=boolean]*

**The AllowDithering property syntax has these parts:**

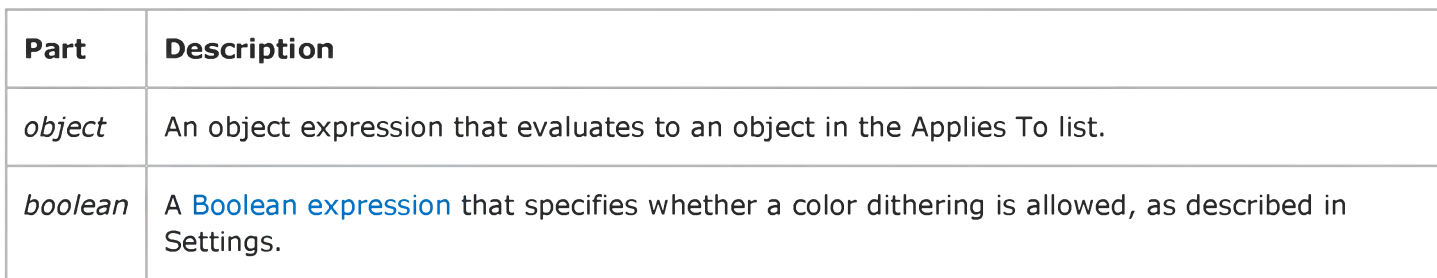

### **Settings**

**The settings for** *boolean* **are:**

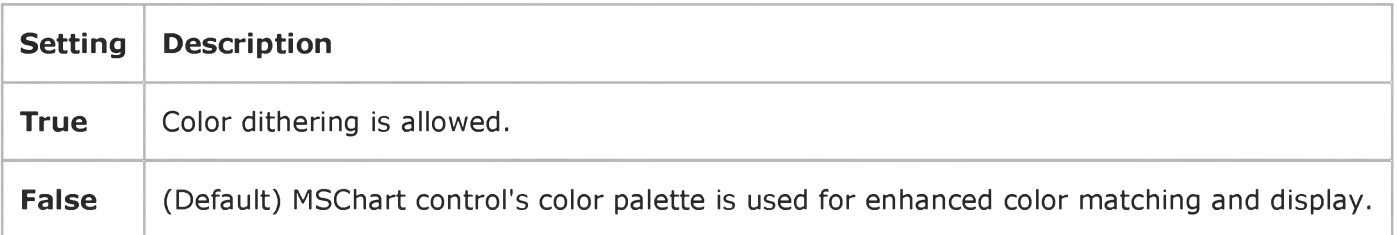

Visual Studio 6.0

*Visual Basic: MSChart Control*

### AllowDynamicRotation Property

**See Also Example [Applies To](https://msdn.microsoft.com/en-us/library/aa240536(v=vs.60).aspx)**

**Returns or sets a value that indicates whether users can interactively rotate three-dimensional charts by holding down the control key to display the rotation cursor.**

#### **Syntax**

**ob/ect.AllowDynamicRotation [ =** *boolean]*

**The AllowDynamicRotation property syntax has these parts:**

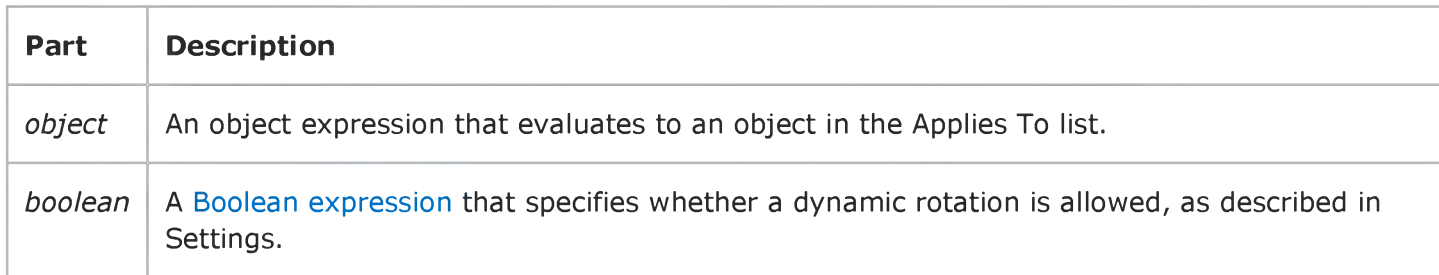

#### **Settings**

**The settings for** *boolean* **are:**

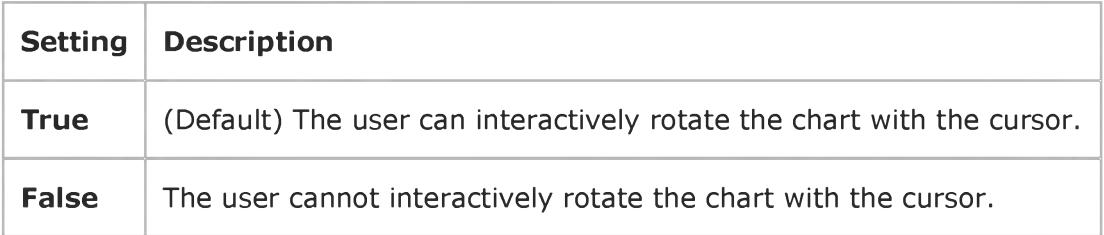

### Visual Basic: DataGrid Control

**Visual Studio 6.0**

### AllowFocus Property

**[See Also E](https://msdn.microsoft.com/en-us/library/aa260230(v=vs.60).aspx)xample [Applies To](https://msdn.microsoft.com/en-us/library/aa260153(v=vs.60).aspx)**

**Sets or returns a value that determines whether cells within a split can receive focus.**

#### **Syntax**

**ofa/ecf.AllowFocus [=** *value]*

**The AllowFocus property syntax has these parts:**

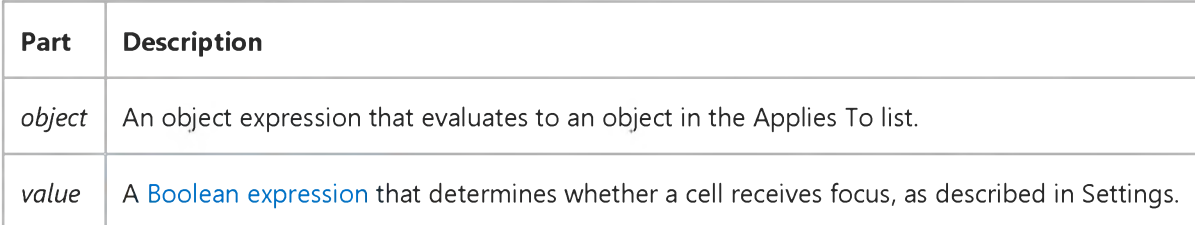

#### **Settings**

**The settings for** *value* **are:**

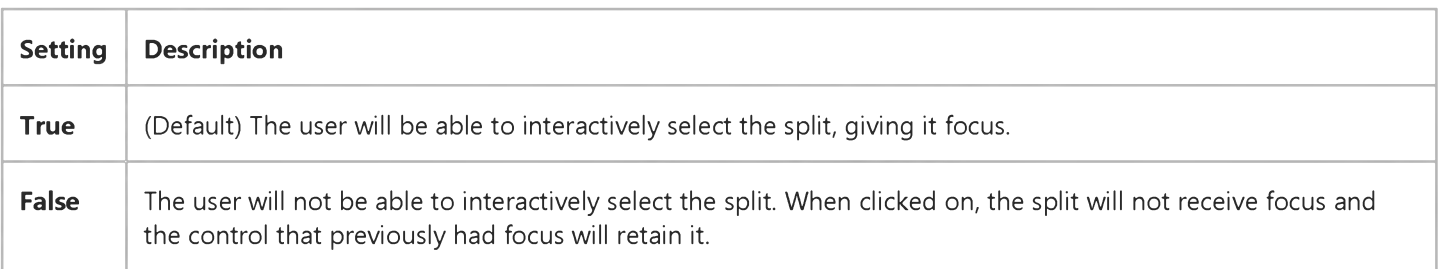

### **Remarks**

**Use this property in combination with the AllowSizing property to completely prohibit the user from making any changes to a split (by setting both properties to False). Unselectable splits are passed over when TabAcrossSplits is set to True.**

### Visual Basic: MaskedEdit Control

**Visual Studio 6.0** 

### AllowPrompt Property

[See Also E](https://msdn.microsoft.com/en-us/library/aa239783(v=vs.60).aspx)xample [Applies To](https://msdn.microsoft.com/en-us/library/aa239801(v=vs.60).aspx)

Determines whether or not the prompt character is a valid input character.

### Syntax

### [form.]MaskedEdit.AllowPrompt [= {True | False}]

#### **Remarks**

The **AllowPrompt** property settings are as follows:

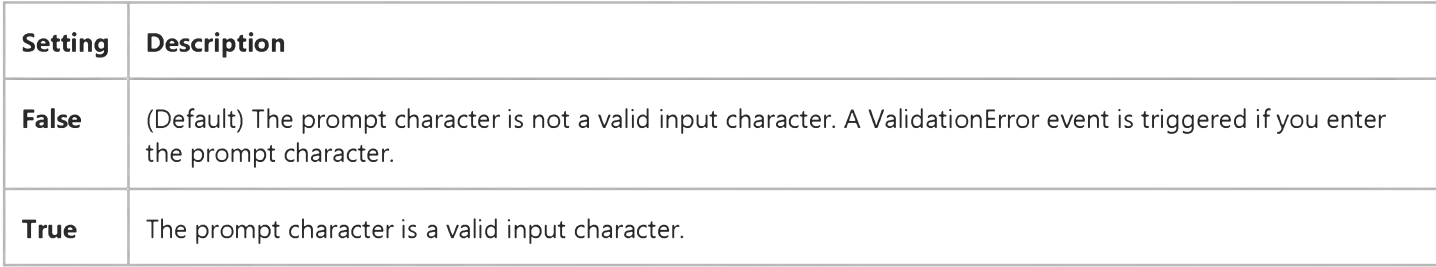

For example, suppose you have defined a prompt character of 0, and you want the Masked Edit control to accept five digits between 0 and 9. You specify a mask of #####. If the **AllowPrompt** property is False and you enter 0, a ValidationError event occurs. If **AllowPrompt** is set to True, you can enter 0 as a valid input character.

#### Data Type

Integer (Boolean)

### Visual Basic: DataGrid Control

**Visual Studio 6.0**

### AllowRowSizing Property

### **[See Also](https://msdn.microsoft.com/en-us/library/aa260059(v=vs.60).aspx) [Example](https://msdn.microsoft.com/en-us/library/aa227285(v=vs.60).aspx) [Applies To](https://msdn.microsoft.com/en-us/library/aa260056(v=vs.60).aspx)**

**Returns or sets a value indicating whether a user can resize the rows of the DataGrid control or Split object at run-time.**

### **Syntax**

**ob/ect.AllowRowSizing [=** *value]*

**The AllowRowSizing property syntax has these parts:**

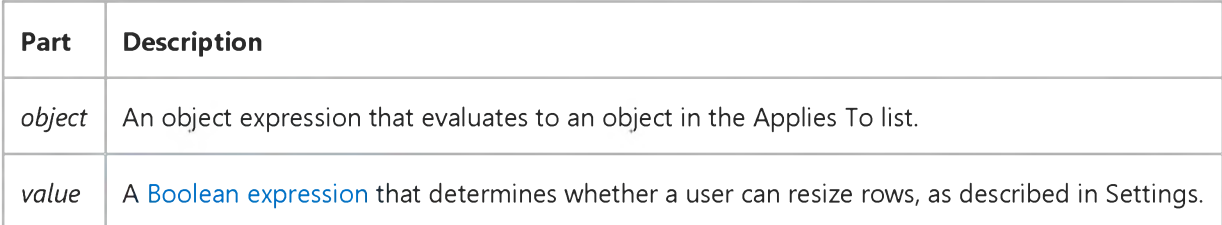

#### **Settings**

**The settings for** *value* **are:**

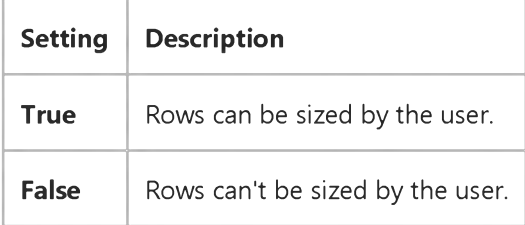

### **Remarks**

**If the AllowRowSizing property is True, the mouse pointer turns into a double-headed (Size N S) arrow when positioned over the row divider between any record selectors, and the user can resize the rows by dragging. Any change in row size causes a RowResize event.**

**All rows of the DataGrid control are always the same height, which is determined by the RowHeight property.**

**Note Even if the AllowRowSizing property is False, the height of the rows can still be changed programmatically with the RowHeight property.**

# Visual Basic: DataGrid Control

### AllowRowSizing Property Example

This example checks the database to see if it has any memo fields; if not, row resizing is disabled.

```
Sub CheckForMemoField()
  Dim Fld As Field
  DataGrid1.AllowRowSizing = False 
   For Each Fld in Data1.Recordset.Fields 
      If Fld.Type = dbMemo Then
         DataGrid1.AllowRowSizing = True 
         DataGrid1.RowHeight = DataGrid1.RowHeight * 2 
         Exit For 
      End If 
   Next 
End Sub
```
Visual Studio 6.0

*Visual Basic: MSChart Control*

### AllowSelections Property

**See Also Example [Applies To](https://msdn.microsoft.com/en-us/library/aa240536(v=vs.60).aspx)**

**Returns or sets a value that indicates whether or not users can select chart objects.**

#### **Syntax**

**ob/ect.ANowSelections [ =** *boolean]*

**The AllowSelections property syntax has these parts:**

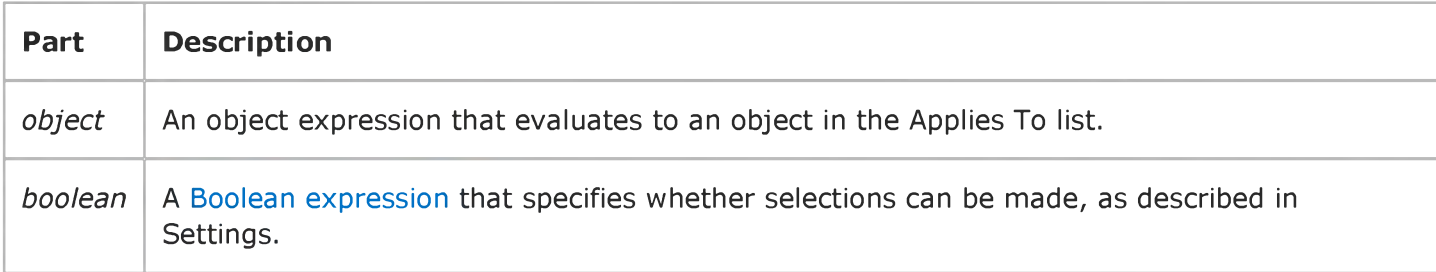

#### **Settings**

**The settings for** *boolean* **are:**

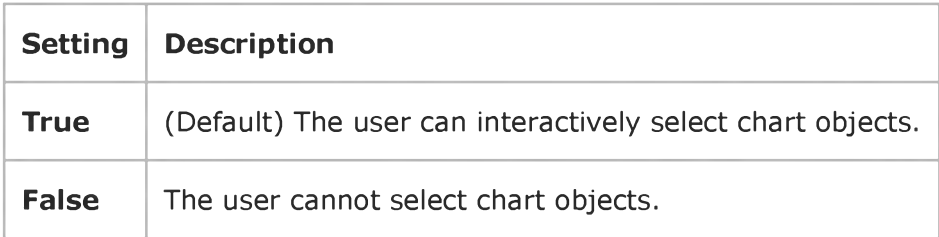

Visual Studio 6.0

*Visual Basic: MSChart Control*

### AllowSeriesSelection Property

**See Also Example [Applies To](https://msdn.microsoft.com/en-us/library/aa240536(v=vs.60).aspx)**

**Returns or sets a value that indicates whether a series is selected when a user clicks on an individual chart data point.**

#### **Syntax**

**ob/ectANowSeriesSelection [ =** *boolean]*

**The AllowSeriesSelection property syntax has these parts:**

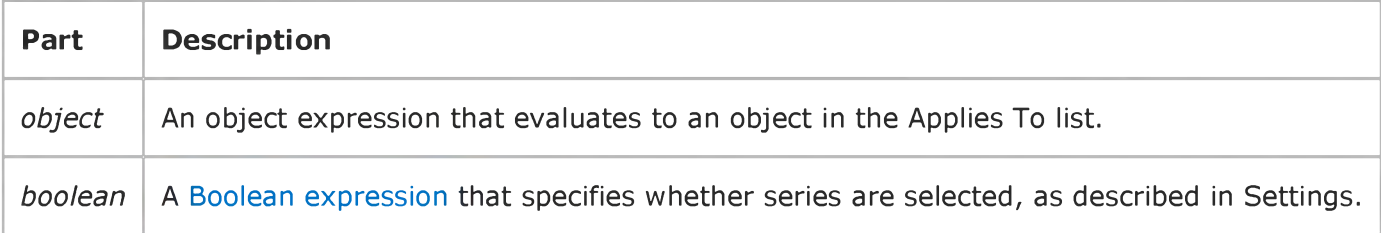

### **Settings**

**The settings for** *boolean* **are:**

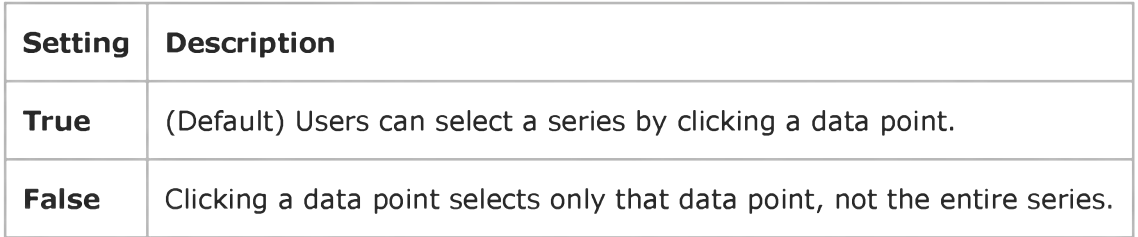

### Visual Basic: DataGrid Control

**Visual Studio 6.0**

### AllowSizing Property

### **[See Also](https://msdn.microsoft.com/en-us/library/aa260066(v=vs.60).aspx) [Example](https://msdn.microsoft.com/en-us/library/aa227294(v=vs.60).aspx) [Applies To](https://msdn.microsoft.com/en-us/library/aa260062(v=vs.60).aspx)**

**Returns or sets a value indicating whether a user can resize columns or [splits](https://msdn.microsoft.com/en-us/library/aa260506(v=vs.60).aspx) in the DataGrid control at run-time.**

#### **Syntax**

**ob/ect.AllowSizing [=** *value]*

**The AllowSizing property syntax has these parts:**

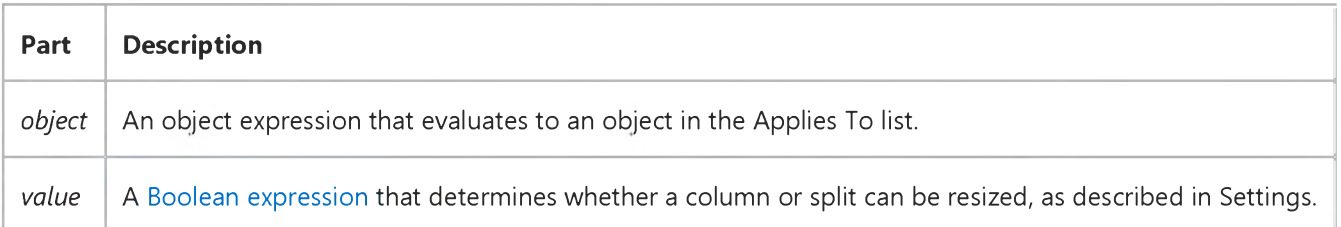

#### **Settings**

**The settings for** *value* **are:**

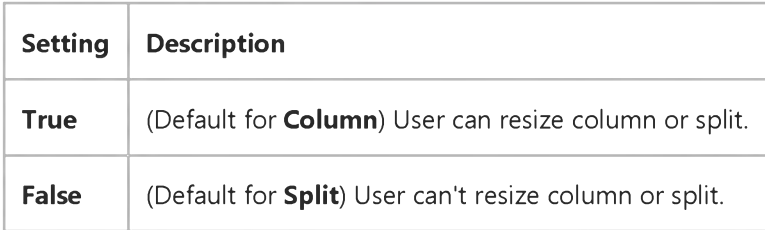

#### **Remarks**

**If the AllowSizing property is True, the mouse pointer turns into a double-headed (Size W E) arrow when positioned over the divider of the specified column, and the user can resize the column by dragging. Any change in column size causes a ColResize event.**

**For the leftmost split with AllowSizing set to True, the mouse pointer turns into a pair of vertical lines with a downward arrow when positioned over that split's size box (at the lower left corner), and the user can create a new split by dragging. The creation of a new split causes a SplitChange event.**

**If AllowSizing is True for any other split, the mouse pointer turns into a pair of vertical lines with a double-headed arrow when positioned over that split's size box, and the user can resize the split by dragging. No event is fired in this case (except**

for the standard mouse events).

# Visual Basic: DataGrid Control

# AllowSizing Property Example

This example prevents the user from resizing or editing the first three columns of the grid.

```
Private Sub Form_Load ()
   Dim I
   For I = 0 to 2
      DataGrid1.Columns(I).AllowSizing = False 
      DataGrid1.Columns(I).Locked = True 
   Next I 
End Sub
```
### Visual Basic: DataGrid Control

**Visual Studio 6.0**

### AllowUpdate Property

**[See Also E](https://msdn.microsoft.com/en-us/library/aa260070(v=vs.60).aspx)xample [Applies To](https://msdn.microsoft.com/en-us/library/aa260534(v=vs.60).aspx)**

**Returns or sets a value indicating whether a user can modify any data in the DataGrid control.**

#### **Syntax**

**ob/ect.AllowUpdate [=** *value]*

**The AllowUpdate property syntax has these parts:**

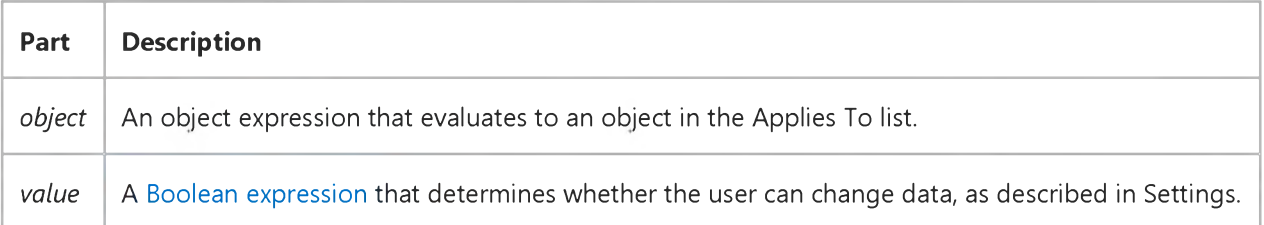

#### **Settings**

**The settings for** *value* **are:**

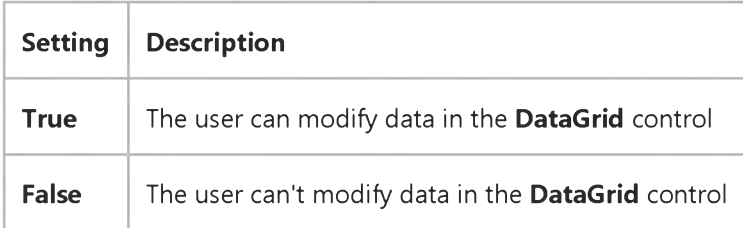

#### **Remarks**

**When the AllowUpdate property is False, the user can still scroll through the DataGrid control and select data, but can't change any of the values; any attempt to change the data in the grid is ignored.**

**You can also use the Column object properties to make individual columns of the DataGrid control read-only, but the AllowUpdate property setting takes precedence over the column settings (without changing the column settings).**

**Note The Recordset object may not enable updates even if AllowUpdate is True for the DataGrid control; in this case a trappable error occurs when the user tries to change the record.**

### Visual Basic: MSFlexGrid/MSHFlexGrid Controls

**Visual Studio 6.0**

### AllowUserResizing Property

### **[See Also](https://msdn.microsoft.com/en-us/library/aa240177(v=vs.60).aspx) [Example](https://msdn.microsoft.com/en-us/library/aa228897(v=vs.60).aspx) [Applies To](https://msdn.microsoft.com/en-us/library/aa228113(v=vs.60).aspx)**

**Returns or sets a value that determines whether the user can use the mouse to resize rows and columns in the MSHFlexGrid.**

#### **Syntax**

**object AllowUserResizing [=***value]*

**The AllowUserResizing property syntax has these parts:**

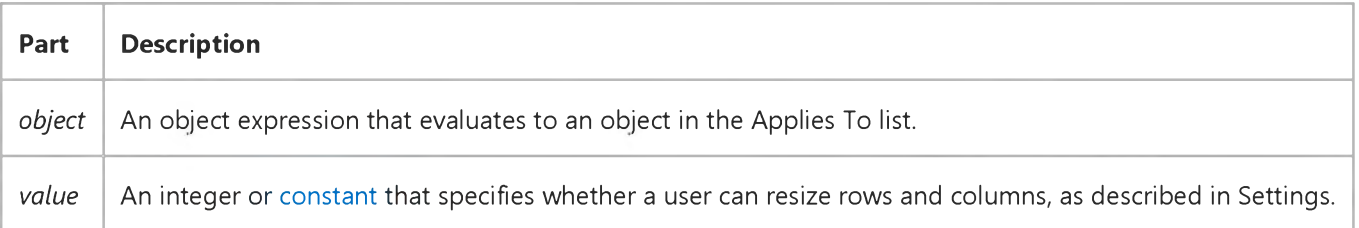

#### **Settings**

**The settings for** *value* **are:**

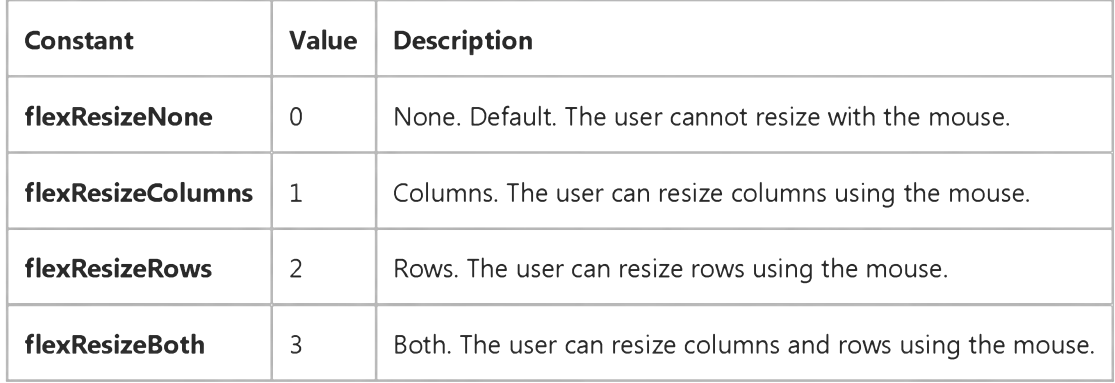

#### **Remarks**

**To resize rows or columns, the mouse must be over the fixed area of the MSHFlexGrid and close to a border between rows and columns. The mouse pointer changes into an appropriate sizing pointer, and the user can drag the row or column to change the row height or column width.**

### Visual Basic: MSFlexGrid/MSHFlexGrid Controls

### AllowUserResizing Property Example

The following code example adds user resizing functionality.

Note If you are using the MSFlexGrid, substitute "MSHFlexGrid1" with "MSFlexGrid1."

Sub Form1\_Load () MSHFlexGridl.AllowUserResizing =True End Sub

### Visual Basic: Windows Controls

**Visual Studio 6.0**

### AllowVertical Property (Band Object)

**[See Also E](https://msdn.microsoft.com/en-us/library/aa276534(v=vs.60).aspx)xample [Applies To](https://msdn.microsoft.com/en-us/library/aa276521(v=vs.60).aspx)**

**Returns or sets a value indicating whether a band will be displayed when the CoolBar controls orientation is set to vertical.**

### **Syntax**

**ob/ecf.AllowVertical [=** *boolean]*

**The AllowVertical property syntax has these parts:**

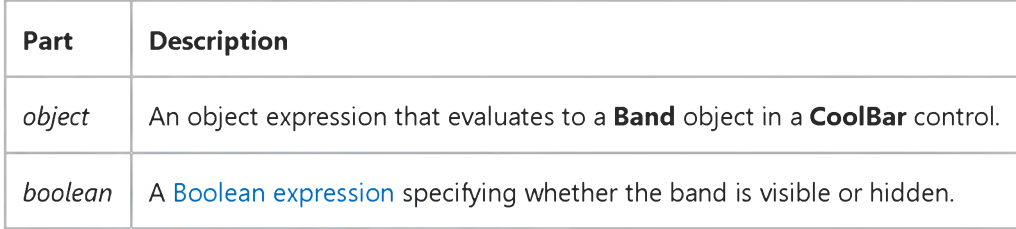

#### **Settings**

**The settings for** *boolean* **are:**

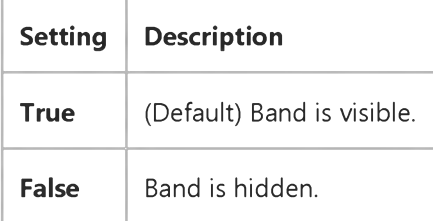

#### **Remarks**

**To hide a band at startup when the Orientation is set to Vertical, set the AllowVertical property to False at design time. Setting this property in code enables you to hide and later redisplay a band a[t run time](https://msdn.microsoft.com/en-us/library/aa172352.aspx) in response to a particular event.**

**Note When the Orientation property is set to vertical, both AllowVertical and Visible must be True for the band to be visible. If either is False, the band will not be visible.**
### Visual Basic: RDO Data Control

**Visual Studio 6.0**

### AllowZeroLength Property (Remote Data)

#### **[See Also E](https://msdn.microsoft.com/en-us/library/aa240108(v=vs.60).aspx)xample [Applies To](https://msdn.microsoft.com/en-us/library/aa262564(v=vs.60).aspx)**

**Returns a value that indicates whether a [zero-length string \(](https://msdn.microsoft.com/en-us/library/aa241041(v=vs.60).aspx)"") is a valid setting for the Value property of an rdoColumn object with [a data type](https://msdn.microsoft.com/en-us/library/aa443326(v=vs.60).aspx) of rdTypeCHAR, rdTypeVARCHAR, or rdTypeLONGVARCHAR.**

#### **Syntax**

#### **ob/ert.AllowZeroLength**

**The** *object* **placeholder represents an object expression that evaluates to an object in the Applies To list.**

#### **Return Values**

**The AllowZeroLength property return values are:**

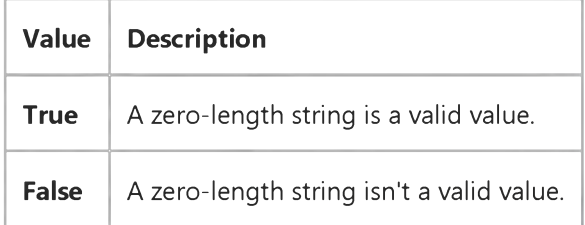

#### **Remarks**

**If AllowZeroLength is False for a [column,](https://msdn.microsoft.com/en-us/library/aa443289(v=vs.60).aspx) you must us[e Null](https://msdn.microsoft.com/en-us/library/aa443514(v=vs.60).aspx) to represent "unknown" states you cannot use empty strings.**

### Visual Basic Reference

**Visual Studio 6.0**

### Ambient Property

**[See Also E](https://msdn.microsoft.com/en-us/library/aa267181(v=vs.60).aspx)xample [Applies To](https://msdn.microsoft.com/en-us/library/aa267246(v=vs.60).aspx)**

Returns an **AmbientProperties** object holding the ambient properties of the container. The **Ambient** property is not **available at the controls authoring time, and read-only at the controls run time.**

#### **Syntax**

#### **object.Ambient**

The **Ambient** property syntax has this part:

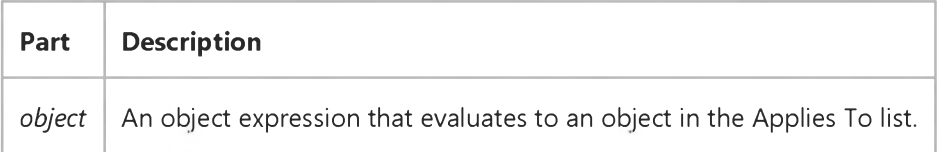

Visual Studio 6.0

*Visual Basic: MSChart Control*

### AmbientIntensity Property

**[See Also E](https://msdn.microsoft.com/en-us/library/aa231134(v=vs.60).aspx)xample [Applies To](https://msdn.microsoft.com/en-us/library/aa240503(v=vs.60).aspx)**

**Returns or sets the percentage of ambient light illuminating a three-dimensional chart.**

#### **Syntax**

**ofa/ecf.AmbientIntensity [ =** *intensity* **]**

The **AmbientIntensity** property syntax has these parts:

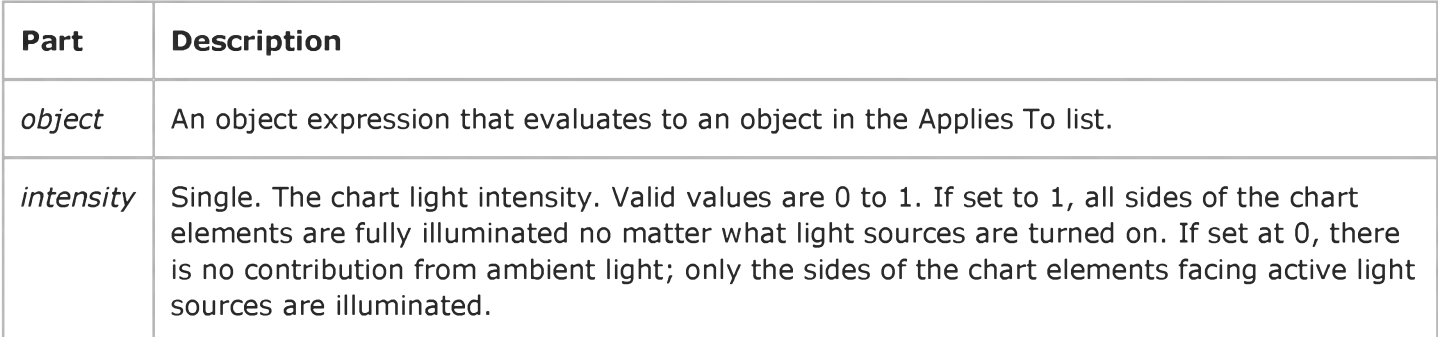

Visual Studio 6.0

*Visual Basic: MSChart Control*

### AngleUnit Property

**[See Also E](https://msdn.microsoft.com/en-us/library/aa228006(v=vs.60).aspx)xample [Applies To](https://msdn.microsoft.com/en-us/library/aa240514(v=vs.60).aspx)**

**Returns or sets the unit of measure used for all chart angles.**

#### **Syntax**

*object***.AngleUnit [ =** *unit]*

**The AngleUnit property syntax has these parts:**

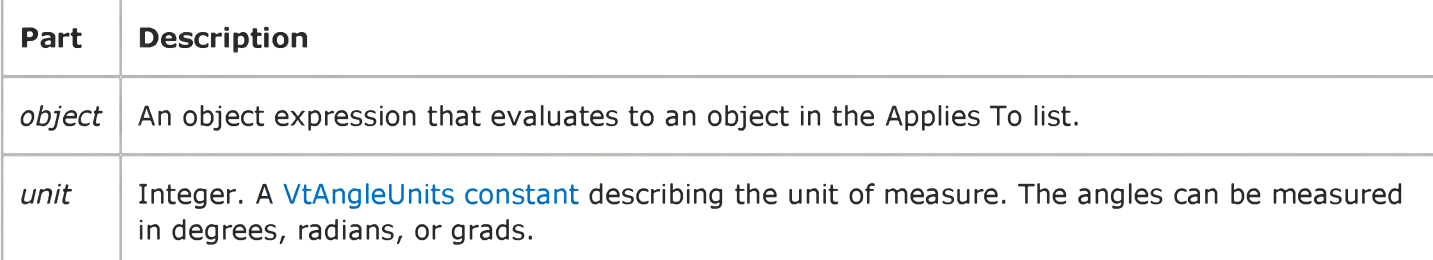

### Visual Basic Reference

**Visual Studio 6.0** 

### App Property

[See Also E](https://msdn.microsoft.com/en-us/library/aa241556(v=vs.60).aspx)xample [Applies To](https://msdn.microsoft.com/en-us/library/aa267217(v=vs.60).aspx)

Returns the App object, a global object accessed with the App keyword. It determines or specifies information about the application's title, version information, the path and name of its executable file and Help files, and whether or not a previous instance of the application is running.

**Syntax** 

App

**Remarks** 

The **App** object has no events or methods.

### Visual Basic Reference

**Visual Studio 6.0**

### Appearance Property

**[See Also E](https://msdn.microsoft.com/en-us/library/aa241562(v=vs.60).aspx)xample [Applies To](https://msdn.microsoft.com/en-us/library/aa241561(v=vs.60).aspx)**

**Returns or sets the paint style of controls on an MDIForm or Form object at design time. Read-only at [run time](https://msdn.microsoft.com/en-us/library/aa172352.aspx).**

#### **Syntax**

#### **object.Appearance**

**The** *object* **placeholder represents an object expression that evaluates to an object in the Applies To list.**

#### **Settings**

**The Appearance property settings are:**

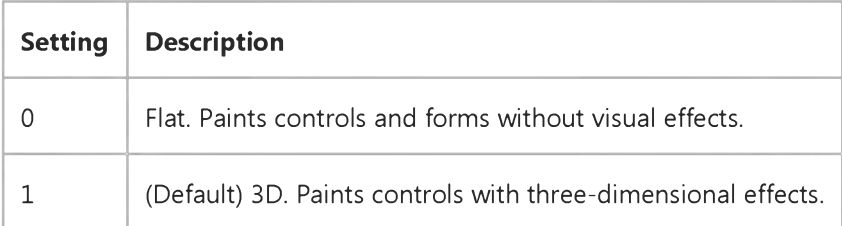

#### **Remarks**

**If set to 1 at design time, the Appearance property draws controls with three-dimensional effects. If the form's BorderStyle property is set to Fixed Double (vbFixedDouble, or 3), the caption and border of the form are also painted with threedimensional effects. Setting the Appearance property to 1 also causes the form and its controls to have their BackColor property set to the color selected for 3D Objects in the Appearance tab of the operating system's Display Properties dialog box.**

**Setting the Appearance property to 1 for an MDIForm object affects only the MDI parent form. To have three-dimensional effects on MDI child forms, you must set each child form's Appearance property to 1.**

### Visual Basic Reference

**Visual Studio 6.0**

## Appearance Property (ActiveX Controls)

**[See Also E](https://msdn.microsoft.com/en-us/library/aa240226(v=vs.60).aspx)xample [Applies To](https://msdn.microsoft.com/en-us/library/aa240225(v=vs.60).aspx)**

**Returns or sets a value that determines the appearance of the object.**

#### **Syntax**

#### **object.Appearance**

**The** *object* **placeholder represents an object expression that evaluates to an object in the Applies To list.**

#### **Settings**

**The Appearance property settings are:**

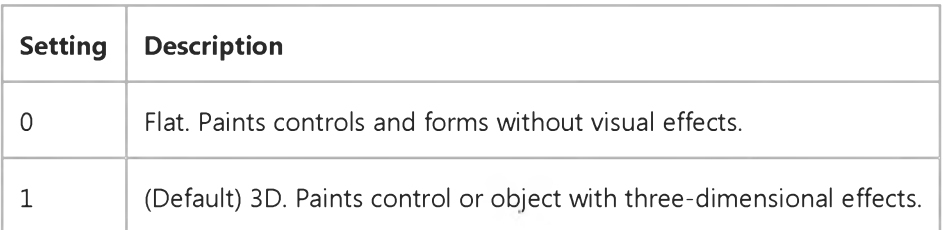

### Visual Basic: Windows Controls

**Visual Studio 6.0**

### Appearance Property (FlatScrollBar Control)

**See Also Example Applies To**

**Returns or sets the appearance of a FlatScrollBar control**

#### **Syntax**

*object***.Appearance [=** *integer]*

**The Appearance property syntax has these parts:**

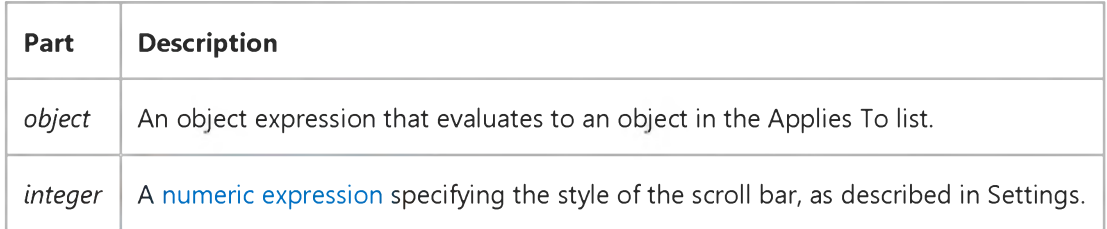

#### **Settings**

**The settings for** *integer* **are:**

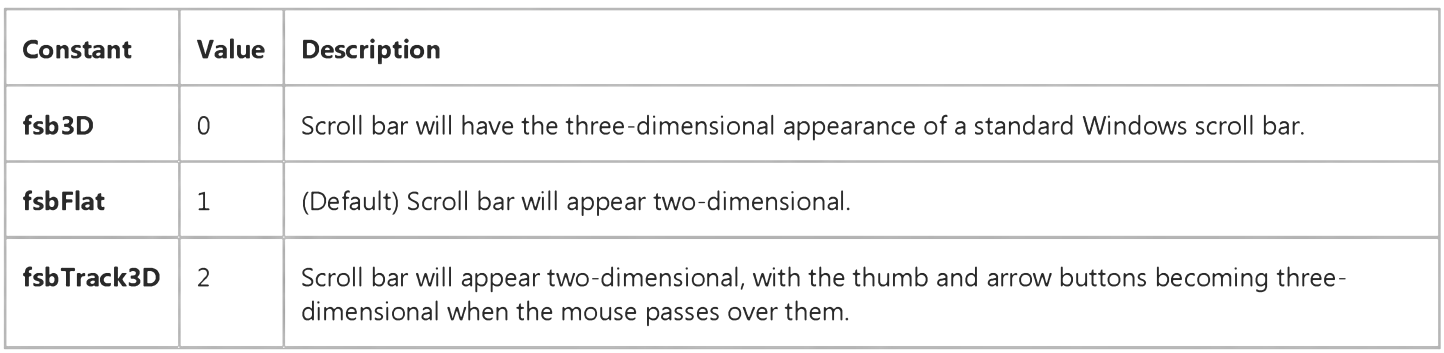

#### **Remarks**

**The Appearance property sets the look of the scroll bar, and determines whether it will be 2-D, 3-D, or a combination. The combination scroll bar changes the scroll arrows and thumb from 2-D to 3-D in response to the mouse pointer, and lets you create a dynamic interface.**

### Visual Basic Reference

**Visual Studio 6.0**

### AppIsRunning Property

**[See Also E](https://msdn.microsoft.com/en-us/library/aa245855(v=vs.60).aspx)xample [Applies To](https://msdn.microsoft.com/en-us/library/aa267228(v=vs.60).aspx)**

**Returns or sets a value that indicates whether the application that created the object in the OLE container control is running. Not available at design time.**

#### **Syntax**

**ob/ecf.AppIsRunnmg [=** *boolean]*

**The AppIsRunning property syntax has these parts:**

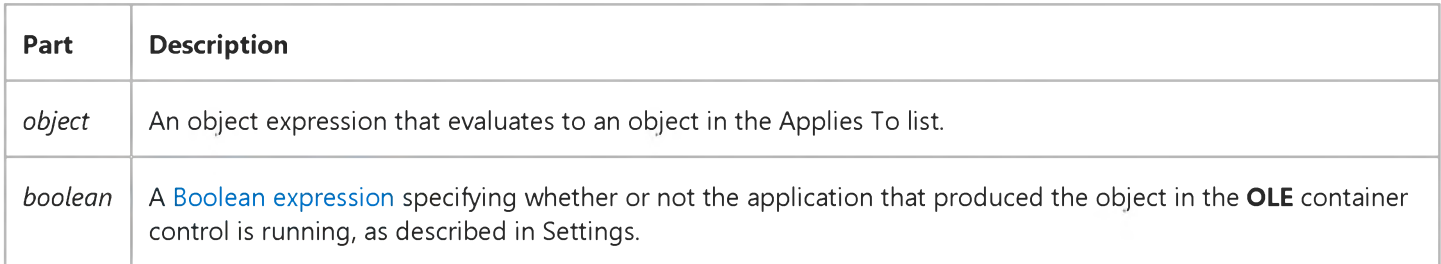

#### **Settings**

**The settings for** *boolean* **are:**

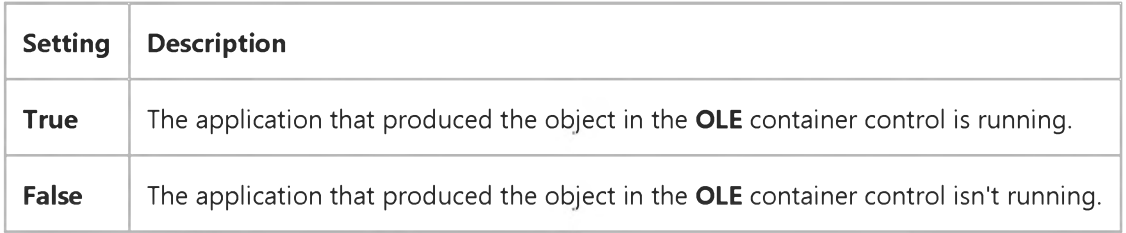

#### **Remarks**

**You can set the value of the AppIsRunning property to start the application that produces the object in the OLE container control. Doing this causes objects to activate more rapidly. You can also set this property to False to close the application when the object loses the focus.**

### Visual Basic Reference

**Visual Studio 6.0**

## Application Property (WebClass)

**[See Also E](https://msdn.microsoft.com/en-us/library/aa241554(v=vs.60).aspx)xample [Applies To](https://msdn.microsoft.com/en-us/library/aa267248(v=vs.60).aspx)**

**Returns the Active Server Pages Application object.**

#### **Syntax**

#### **ob/ect.Application**

**The** *object* **placeholder represents an object expression that evaluates to an object in the Applies To list.**

#### **Remarks**

**A WebClass uses the Application object to manage state that is shared across multiple WebClass object instances.**

**See the Active Server Pages documentation for details of the properties, methods, and events for the Application object.**

### Visual Basic: DataGrid Control

**Visual Studio 6.0**

### ApproxCount Property

**[See Also E](https://msdn.microsoft.com/en-us/library/aa443175(v=vs.60).aspx)xample Applies To**

**Returns the approximate number of rows in the grid.**

#### **Syntax**

#### **ob/ect.ApproxCount**

**The** *object* **placeholder represents an object expression that evaluates to an object in the Applies To list.**

#### **Remarks**

**This property returns the approximate row count used by the grid to calibrate the vertical scroll bar.**

**Typically, the ApproxCount property is used to improve the accuracy of the vertical scroll bar. This is particularly useful for situations where the number of rows is known in advance, such as when a grid is used in conjunction with an array.**

**Note Getting the ApproxCount property will query the underlying data source.**

### Visual Basic Reference

**Visual Studio 6.0** 

### Archive, Hidden, Normal, System Properties

[See Also E](https://msdn.microsoft.com/en-us/library/aa241558(v=vs.60).aspx)xample [Applies To](https://msdn.microsoft.com/en-us/library/aa241557(v=vs.60).aspx)

Return or set a value that determines whether a FileListBox control displays files with Archive, Hidden, Normal, or System attributes.

#### **Syntax**

*object.***Archive** [= *boolean*]

*object.Hidden* [= *boolean]*

object.Normal [= *boolean]*

*object*.System [= *boolean*]

The Archive, Hidden, Normal, and System property syntaxes have these parts:

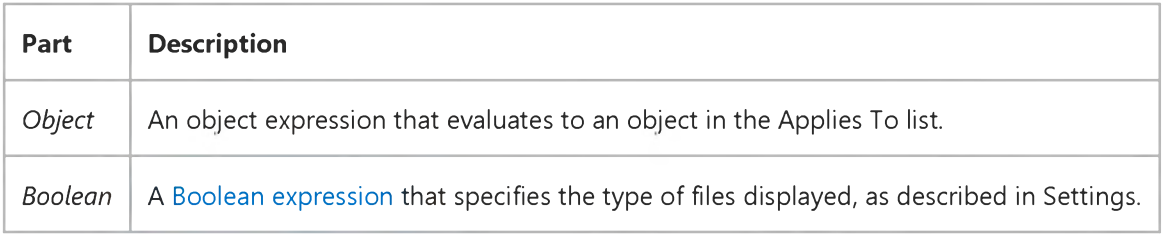

#### Settings

The settings for *boolean* are:

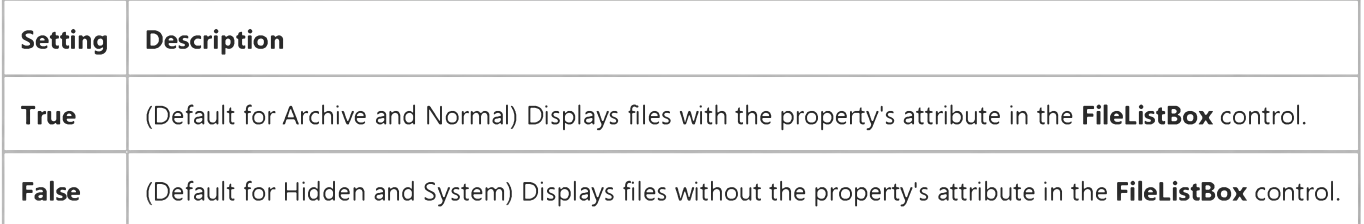

#### **Remarks**

Use these properties to specify the type of files to display in a FileListBox control, based on standard file attributes used in the operating environment. Setting any of these properties with code a[t run time r](https://msdn.microsoft.com/en-us/library/aa172352.aspx)esets the FileListBox control to display only those files with the specified attributes.

#### 29. 12. 2017 Archive, Hidden, Normal, System Properties

For example, in a find-and-replace operation you could display only system files by setting the System property to True and the other properties to False. Or, as part of a file backup procedure, you could set the Archive property to True to list only those files modified since the previous backup.

### Visual Basic: Windows Controls

**Visual Studio 6.0**

### Arrange Property (ListView Control)

**[See Also](https://msdn.microsoft.com/en-us/library/aa276608(v=vs.60).aspx) [Example](https://msdn.microsoft.com/en-us/library/aa443501(v=vs.60).aspx) Applies To**

**Returns or sets a value that determines how the icons in a ListView control's Icon or SmallIcon view are arranged.**

#### **Syntax**

*object*.Arrange [= *value]*

**The Arrange property syntax has these parts:**

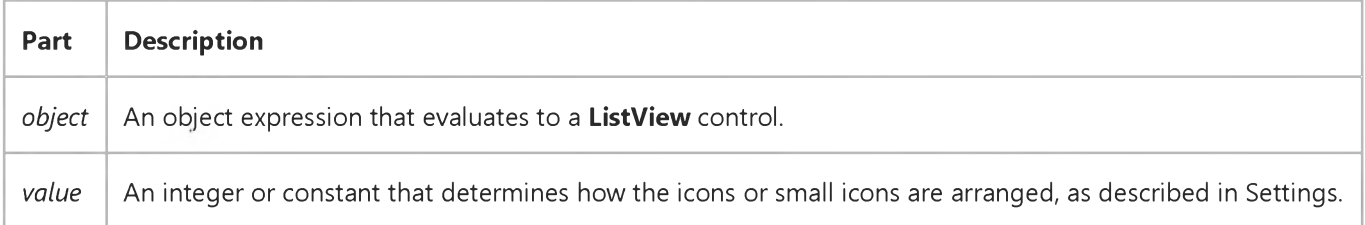

#### **Settings**

**The settings for** *value* **are:**

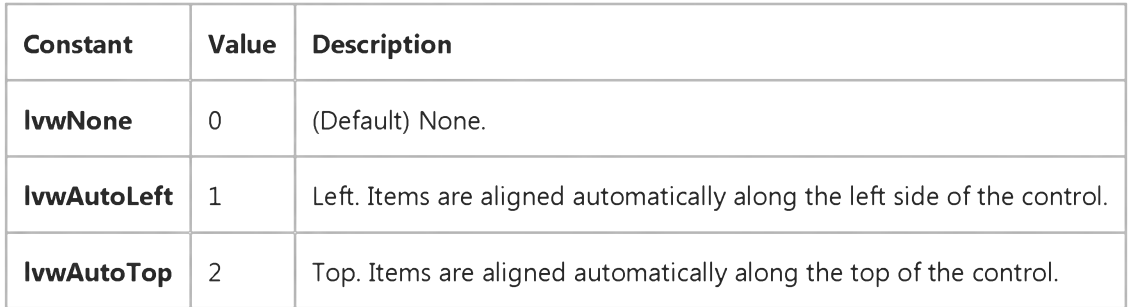

# Visual Basic: Windows Controls Arrange Property Example

This example adds several ListItem objects and subitems to a ListView control. When you click on an OptionButton control, the Arrange property is set with the Index value of the OptionButton. To try the example, place a control array of three OptionButton controls, a ListView control, and two ImageList controls on a form and paste the code into the form's Declarations section. Run the example and click on an **OptionButton** to change the **Arrange** property.

```
Private Sub Option1 Click(Index as Integer)
   ' Set Arrange property to Option1.Index.
   ListView1.Arrange = Index 
End Sub
Private Sub Form_Load()
   ' Label OptionButton controls with Arrange choices. 
      Option1(0).Caption = "No Arrange"
      Option1(1).Caption = "Align Auto Left"
      Option1(2).Caption = "Align Auto Top"
   ' Declare variables for creating ListView and ImageList objects. 
  Dim i As Integer
  Dim itmX As ListItem ' Object variable for ListItems.
  Dim imgX As ListImage ' Object variable for ListImages.
   ' Add a ListImage object to an ImageList control.
   Set imgX = ImageList1.ListImages.
  Add(,,LoadPicture("icons\mail\mail01a.ico"))
   ListView1.Icons = ImageList1 ' Associate an ImageList control.
   ' Add ten ListItem objects, each with an Icon.
   For i = 1 To 10
      Set itmX = ListView1.ListItems.Add() 
      itmX.Icon = 1 ' Icon.
      itmX.Text = "ListItem " & i 
  Next i 
End Sub
```
### Visual Basic: Windows Controls

**Visual Studio 6.0**

### Arrows Property

**See Also Example [Applies To](https://msdn.microsoft.com/en-us/library/aa276347(v=vs.60).aspx)**

**Returns or sets a value that determines which scroll arrows will be enabled.**

#### **Syntax**

*object***.Arrows [=** *integer]*

**The Arrows property syntax has these parts:**

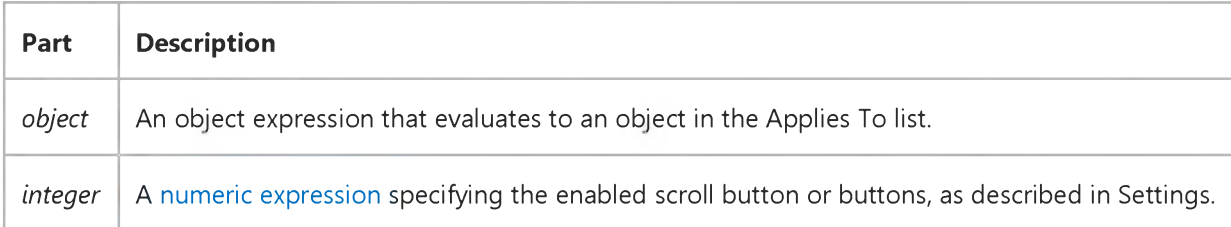

#### **Settings**

**The settings for** *integer* **are:**

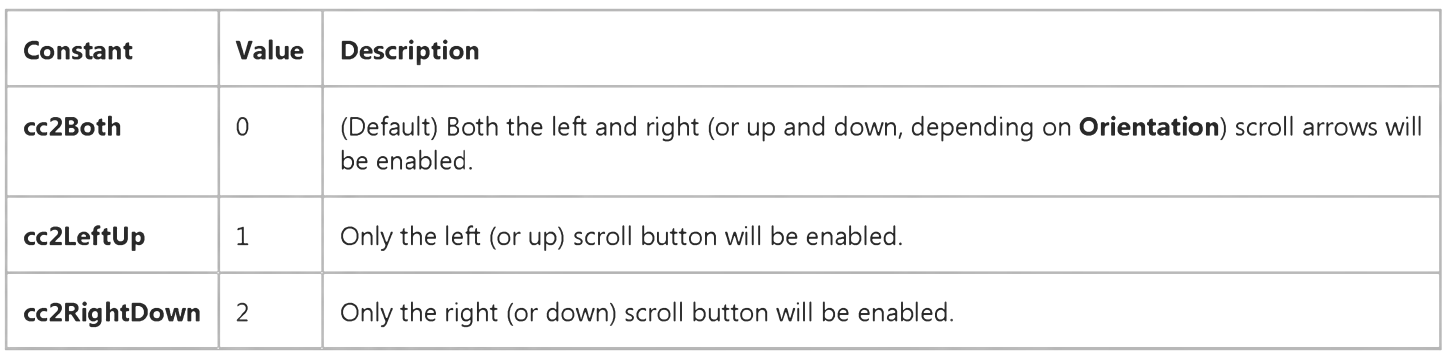

### **Remarks**

**When the Orientation of the FlatScrollBar changes from horizontal to vertical, the left scroll arrow becomes the up arrow, and the right scroll arrow becomes the down arrow.**

**The most common use of the Arrows property is to disable the appropriate scroll arrow when the maximum or minimum value of the control is reached.**

### Visual Basic Reference

**Visual Studio 6.0**

### AsyncCount Property

**See Also [Example](https://msdn.microsoft.com/en-us/library/aa244808(v=vs.60).aspx) [Applies To](https://msdn.microsoft.com/en-us/library/aa267197(v=vs.60).aspx)**

**Returns the number of asynchronous operations still executing.**

#### **Syntax**

#### *object.* **AsyncCount**

**The** *object* **placeholder is an object expression that evaluates to an object in the Applies To list.**

#### **Return Type**

#### **Integer**

#### **Remarks**

**Query the AsyncCount property before closing the Data Report designer to determine the number of operations still executing. You may want to cancel closing the designer until all operations have finished.**

### Visual Basic Reference

### AsyncCount Property Example

The example invokes the ExportReport method and queries the AsyncCount property in a While loop to determine if any asynchronous operations are still executing. When all are done, the DataReport object is unloaded.

```
DataReportl.ExportReport rptKeyText, "c:\MyDocuments\Report", True 
While DataReport1.AsyncCount > 0
   DoEvents 
Wend
Unload DataReport1
```
## Visual Basic: RDO Data Control

**Visual Studio 6.0**

## AsyncCheckInterval Property (Remote Data)

**[See Also E](https://msdn.microsoft.com/en-us/library/aa240109(v=vs.60).aspx)xample [Applies To](https://msdn.microsoft.com/en-us/library/aa262749(v=vs.60).aspx)**

**Returns or sets a value specifying the number of milliseconds tha[t RDO w](https://msdn.microsoft.com/en-us/library/aa241001(v=vs.60).aspx)aits between checks to see if an [asynchronous](https://msdn.microsoft.com/en-us/library/aa443281(v=vs.60).aspx) [query](https://msdn.microsoft.com/en-us/library/aa240771(v=vs.60).aspx) is complete.**

#### **Syntax**

**ob/ecf.AsyncCheckInterval [=** *value]*

**The AsyncCheckInterval property syntax has these parts:**

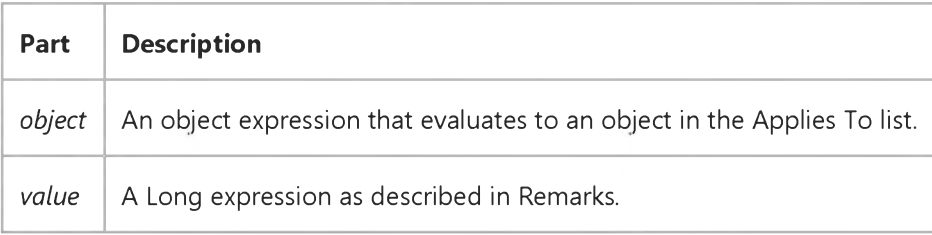

#### **Remarks**

**When you use the rdAsyncEnable option to execute a query asynchronously, RDO polls the data source periodically to determine if the query has completed. You can change the duration of time between checks by using the AsyncCheckInterval property. RDO also checks the status of an asynchronous query when you examine the StillExecuting property.**

**The AsyncCheckInterval property defaults to 1000 milliseconds (once a second).**

**Polling too often can adversely affect both [server](https://msdn.microsoft.com/en-us/library/aa241010(v=vs.60).aspx) and workstation performance. Polling less frequently can improve performance, but may affect how quickly data is made available to the user.**

**As long as the asynchronous query is executing, the StillExecuting property returns True. Once the query is completed, the StillExecuting property is set to false and the QueryComplete event is fired. You can also interrupt and end an asynchronous query by using the rdoResultset object's Cancel or Close method.**

### Visual Basic: Page Designer

Visual Studio 6.0

### AsyncLoad Property

[See Also E](https://msdn.microsoft.com/en-us/library/aa716215(v=vs.60).aspx)xample Applies To

Returns or sets a Boolean value that determines whether or not the objects on the page are loaded asynchronously with the execution of the code. Not available at run time.

#### **Remarks**

By default, **AsyncLoad** is set to False, meaning code execution does not begin until the browser has retrieved all elements on the page. If set to True, code execution begins as soon as the browser has downloaded the code, regardless of the download status of other components.

Before changing the value of this property, be sure that your code is prepared to deal with the fact that controls on the page may not be loaded at the time execution begins.

### Visual Basic Reference

**Visual Studio 6.0**

### AsyncType Property

**[See Also E](https://msdn.microsoft.com/en-us/library/aa241559(v=vs.60).aspx)xample [Applies To](https://msdn.microsoft.com/en-us/library/aa267183(v=vs.60).aspx)**

**Returns or sets the type of the data returned by the Value property. This property is available only as an argument of the AsyncRead method.**

#### **Syntax**

**object.AsyncType =** *dataType*

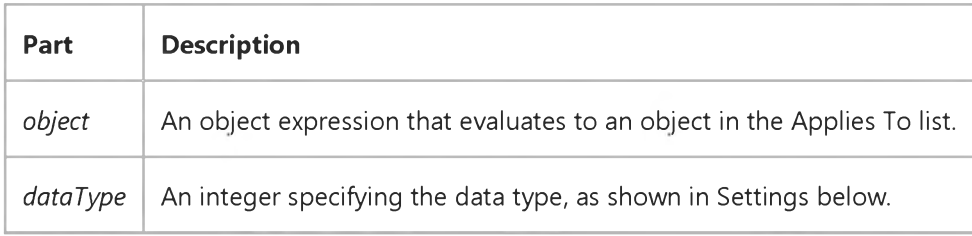

#### **Settings**

**The settings for** *dataType* **are:**

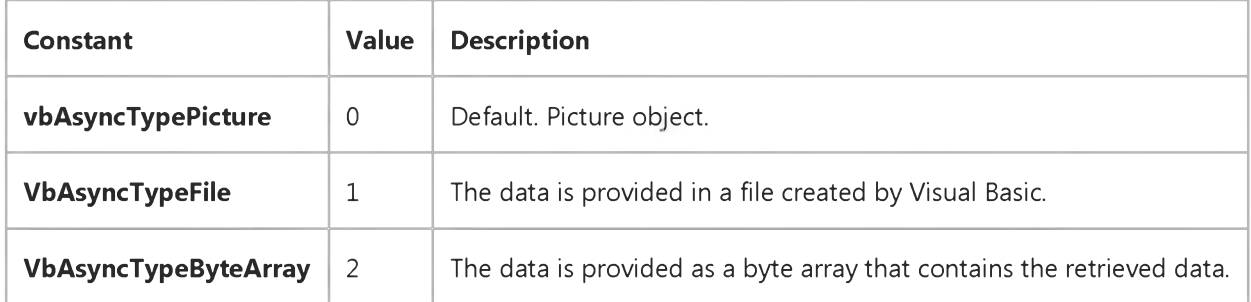

### Visual Basic for Applications Reference

**Visual Studio 6.0**

### AtEndOfLine Property

**[See Also E](https://msdn.microsoft.com/en-us/library/aa262428(v=vs.60).aspx)xample [Applies To](https://msdn.microsoft.com/en-us/library/aa242724(v=vs.60).aspx) Specifics**

#### **Description**

**Read-only property that returns True if the file pointer immediately precedes the end-of-line marker in a TextStream file; False if it does not.**

#### **Syntax**

#### **ob/ect.AtEndOfLine**

**The** *object* **is always the name of a TextStream object.**

#### **Remarks**

**The AtEndOfLine property applies only to TextStream files that are open for reading; otherwise, an error occurs.**

**The following code illustrates the use of the AtEndOfLine property:**

```
Dim fs, a, retstring
Set fs = CreateObject("Scripting.FileSystemObject")
Set a = fs.OpenTextFile("c:\testfile.txt", ForReading, False) 
Do While a.AtEndOfLine <> True 
    retstring = a.Read(1)
    . . .
Loop
a.Close
```
### Visual Basic for Applications Reference

**Visual Studio 6.0** 

### AtEndOfStream Property

**[See Also E](https://msdn.microsoft.com/en-us/library/aa262429(v=vs.60).aspx)xample [Applies To](https://msdn.microsoft.com/en-us/library/aa242724(v=vs.60).aspx) Specifics**

#### Description

**Read-only property that returns True if the file pointer is at the end of a TextStream file; False if it is not.**

#### **Syntax**

**ob/ect.AtEndOfStream**

**The** *object* **is always the name of a TextStream object.**

#### **Remarks**

**The AtEndOfStream property applies only to TextStream files that are open for reading; otherwise, an error occurs.**

**The following code illustrates the use of the AtEndOfStream property:**

```
Dim fs, a, retstring
Set fs = CreateObject("Scripting.FileSystemObject")
Set a = fs.OpenTextFile("c:\testfile.txt", ForReading, False)
Do While a. AtEndOfStream <> True
    retstring = a.ReadLine
    . . .
Loop
a.Close
```
### Visual Basic: MAPI Controls

**Visual Studio 6.0**

### AttachmentCount Property

**[See Also E](https://msdn.microsoft.com/en-us/library/aa227998(v=vs.60).aspx)xample [Applies To](https://msdn.microsoft.com/en-us/library/aa228261(v=vs.60).aspx)**

**Returns the total number of attachments associated with the currently indexed message. This property is not available at design time, and is read-only at run time.**

#### **Syntax**

#### *object*.AttachmentCount

**The** *object* **placeholder represents an object expression that evaluates to an object in the Applies To list.**

#### **Remarks**

**The default value is 0. The value of AttachmentCount depends on the number of attachments in the current indexed message.**

**Note With Microsoft Outlook Express 5 and Netscape, the AttachmentCount property always returns zero even if there are some attachments in e-mail messages.**

#### **Data Type**

**Long**

### Visual Basic: MAPI Controls

**Visual Studio 6.0**

### AttachmentIndex Property

**[See Also E](https://msdn.microsoft.com/en-us/library/aa228005(v=vs.60).aspx)xample [Applies To](https://msdn.microsoft.com/en-us/library/aa228261(v=vs.60).aspx)**

**Sets the currently indexed attachment. This property is not available at design time.**

#### **Syntax**

*object*.AttachmentIndex [ = *value ]*

The **AttachmentIndex** property syntax has these parts:

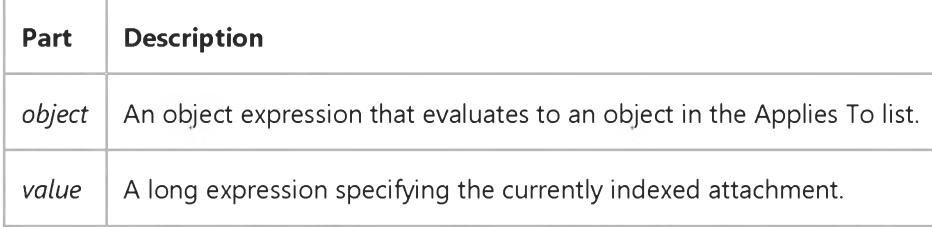

#### **Remarks**

**Specifies an index number to identify a particular message attachment. The index number in this property determines the** values in the **AttachmentName, AttachmentPathName, AttachmentPosition**, and **AttachmentType** properties. The attachment identified by the **AttachmentIndex** property is called the *currently indexed* attachment. The value of AttachmentIndex can range from 0 (the default) to AttachmentCount -1.

To add a new attachment, set the **AttachmentIndex** to a value greater than or equal to the current attachment count while **in the compose buffer (MsgIndex = -1). The AttachmentCount property is updated automatically to reflect the implied new number of attachments.**

For example, if the current **AttachmentCount** property has the value 3, setting the **AttachmentIndex** property to 4 adds 2 **new attachments and increases the AttachmentCount property to 5.**

**To delete an existing attachment, specify the Delete method with the** *value* **parameter set to 2. Attachments can be added or deleted only when the MsgIndex property is set to -1.**

#### **Data Type**

**Long**

### Visual Basic: MAPI Controls

**Visual Studio 6.0**

### AttachmentName Property

**[See Also E](https://msdn.microsoft.com/en-us/library/aa228010(v=vs.60).aspx)xample [Applies To](https://msdn.microsoft.com/en-us/library/aa228261(v=vs.60).aspx)**

**Specifies the name of the currently indexed attachment file. This property is not available at design time. It is read-only unless MsgIndex is set to -1.**

#### **Syntax**

*object*.AttachmentName [ = *value ]*

The **AttachmentName** property syntax has these parts:

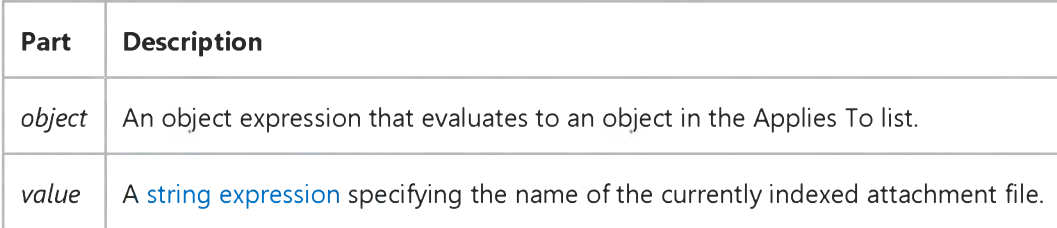

#### **Remarks**

The file name specified is the file name seen by the recipients of the currently indexed message. If **AttachmentName** is an empty string, the file name from the **AttachmentPathName** property is used.

If the attachment is an OLE object, **AttachmentName** contains the class name of the object, for example, "Microsoft Excel **Worksheet."**

Attachments in the read buffer are deleted when a subsequent fetch occurs. The value of **AttachmentName** depends on the currently indexed message as selected by the **AttachmentIndex** property.

#### **Data Type**

**String**

### Visual Basic: MAPI Controls

**Visual Studio 6.0**

### AttachmentPathName Property

**[See Also E](https://msdn.microsoft.com/en-us/library/aa228017(v=vs.60).aspx)xample [Applies To](https://msdn.microsoft.com/en-us/library/aa228261(v=vs.60).aspx)**

**Specifies the full path name of the currently indexed attachment. This property is not available at design time. It is read-only unless MsgIndex is set to -1.**

#### **Syntax**

*object*.AttachmentPathName [ = *value ]*

The **AttachmentPathName** property syntax has these parts:

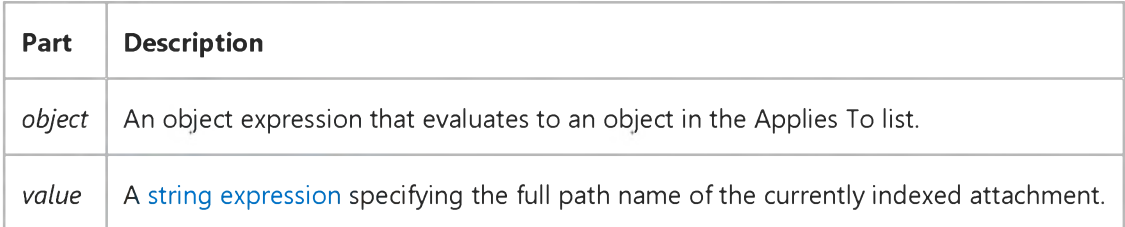

#### **Remarks**

**If you attempt to send a message with an empty string for a path name, an error results. Attachments in the read buffer are deleted when a subsequent fetch occurs. Attachments in the compose buffer need to be manually deleted. The value of** AttachmentPathName depends on the currently indexed message, as selected by the AttachmentIndex property.

#### **Data Type**

**String**

### Visual Basic: MAPI Controls

**Visual Studio 6.0**

### AttachmentPosition Property

**[See Also E](https://msdn.microsoft.com/en-us/library/aa228020(v=vs.60).aspx)xample [Applies To](https://msdn.microsoft.com/en-us/library/aa228261(v=vs.60).aspx)**

**Specifies the position of the currently indexed attachment within the message body. This property is not available at design time. It is read-only unless MsgIndex is set to 1.**

#### **Syntax**

*object*.AttachmentPosition [ = *value ]*

**The AttachmentPosition property syntax these parts:**

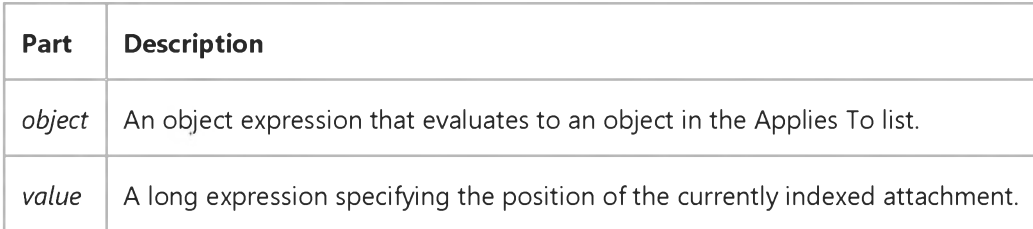

#### **Remarks**

**To determine where an attachment is placed, count the characters in the message body and decide which character position you wish to replace with the attachment. The character count at that position should be used for the AttachmentPosition value.**

**For example, in a message body that is five-characters long, you could place an attachment at the end of the message by setting AttachmentPosition equal to 4. (The message body occupies character positions 0 to 4.)**

**You can't place two attachments in the same position within the same message. In addition, you can't place an attachment beyond the end of the message body.**

The value of **AttachmentPosition** depends on the currently indexed attachment, as selected by the **AttachmentIndex property.**

#### **Data Type**

**Long**

### Visual Basic: MAPI Controls

**Visual Studio 6.0**

### AttachmentType Property

**[See Also E](https://msdn.microsoft.com/en-us/library/aa228024(v=vs.60).aspx)xample [Applies To](https://msdn.microsoft.com/en-us/library/aa228261(v=vs.60).aspx)**

**Specifies the type of the currently indexed file attachment. This property is not available at design time. It is read-only unless MsgIndex is set to -1.**

#### **Syntax**

*object*.AttachmentType [ = *value ]*

**The AttachmentType property syntax has these parts:**

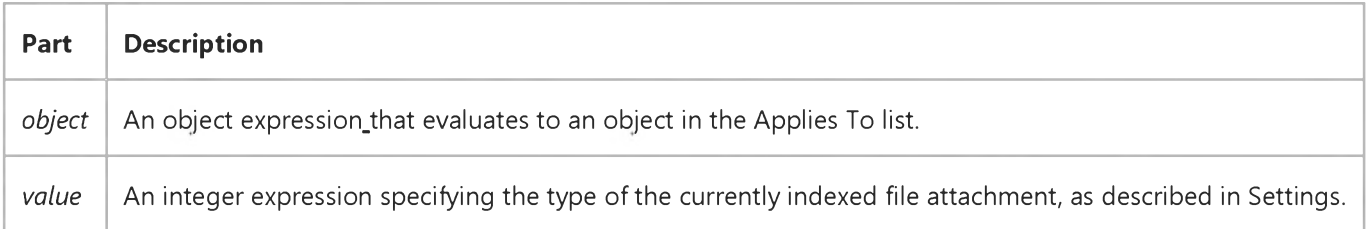

#### **Settings**

**The settings for** *value* **are:**

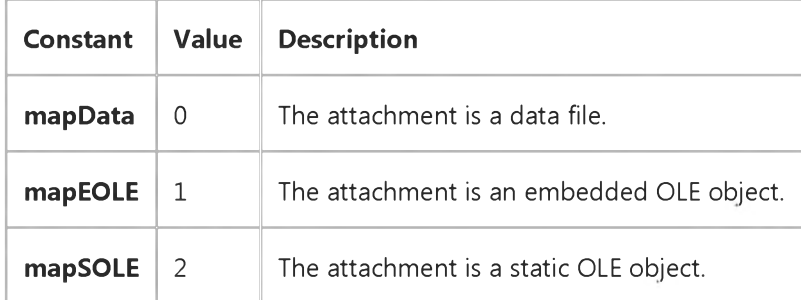

#### **Remarks**

The value of **AttachmentType** depends on the currently indexed attachment, as selected by the **AttachmentIndex** property.

#### **Data Type**

**Integer**

### Visual Basic for Applications Reference

Visual Studio 6.0

### Attributes Property

[See Also E](https://msdn.microsoft.com/en-us/library/aa262431(v=vs.60).aspx)xample [Applies To](https://msdn.microsoft.com/en-us/library/aa262430(v=vs.60).aspx) Specifics

#### Description

Sets or returns the attributes of files or folders. Read/write or read-only, depending on the attribute.

#### Syntax

*object.Attributes* [= *newattributes]*

The **Attributes** property has these parts:

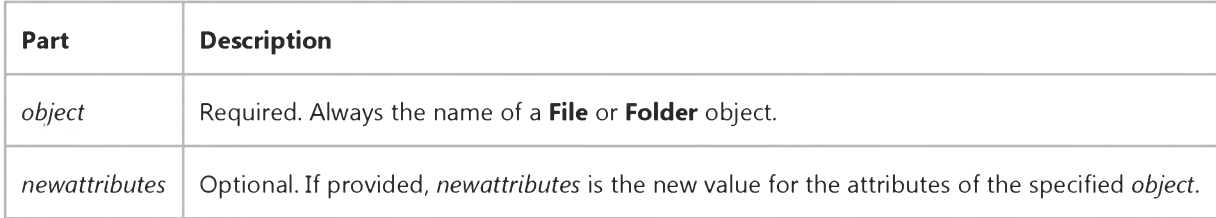

#### Settings

The *newattributes* argument can have any of the following values or any logical combination of the following values:

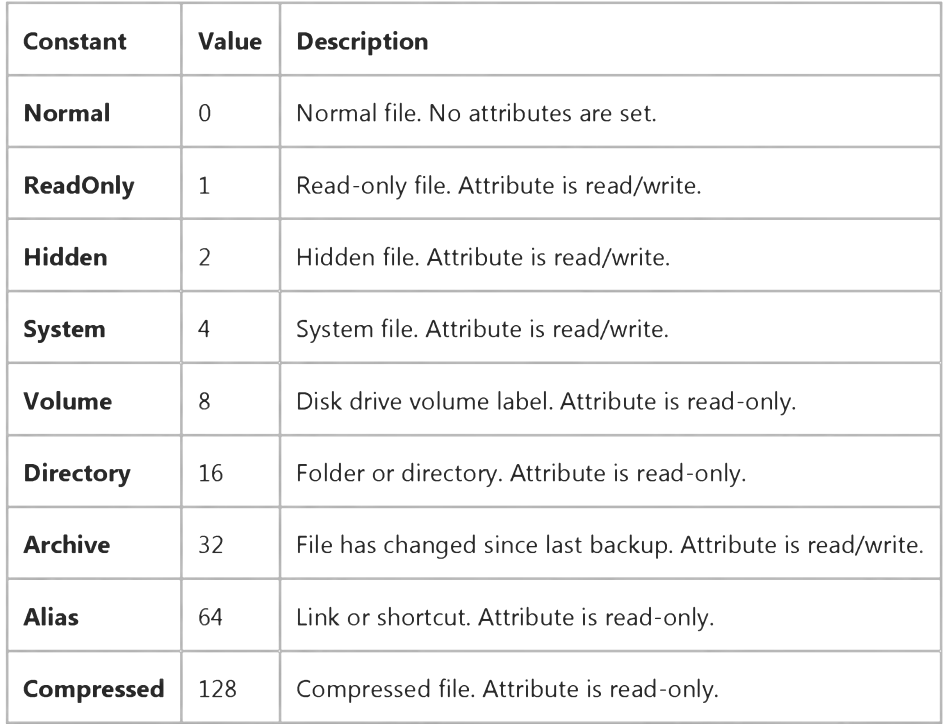

#### Remarks

The following code illustrates the use of the **Attributes** property with a file:

```
Sub SetClearArchiveBit(filespec)
   Dim fs, f, r
   Set fs = CreateObject("Scripting.FileSystemObject")
   Set f = fs.GetFile(fs.GetFileName(filespec))
    If f.attributes and 32 Then
        r = MsgBox("The Archive bit is set, do you want to clear it?", vbYesNo, "Set/Clear Archive Bit")
        If r = vbYes Then
            f.attributes = f.attributes - 32 
            MsgBox "Archive bit is cleared."
        Else
            MsgBox "Archive bit remains set."
        End If
    Else
        r = MsgBox("The Archive bit is not set. Do you want to set it?", vbYesNo, "Set/Clear Archive Bit") 
        If r = vbYes Then
            f.attributes = f.attributes + 32 
            MsgBox "Archive bit is set."
        Else
            MsgBox "Archive bit remains clear."
        End If 
    End If 
End Sub
```
### Visual Basic Reference

**Visual Studio 6.0**

### Attributes Property (DEDesigner Extensibility)

**See Also Example [Applies To](https://msdn.microsoft.com/en-us/library/aa241560(v=vs.60).aspx)**

**When associated with a DEConnection object, returns or sets any extra attributes needed for the connection string associated with a DEConnection object.**

#### **Syntax**

 $object$ **.Attributes** [=string]

**The Attributes property syntax has these parts:**

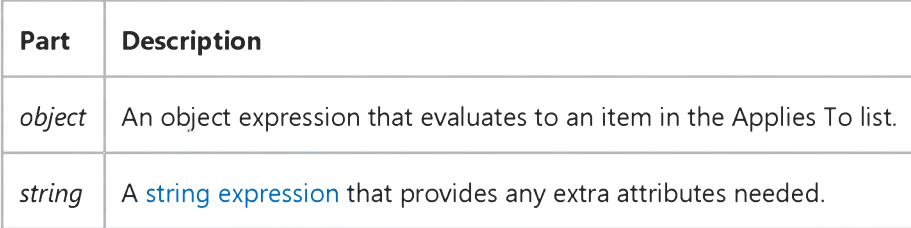

### Visual Basic: RDO Data Control

**Visual Studio 6.0**

### Attributes Property (Remote Data)

**[See Also E](https://msdn.microsoft.com/en-us/library/aa240110(v=vs.60).aspx)xample [Applies To](https://msdn.microsoft.com/en-us/library/aa262564(v=vs.60).aspx)**

**Returns a value that indicates one or more characteristics of an rdoColumn object.**

#### **Syntax**

#### **ob/ect.Attnbutes**

**The** *object* **placeholder represents an object expression that evaluates to an object in the Applies To list.**

#### **Return Values**

**The Attributes property return value specifies characteristics of the [column](https://msdn.microsoft.com/en-us/library/aa443289(v=vs.60).aspx) represented by the rdoColumn object and can be a sum of these constants:**

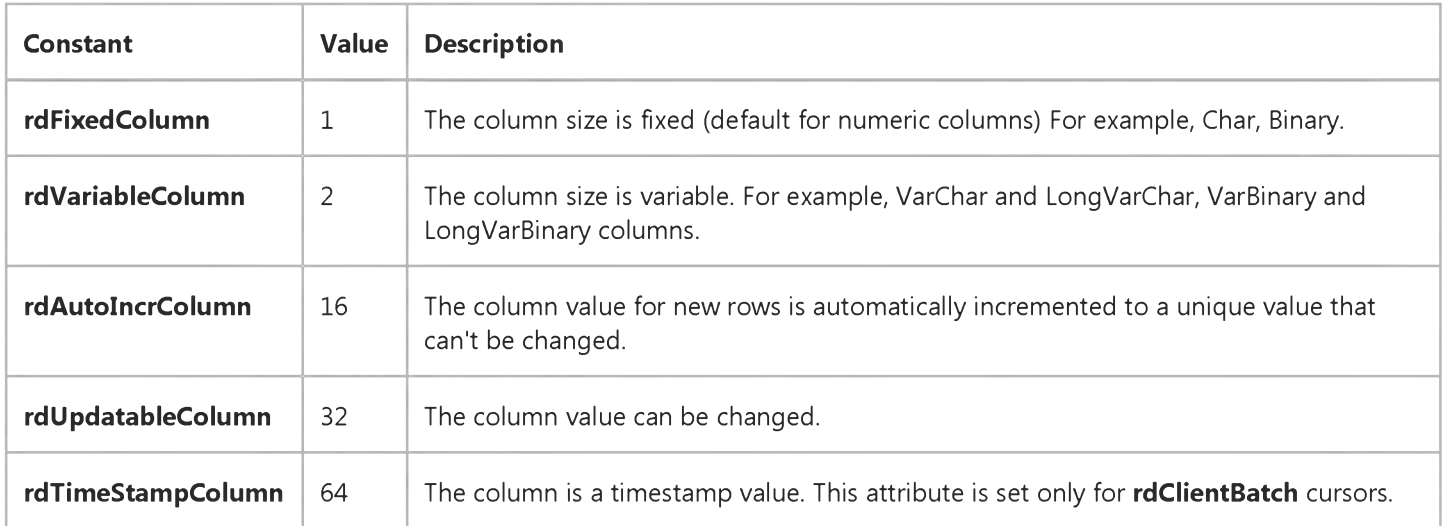

#### **Remarks**

**When checking the setting of this property, you should use the And operator to test for a specific attribute. Testing for absolute values can jeopardize future compatibility. For example, to determine whether an rdoColumn object is fixed-size, you can use code like the following:**

#### If MyResultset![ColumnName].Attributes And rdFixedColumn Then...

Visual Studio 6.0

*Visual Basic: MSChart Control*

### Auto Property (CategoryScale)

**See Also Example [Applies To](https://msdn.microsoft.com/en-us/library/aa240482(v=vs.60).aspx)**

**Returns or sets a value that indicates whether the axis is automatically scaled.**

#### **Syntax**

*object.Auto* **[ =** *boolean]*

**The Auto property syntax has these parts:**

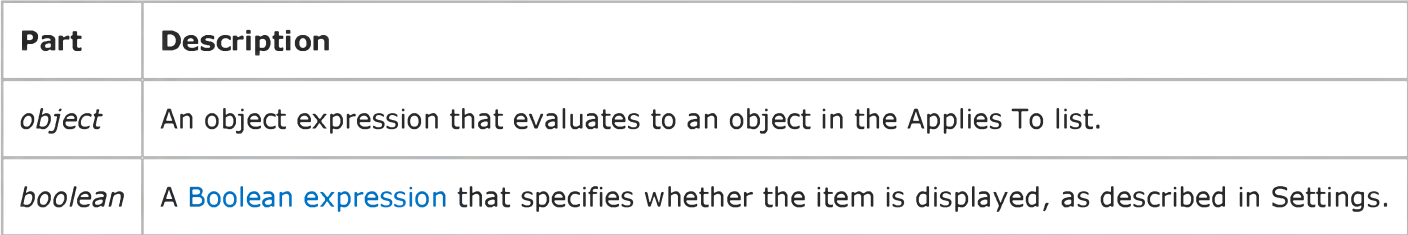

#### **Settings**

**The settings for** *boolean* **are:**

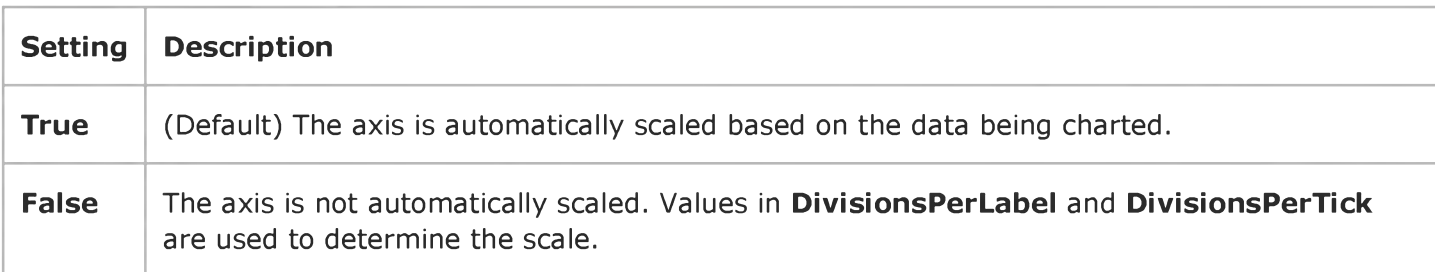

Visual Studio 6.0

*Visual Basic: MSChart Control*

### Auto Property (Intersection)

**See Also Example [Applies To](https://msdn.microsoft.com/en-us/library/aa240497(v=vs.60).aspx)**

**Returns or sets a value that determines whether or not the Intersection object uses the value of the Point property to position the axis.**

#### **Syntax**

*object.Auto* **[ =** *boolean]*

**The Auto property syntax has these parts:**

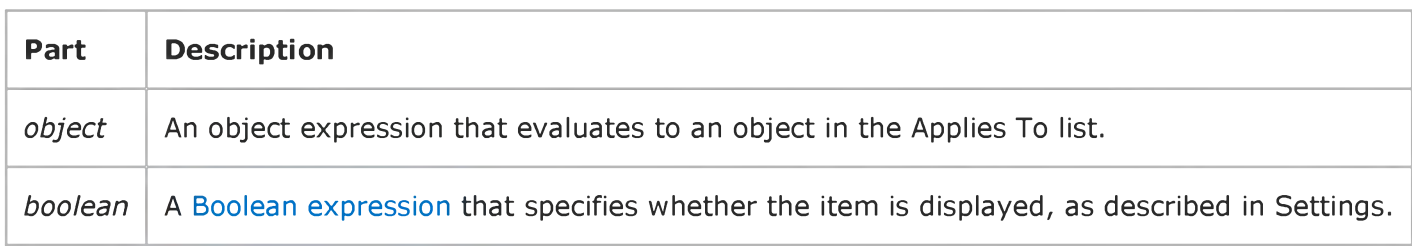

#### **Settings**

**The settings for** *boolean* **are:**

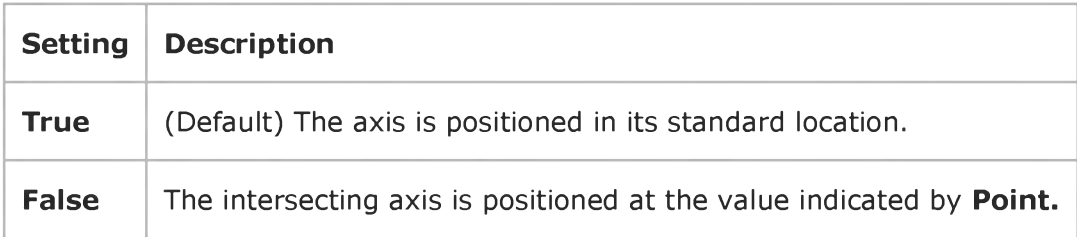

Visual Studio 6.0

*Visual Basic: MSChart Control*

### Auto Property (Label)

**See Also Example [Applies To](https://msdn.microsoft.com/en-us/library/aa240499(v=vs.60).aspx)**

**Returns or sets a value that determines whether axis labels are automatically rotated to improve the chart layout.**

#### **Syntax**

*object.Auto* **[ =** *boolean* **]**

**The Auto property syntax has these parts:**

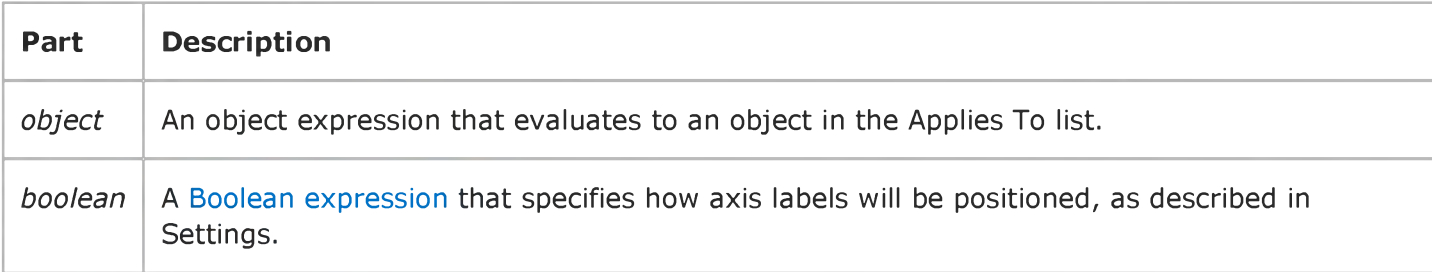

#### **Settings**

**The settings for** *boolean* **are:**

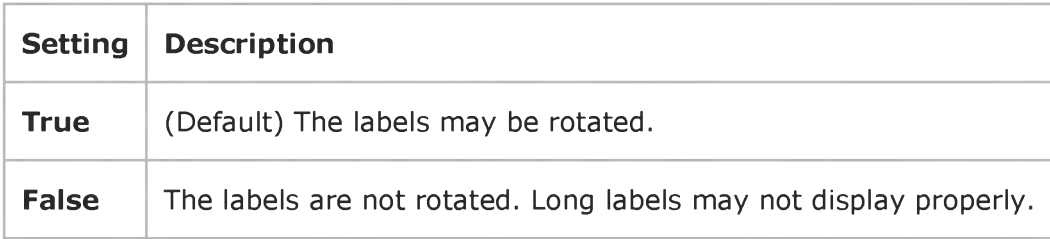
**Visual Studio 6.0**

*Visual Basic: MSChart Control*

### Auto Property (SeriesMarker)

**See Also Example [Applies To](https://msdn.microsoft.com/en-us/library/aa240518(v=vs.60).aspx)**

**Returns or sets a value that determines if the SeriesMarker object assigns the next available marker to all data points in the series.**

#### **Syntax**

*object.Auto* **[ =** *boolean]*

**The Auto property syntax has these parts:**

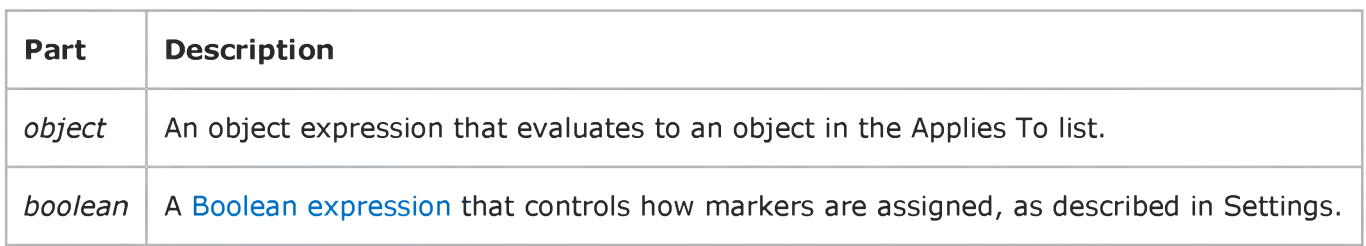

#### **Settings**

**The settings for** *boolean* **are:**

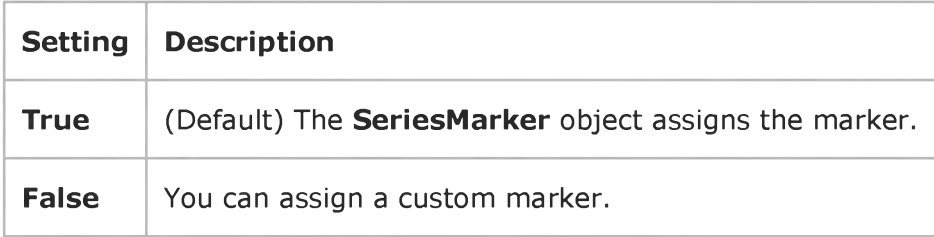

#### **Remarks**

**Set this property to False if you wish to change the series marker type.**

This property is automatically set to False if the Marker property of the DataPoint object is set.

Visual Studio 6.0

*Visual Basic: MSChart Control*

### Auto Property (ValueScale)

**See Also Example [Applies To](https://msdn.microsoft.com/en-us/library/aa240532(v=vs.60).aspx)**

**Returns or sets a value that determines whether automatic scaling is used to draw the value axis.**

#### **Syntax**

*object.Auto* **[ =** *boolean]*

**The Auto property syntax has these parts:**

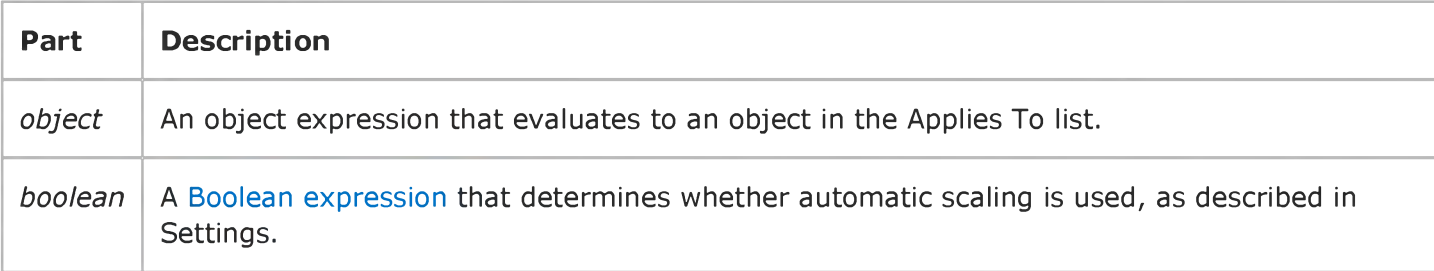

#### **Settings**

**The settings for** *boolean* **are:**

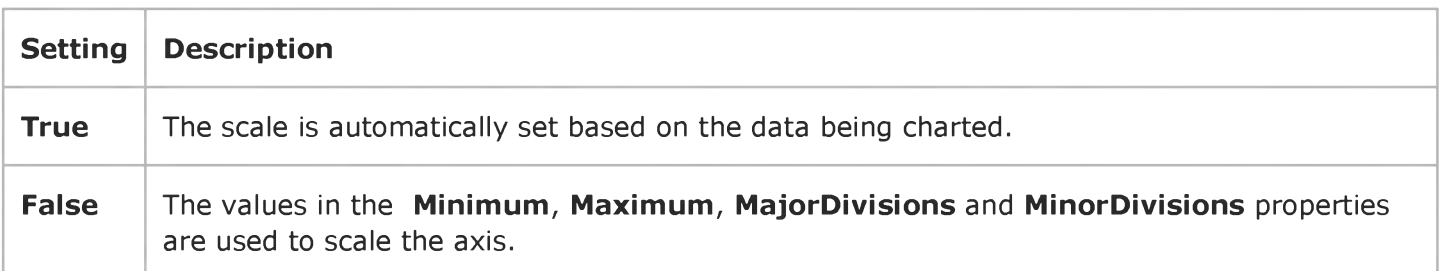

# Visual Basic Reference

**Visual Studio 6.0**

# AutoActivate Property

**[See Also E](https://msdn.microsoft.com/en-us/library/aa241563(v=vs.60).aspx)xample [Applies To](https://msdn.microsoft.com/en-us/library/aa267228(v=vs.60).aspx)**

**Returns or sets a value that enables the user to activate an object by double-clicking the OLE container control or by moving the focus to the OLE container control.**

#### **Syntax**

**ob/ect.AutoActivate [=** *value]*

**The AutoActivate property syntax has these parts:**

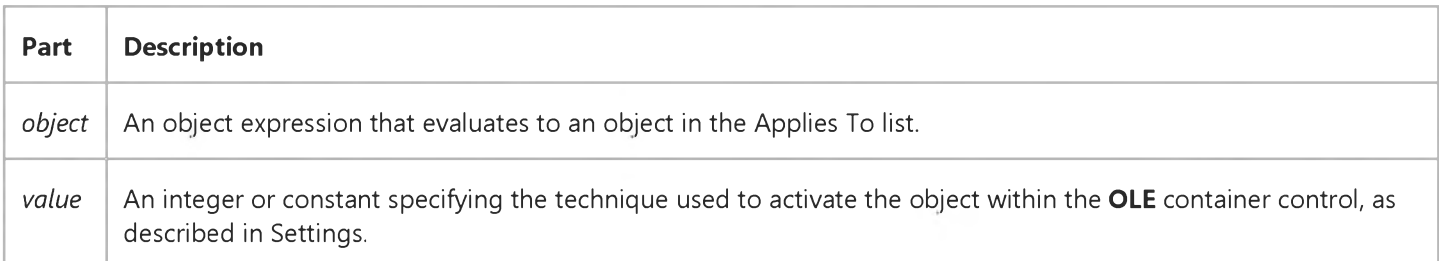

#### **Settings**

**The settings for** *value* **are:**

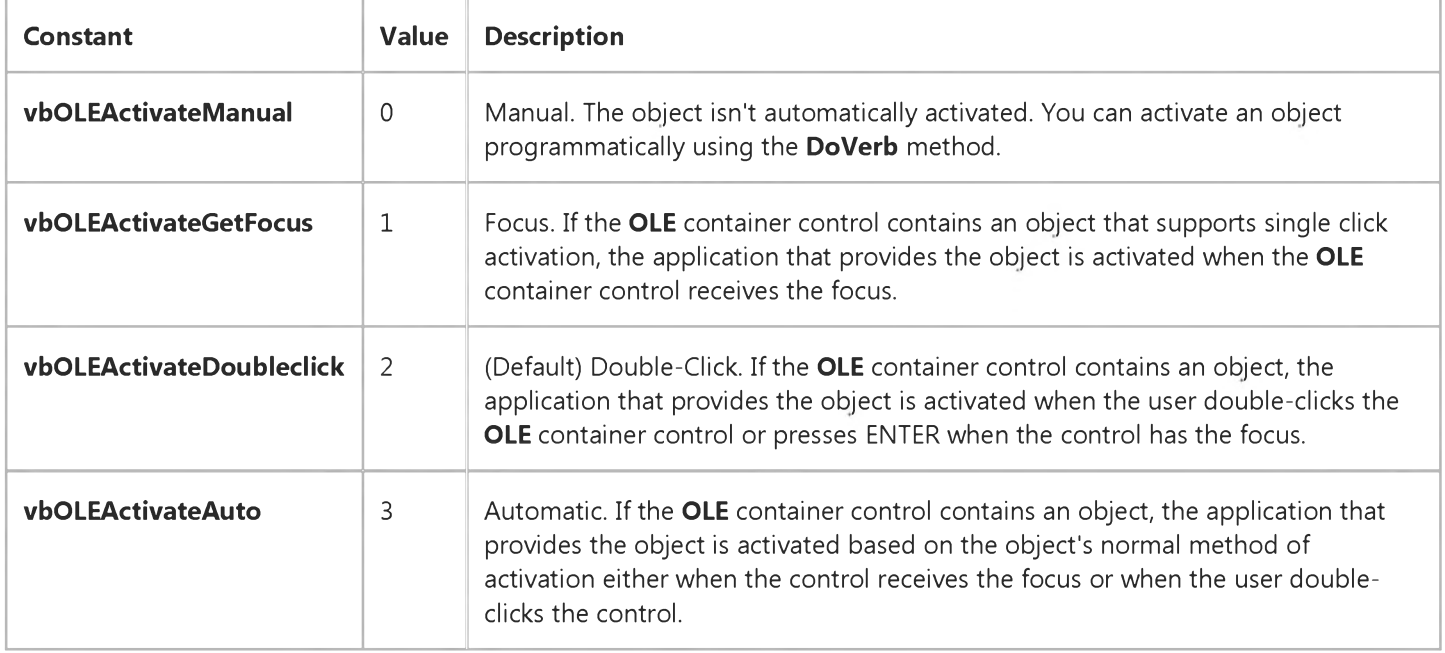

#### **Remarks**

You can determine if the OLE container control contains an object by checking the OLEType property.

Note When AutoActivate is set to 2 (Double-Click), the DblClick event doesn't occur when the user double-clicks an OLE container control.

# Visual Basic: Windows Controls

**Visual Studio 6.0**

# AutoBuddy Property

**[See Also E](https://msdn.microsoft.com/en-us/library/aa276326(v=vs.60).aspx)xample [Applies To](https://msdn.microsoft.com/en-us/library/aa276376(v=vs.60).aspx)**

**Sets or returns a value that determines whether the UpDown control automatically uses a control as its buddy control, based on its tab order.**

#### **Syntax**

**ob/ect.AutoBuddy [=** *value]*

**The AutoBuddy property syntax has these parts:**

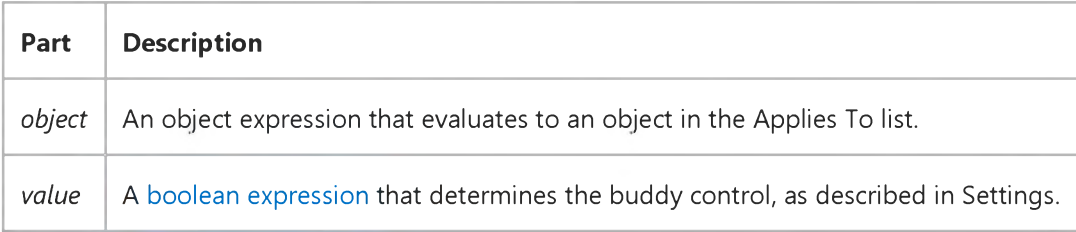

#### **Settings**

**The settings for** *value* **are:**

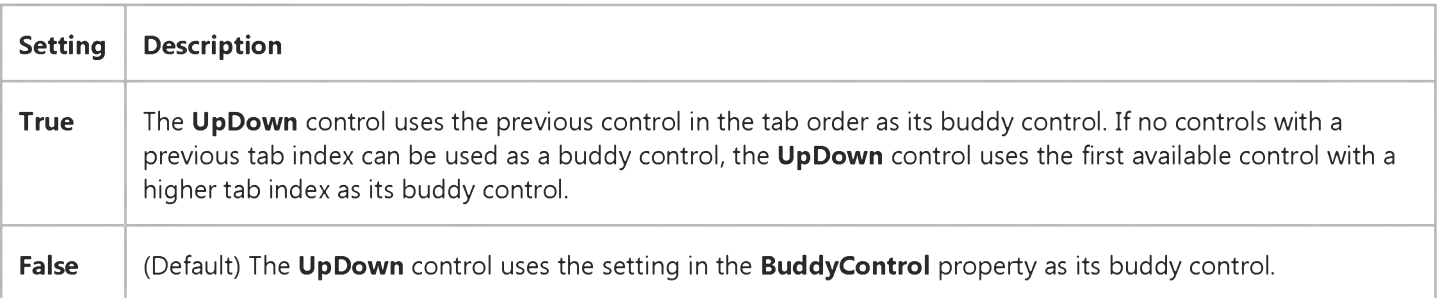

#### **Remarks**

**Setting the AutoBuddy property to True also sets the BuddyControl property. Setting AutoBuddy to False clears the BuddyControl property.**

# Visual Basic: Multimedia MCI Control

**Visual Studio 6.0**

### AutoEnable Property (Multimedia MCI Control)

**[See Also E](https://msdn.microsoft.com/en-us/library/aa228075(v=vs.60).aspx)xample [Applies To](https://msdn.microsoft.com/en-us/library/aa228240(v=vs.60).aspx)**

Determines if the **Multimedia MCI** control can automatically enable or disable individual buttons in the control. If the AutoEnable property is set to True, the Multimedia MCI control enables those buttons that are appropriate for the current **mode of the specified MCI device type. This property also disables those buttons that the current mode of the MCI device does not support.**

#### **Syntax**

*[form.]MMControl.AutoEnable[* **= {True | False}]**

#### **Remarks**

**The effect of the AutoEnable property is superseded by the Enabled property. The AutoEnable property can automatically** enable or disable individual buttons in the control when the **Multimedia MCI** control is enabled (**Enabled** property set to **True**). When the **Enabled** property is **False**, keyboard and mouse run-time access to the **Multimedia MCI** control are turned **off, regardless of the AutoEnable property setting.**

The following table lists the **AutoEnable** property settings for the **Multimedia MCI** control.

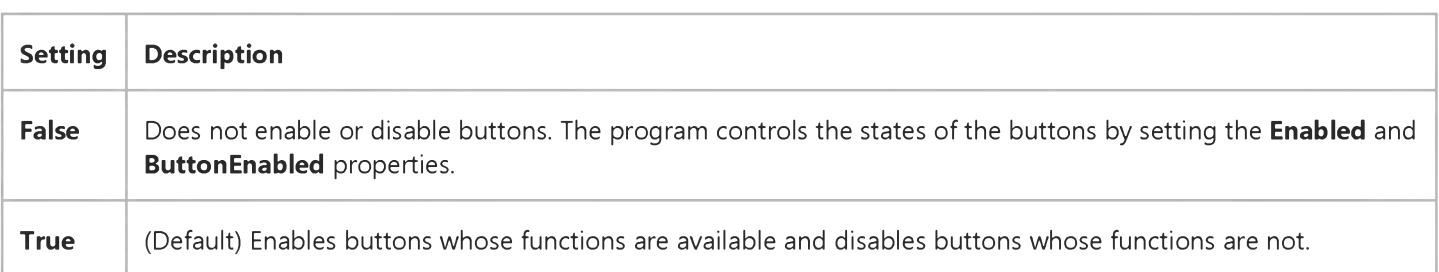

**The following tables show how the MCI mode settings are reflected in the control's property settings.**

**[Play mode](https://msdn.microsoft.com/en-us/library/aa228260(v=vs.60).aspx)**

**[Record mode](https://msdn.microsoft.com/en-us/library/aa228264(v=vs.60).aspx)**

**[Pause mode](https://msdn.microsoft.com/en-us/library/aa228257(v=vs.60).aspx)**

**[Stop mode](https://msdn.microsoft.com/en-us/library/aa228269(v=vs.60).aspx)**

**[Open mode](https://msdn.microsoft.com/en-us/library/aa228254(v=vs.60).aspx)**

**[Seek or Not Ready modes](https://msdn.microsoft.com/en-us/library/aa228267(v=vs.60).aspx)**

29. 12. 2017 AutoEnable Property (Multimedia MCI Control) (Multimedia MCI Control)

**The effect of the AutoEnable property supersedes the effects of ButtonEnabled properties. When the Enabled and AutoEnable properties are both True, the** *ButtonEnable* **properties are not used.**

### **Data Type**

**Integer (Boolean)**

**Visual Studio 6.0**

*Visual Basic: MSChart Control*

### AutoIncrement Property

**See Also Example [Applies To](https://msdn.microsoft.com/en-us/library/aa240536(v=vs.60).aspx)**

**Returns or sets a value that determines if the properties that set the current data point are incremented during data entry without manually setting the Column and Row properties.**

#### **Syntax**

**ob/ect.AutoIncrement [ =** *boolean]*

The **AutoIncrement** property syntax has these parts:

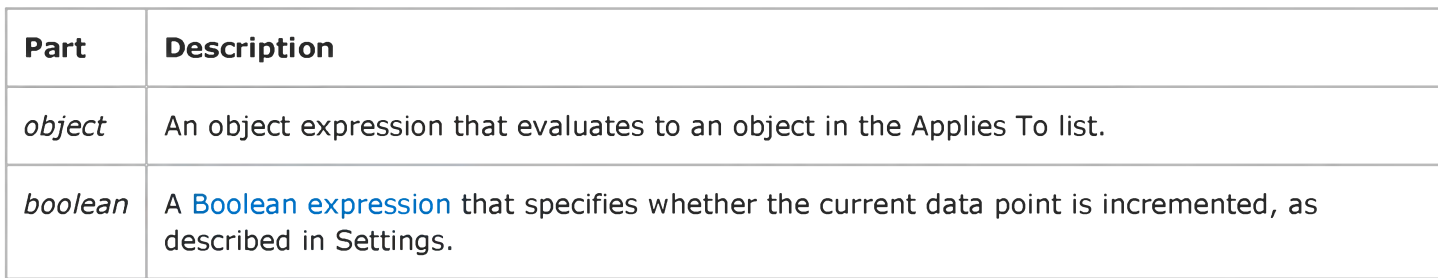

#### **Settings**

**The settings for** *boolean* **are:**

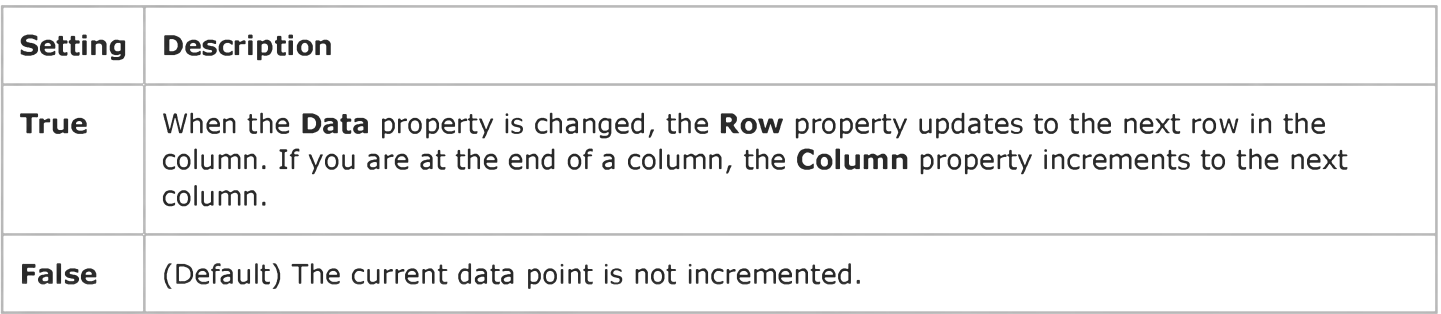

**Visual Studio 6.0**

*Visual Basic: MSChart Control*

### AutoLayout Property

**See Also Example [Applies To](https://msdn.microsoft.com/en-us/library/aa240514(v=vs.60).aspx)**

**Returns or sets a value that determines whether or not a Plot object is in manual or automatic layout mode.**

#### **Syntax**

*object***.AutoLayout [ =** *boolean* **]**

**The AutoLayout property syntax has these parts:**

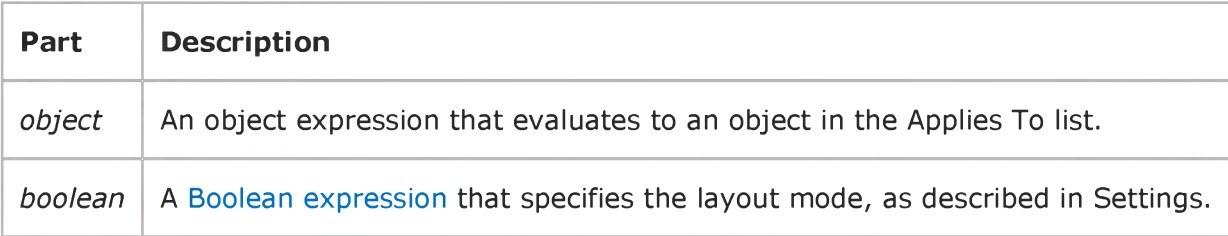

#### **Settings**

**The settings for** *boolean* **are:**

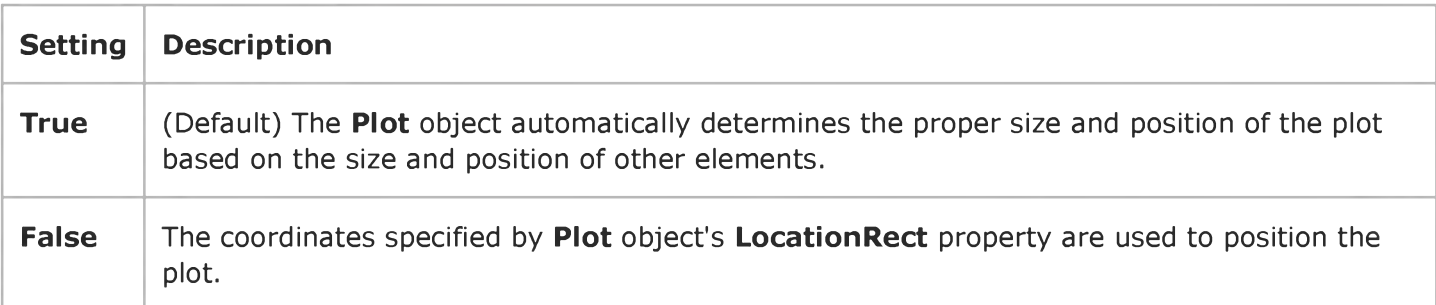

Visual Studio 6.0

*Visual Basic: MSChart Control*

### Automatic Property

**See Also Example [Applies To](https://msdn.microsoft.com/en-us/library/aa240538(v=vs.60).aspx)**

**Returns or sets a value that determines whether the color is calculated automatically. This is only used for edge pens on chart elements.**

#### **Syntax**

*object***.Automatic [ =** *boolean]*

**The Automatic property syntax has these parts:**

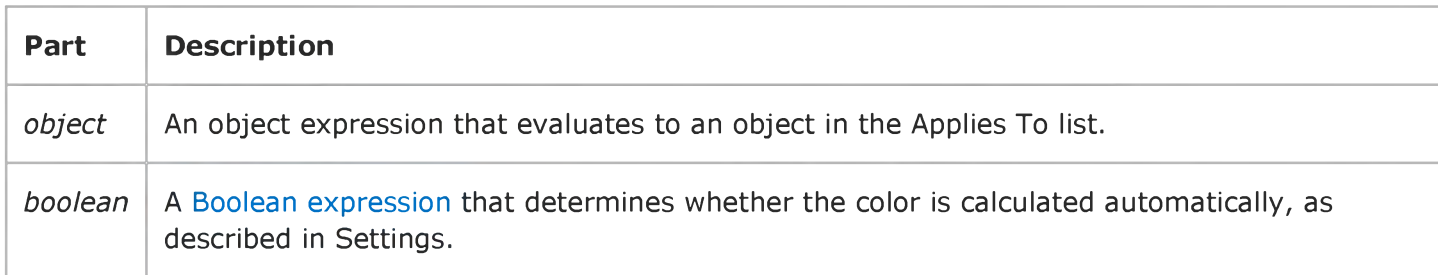

#### **Settings**

**The settings for** *boolean* **are:**

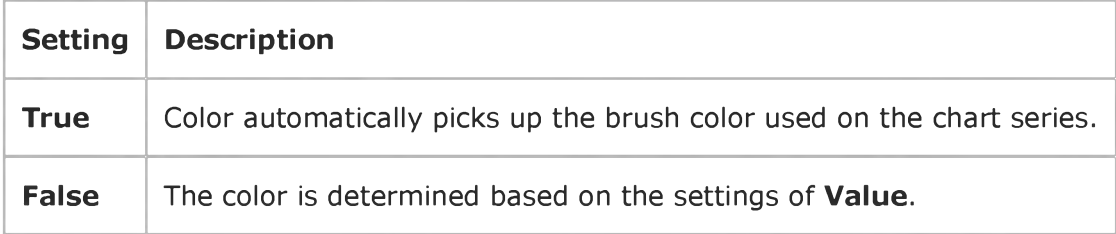

# Visual Basic: Windows Controls

**Visual Studio 6.0**

# AutoPlay Property

**[See Also E](https://msdn.microsoft.com/en-us/library/aa276388(v=vs.60).aspx)xample [Applies To](https://msdn.microsoft.com/en-us/library/aa276375(v=vs.60).aspx)**

**Returns or sets a value which determines if the Animation control will begin to play an .avi file when the .avi file is loaded into the control.**

#### **Syntax**

**object.Autoplay [=** *boolean]*

**The AutoPlay property syntax has these parts:**

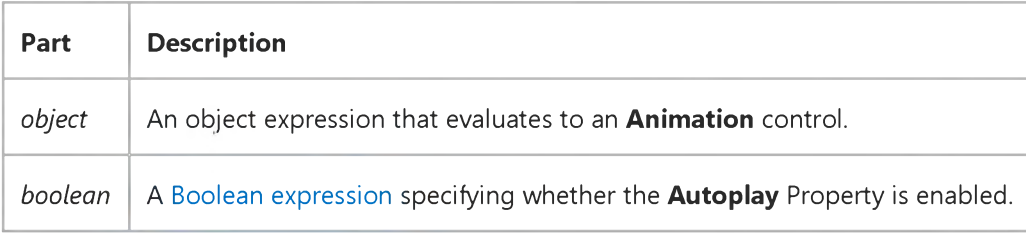

#### **Settings**

**The settings for** *boolean* **are:**

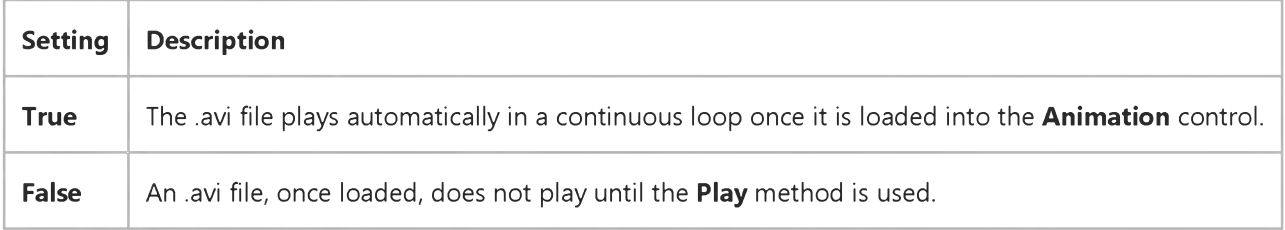

#### **Data Type**

**Integer (Boolean)**

#### **Remarks**

**An .avi file played using the Autoplay property will continue to repeat until Autoplay is set to False.**

# Visual Basic Reference

**Visual Studio 6.0**

### AutoRedraw Property

**[See Also](https://msdn.microsoft.com/en-us/library/aa241565(v=vs.60).aspx) [Example](https://msdn.microsoft.com/en-us/library/aa245031(v=vs.60).aspx) [Applies To](https://msdn.microsoft.com/en-us/library/aa241564(v=vs.60).aspx)**

**Returns or sets the output from a graphics method to a persistent graphic.**

#### **Syntax**

**ob/ect.AutoRedraw [=** *boolean]*

**The AutoRedraw property syntax has these parts:**

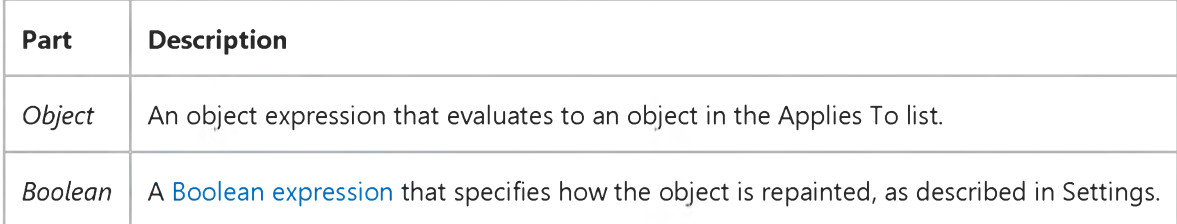

#### **Settings**

**The settings for** *boolean* **are:**

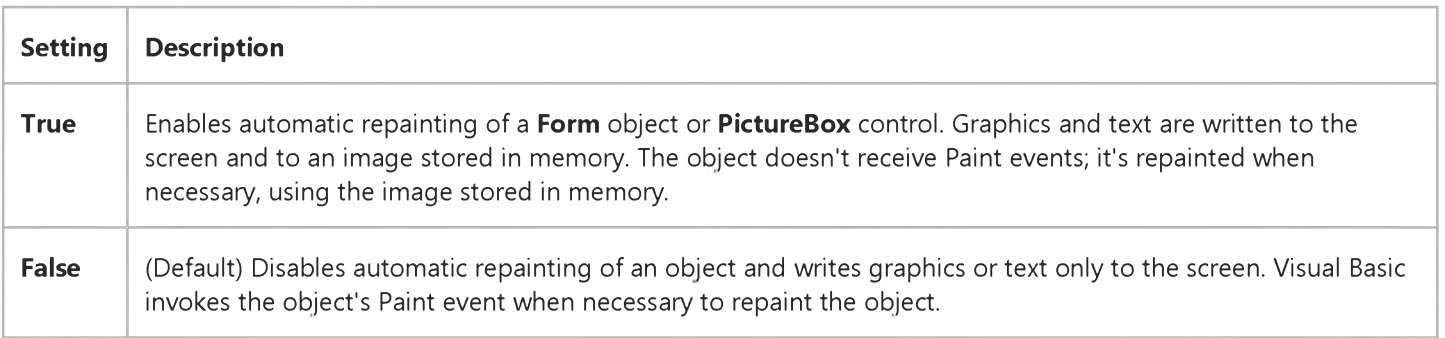

#### **Remarks**

**This property is central to working with the following graphics methods: Circle, CIs, Line, Point, Print, and PSet. Setting AutoRedraw to True automatically redraws the output from these methods in a Form object or PictureBox control when, for example, the object is resized or redisplayed after being hidden by another object.**

**You can set AutoRedraw in code at [run time](https://msdn.microsoft.com/en-us/library/aa172352.aspx) to alternate between drawing persistent graphics (such as a background or grid) and temporary graphics. If you set AutoRedraw to False, previous output becomes part of the background screen.**

#### 29. 12. 2017 **AutoRedraw Property**

When **AutoRedraw** is set to False, background graphics aren't deleted if you clear the drawing area with the Cls method. Setting **AutoRedraw** back to True and then using Cls clears the background graphics.

Note If you set the BackColor property, all graphics and text, including the persistent graphic, are erased. In general, all graphics should be displayed using the Paint event unless **AutoRedraw** is set to True.

To retrieve the persistent graphic created when **AutoRedraw** is set to True, use the Image property. To pass the persistent graphic to a Windows API when **AutoRedraw** is set to True, use the object's hDC property.

If you set a form's AutoRedraw property to False and then minimize the form, the ScaleHeight and ScaleWidth properties are set to icon size. When **AutoRedraw** is set to True, ScaleHeight and ScaleWidth remain the size of the restored window.

If AutoRedraw is set to False, the Print method will print on top of graphical controls such as the Image and Shape controls.

### Visual Basic Reference

### AutoRedraw Property Example

This example alternately displays two graphics on a **PictureBox** control: a persistent filled circle and temporary vertical lines. Click the PictureBox to draw or redraw the lines. Resizing the form requires the temporary graphic to be redrawn. To try this example, paste the code into the Declarations section of a form that has a **PictureBox** control named Picture1. Press F5 to run the program, and click the graphic each time you resize the form.

```
Private Sub Form_Load ()
  Picture1.ScaleHeight = 100 ' Set scale to 100.
  Picture1.ScaleWidth = 100
  Picture1.AutoRedraw = True ' Turn on AutoRedraw. 
  Picture1.ForeColor = 0 ' Set ForeColor.
  Picture1.FillColor = QBColor(9) ' Set FillColor. 
  Picture1.FillStyle = 0 ' Set FillStyle.
  Picture1.Circle (50, 50), 30 ' Draw a circle.
   Picture1.AutoRedraw = False ' Turn off AutoRedraw.
End Sub
Private Sub Picture1_Click ()
  Dim I ' Declare variable.
  Picture1.ForeColor = Rgb(Rnd * 255, 0, 0) ' Select random color.
  For I = 5 To 95 Step 10 \blacksquare Draw lines.
      Picture1.Line (I, 0)-(I, 100)
  Next 
End Sub
```
# Visual Basic Reference

**Visual Studio 6.0**

# AutoShowChildren Property

**[See Also](https://msdn.microsoft.com/en-us/library/aa241566(v=vs.60).aspx) [Example](https://msdn.microsoft.com/en-us/library/aa245033(v=vs.60).aspx) [Applies To](https://msdn.microsoft.com/en-us/library/aa267226(v=vs.60).aspx)**

**Returns or sets a value that determines whether MDI child forms are displayed when loaded.**

#### **Syntax**

*object***.AutoShowChildren [=** *boolean]*

**The AutoShowChildren property syntax has these parts:**

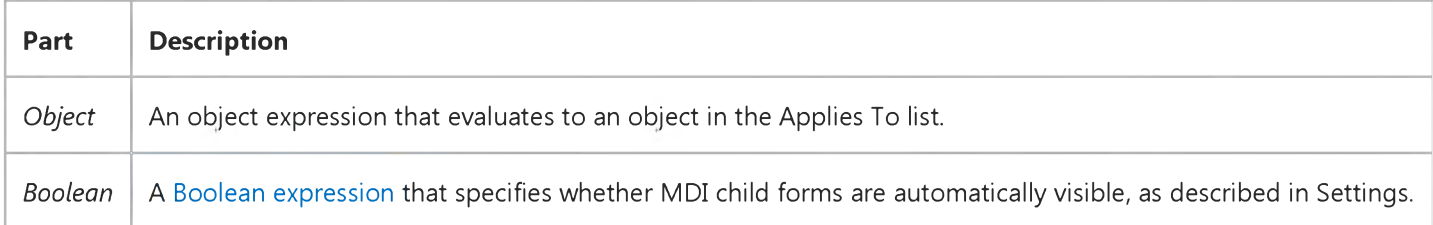

#### **Settings**

**The settings for** *boolean* **are:**

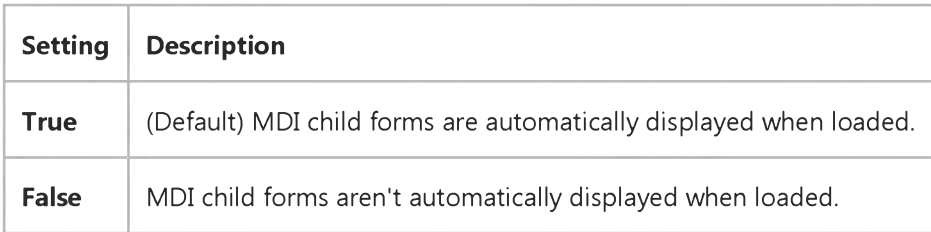

#### **Remarks**

**You can use the AutoShowChildren property to load MDI child forms and leave them hidden until they're displayed using the Show method.**

### Visual Basic Reference

## AutoShowChildren Property Example

This example presents an MDIForm object with an MDI child form, uses the AutoShowChildren property to create a hidden form as another instance of the MDI child form, and then creates a visible MDI child form. To try this example, set the M DIChild property to True on Form1, and then create an M DIForm with the Add MDI Form command on the Project menu. Copy the code into the Declarations section of the **MDIForm**, and then press F5 to run the program.

```
Private Sub MDIForm_Load()
  MDIForm1.AutoShowChildren = False ' Set to hide child forms. 
  Dim HideForm As New Form1 ' Declare new form. 
  HideForm.Caption = "HideForm" ' Set its caption.
  Load HideForm ' Load it; it's hidden.
  MDIForm1.AutoShowChildren = True ' Set to show child forms. 
  Dim ShowForm As New Form1 ' Declare another new form. 
  ShowForm.Caption = "ShowForm" ' Set its caption.
   Load ShowForm ' Load it; it's displayed.
End Sub
```
### Visual Basic Reference

**Visual Studio 6.0**

## AutoSize Property

**[See Also E](https://msdn.microsoft.com/en-us/library/aa241568(v=vs.60).aspx)xample [Applies To](https://msdn.microsoft.com/en-us/library/aa241567(v=vs.60).aspx)**

**Returns or sets a value that determines whether a control is automatically resized to display its entire contents.**

#### **Syntax**

*object***.AutoSize [=** *boolean]*

**The AutoSize property syntax has these parts:**

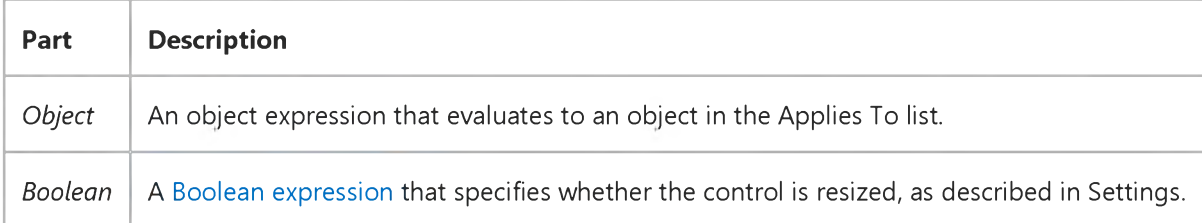

#### **Settings**

**The settings for** *boolean* **are:**

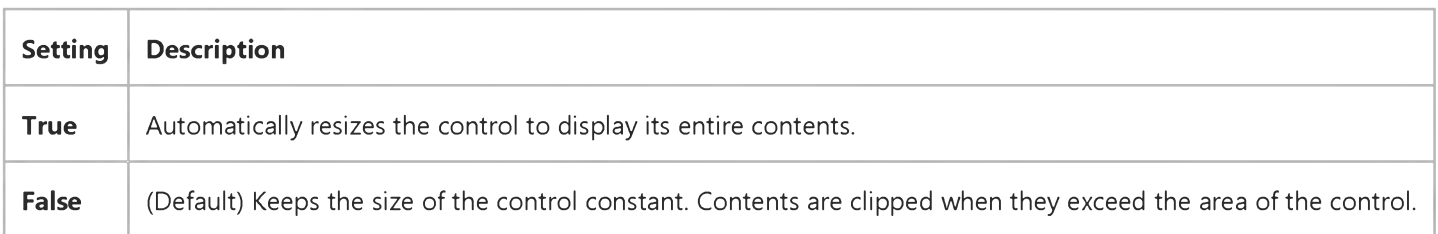

# Visual Basic: Windows Controls

**Visual Studio 6.0**

# AutoSize Property (Panel Object)

**[See Also](https://msdn.microsoft.com/en-us/library/aa276610(v=vs.60).aspx) [Example](https://msdn.microsoft.com/en-us/library/aa443506(v=vs.60).aspx) [Applies To](https://msdn.microsoft.com/en-us/library/aa276609(v=vs.60).aspx)**

**Returns or sets a value that determines the width of a Panel object after the StatusBar control has been resized.**

#### **Syntax**

*object***.AutoSize [=** *number]*

**The AutoSize property syntax has these parts:**

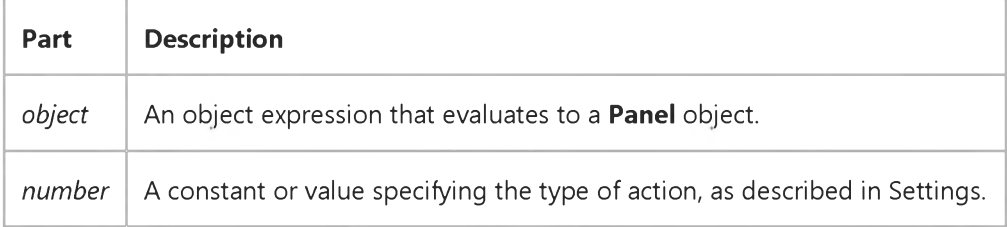

#### **Settings**

**The settings for** *number* **are:**

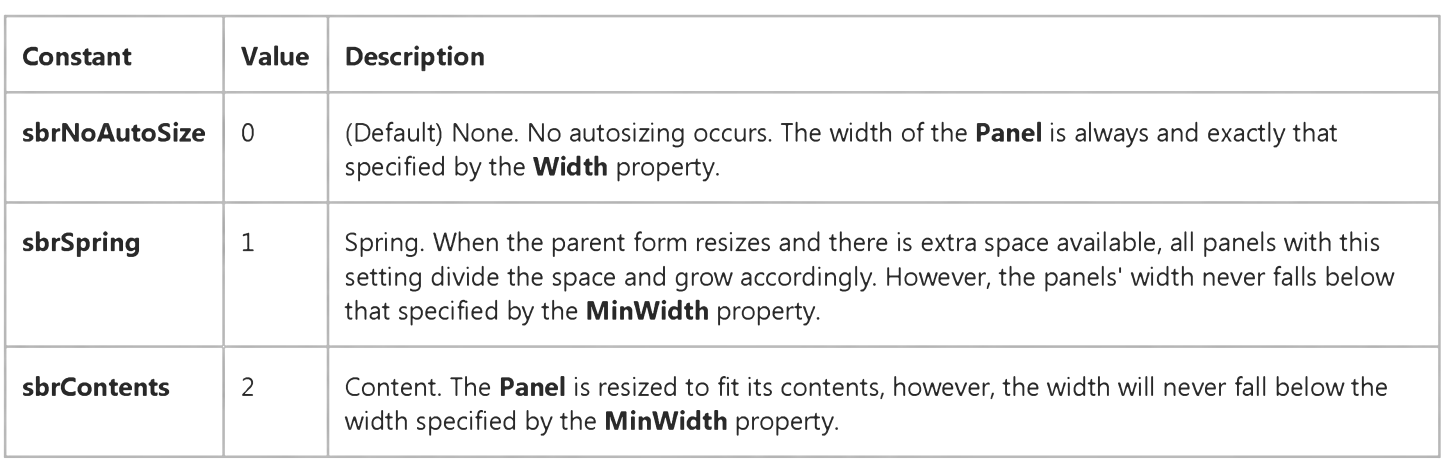

#### **Remarks**

**Panel objects with the Contents style have precedence over those with the Spring style. This means that a Spring-style Panel is shortened if a Panel with the Contents style requires that space.**

### Visual Basic: Windows Controls

### AutoSize Property (Panel Object) Example

This example adds two Panel objects to a StatusBar control and sets the AutoSize property to Content for all panels. As the cursor is moved over the objects on the form, the x and y coordinates are displayed as well as the Tag property value for each control. To try the example, place a **StatusBar**, a PictureBox, and a CommandButton on a form, then paste the code into the Declarations section. Run the example and move the cursor over the various controls.

```
Private Sub Form_Load()
   Dim pnlX As Panel 
   ' Set long tags for each object.
   Form1.Tag = "Project 1 Form"
   Command1.Tag = "A command button"
   Picture1.Tag = "Picture Box Caption"
   StatusBar1.Tag = "Application StatusBar1"
   ' Set the AutoSize style of the first panel to Contents.
   StatusBar1.Panels(1).AutoSize = sbrContents 
   ' Add 2 more panels, and set them to Contents.
   Set pnlX = StatusBar1.Panels.Add 
   pnlX.AutoSize = sbrContents 
   Set pnlX = StatusBar1.Panels.Add 
   pnlX.AutoSize = sbrContents 
End Sub
Private Sub Form MouseMove(Button As Integer, Shift As Integer, x As Single, y As Single)
   ' Display the control's tag in panel 1, and x and y 
   ' coordinates in panels 2 and 3. Because AutoSize = Contents,
   ' the first panel stretches to accommodate the varying text.
   StatusBar1.Panels(1).Text = Form1.Tag 
   StatusBar1.Panels(2).Text = "X = "  & xStatusBar1.Panels(3).Text = "Y = " & y
End Sub
Private Sub Command1_MouseMove(Button As Integer, Shift As Integer, x As Single, y As Single) 
   StatusBar1.Panels(1).Text = Command1.Tag 
   StatusBar1.Panels(2).Text = "X = "  & xStatusBar1.Panels(3).Text = "Y = " & y
End Sub
Private Sub Picture1_MouseMove(Button As Integer, Shift As Integer, x As Single, y As Single) 
   StatusBar1.Panels(1).Text = Picture1.Tag 
   StatusBar1.Panels(2).Text = "X = " 8 xStatusBar1.Panels(3).Text = "Y = " & y
End Sub
Private Sub StatusBar1_MouseMove(Button As Integer, Shift As Integer, x As Single, y As Single) 
   StatusBar1.Panels(1).Text = StatusBar1.Tag 
   StatusBar1.Panels(2).Text = "X = " 8 xStatusBar1.Panels(3).Text = "Y = " & y 
End Sub
```
# Visual Basic: MaskedEdit Control

Visual Studio 6.0

# AutoTab Property

[See Also E](https://msdn.microsoft.com/en-us/library/aa239785(v=vs.60).aspx)xample Applies To

Determines whether or not the next control in the tab order receives the focus as soon as the Text property of the Masked Edit control is filled with valid data. The Mask property determines whether the values in the Text property are valid.

#### Syntax

#### $[form.]$ MaskedEdit.AutoTab $[$  = {True  $|$  False}]

#### **Remarks**

Automatic tabbing occurs only if all the characters defined by the Mask property are entered into the control, the characters are valid, and the **AutoTab** property is set to True.

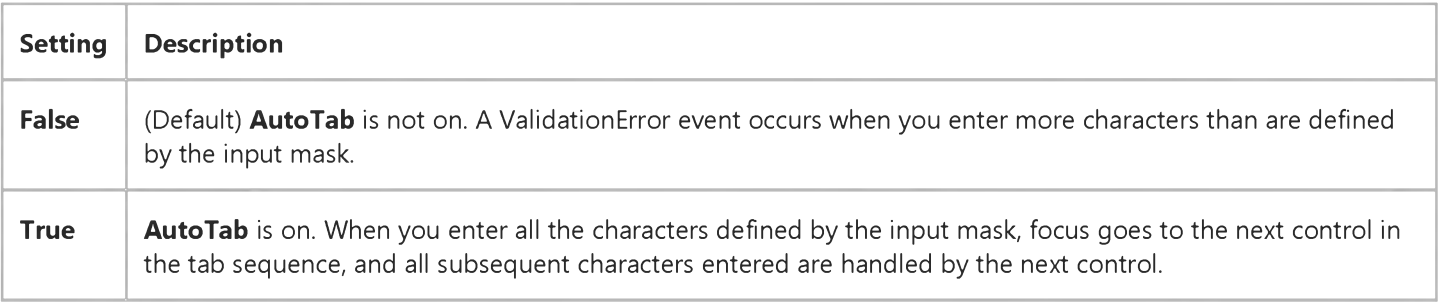

The Masked Edit control is considered filled when you enter the last valid character in the control, regardless of where the character is in the input mask. This property has no effect if the Mask property is set to the empty string ("").

#### Data Type

Integer (Boolean)

# Visual Basic Reference

**Visual Studio 6.0**

# AutoVerbMenu Property

**[See Also E](https://msdn.microsoft.com/en-us/library/aa241570(v=vs.60).aspx)xample [Applies To](https://msdn.microsoft.com/en-us/library/aa241569(v=vs.60).aspx)**

**Returns or sets a value that determines if a pop-up menu containing the object's verbs is displayed when the user clicks the OLE container control with the right mouse button.**

#### **Syntax**

**ob/ecf.AutoVerbMenu[ =** *boolean]*

**The AutoVerbMenu property syntax has these parts:**

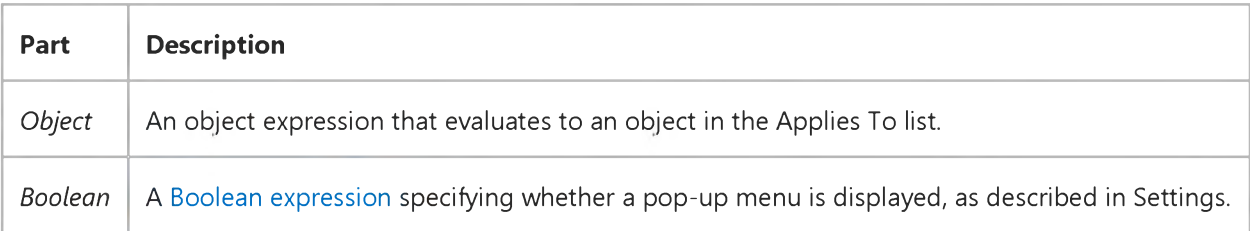

#### **Settings**

**The settings for** *boolean* **are:**

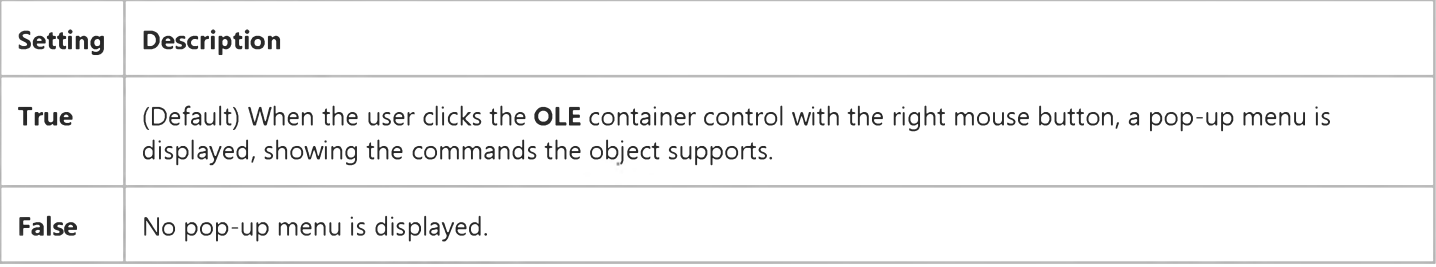

#### **Remarks**

**When this property is set to True, Click events and MouseDown events don't occur when the OLE container control is clicked with the right mouse button.**

**In order to display your own menus, the AutoVerbMenu property must be set to False.**

# Visual Basic: RichTextBox Control

**Visual Studio 6.0**

## AutoVerbMenu Property (RichTextBox Control)

**[See Also E](https://msdn.microsoft.com/en-us/library/aa261598(v=vs.60).aspx)xample [Applies To](https://msdn.microsoft.com/en-us/library/aa261653(v=vs.60).aspx)**

**Returns or sets a value that determines if a pop-up menu containing the selected objects verbs is displayed when the user clicks the OLE object with the right mouse button.**

#### **Syntax**

```
ob/ect.AutoVerbMenu [ = value ]
```
**The AutoVerbMenu property has the following parts:**

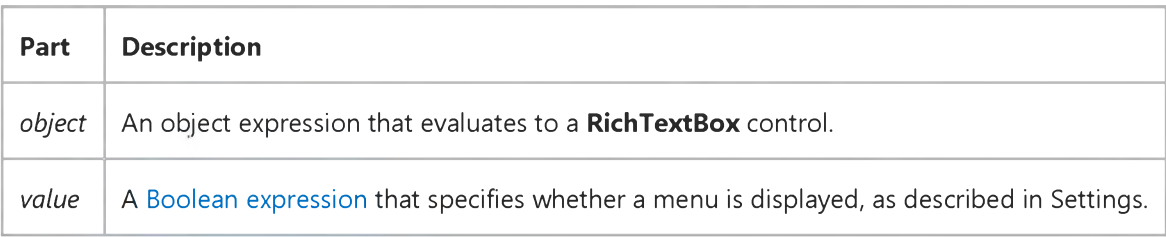

#### **Settings**

**The settings for** *value* **are:**

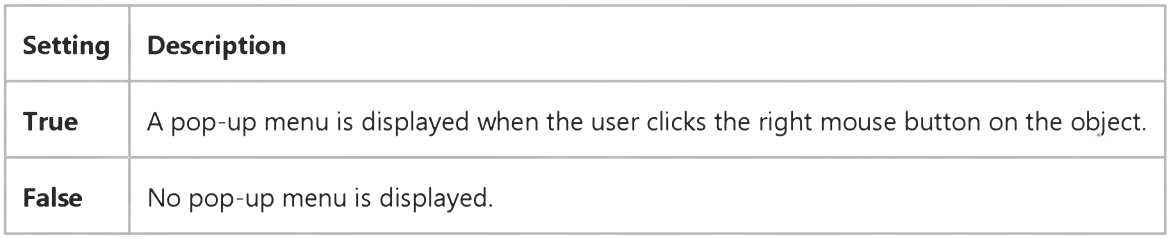

#### **Remarks**

**When this property is set to True, Click events and MouseDown events don't occur for the RichTextBox control when the OLE object is clicked with the right mouse button. Any other region of the control will generate the correct events.**

# Visual Basic for Applications Reference

**Visual Studio 6.0**

## AvailableSpace Property

**[See Also E](https://msdn.microsoft.com/en-us/library/aa262432(v=vs.60).aspx)xample [Applies To](https://msdn.microsoft.com/en-us/library/aa242688(v=vs.60).aspx) Specifics**

#### **Description**

**Returns the amount of space available to a user on the specified drive or network share.**

#### **Syntax**

**ob/ect.AvailableSpace**

**The** *object* **is always a Drive object.**

#### **Remarks**

**The value returned by the AvailableSpace property is typically the same as that returned by the FreeSpace property. Differences may occur between the two values for computer systems that support quotas.**

**The following code illustrates the use of the AvailableSpace property:**

```
Sub ShowAvailableSpace(drvPath)
   Dim fs, d, s
    Set fs = CreateObject("Scripting.FileSystemObject")
    Set d = fs.GetDrive(fs.GetDriveName(drvPath)) 
    s = "Drive " & UCase(drvPath) & " - "s = s & d.VolumeName & vbCrLf
    s = s & "Available Space: " & FormatNumber(d.AvailableSpace/1024, 0) 
    s = s & " Kbytes"
    MsgBox s 
End Sub
```
Visual Studio 6.0

*Visual Basic: MSChart Control*

### Axis Property

**[See Also E](https://msdn.microsoft.com/en-us/library/aa228013(v=vs.60).aspx)xample [Applies To](https://msdn.microsoft.com/en-us/library/aa240514(v=vs.60).aspx)**

**Returns a reference to an Axis object that describes an axis on a chart.**

#### **Syntax**

*object.Axis(axisID)*

**The Axis property syntax has these parts:**

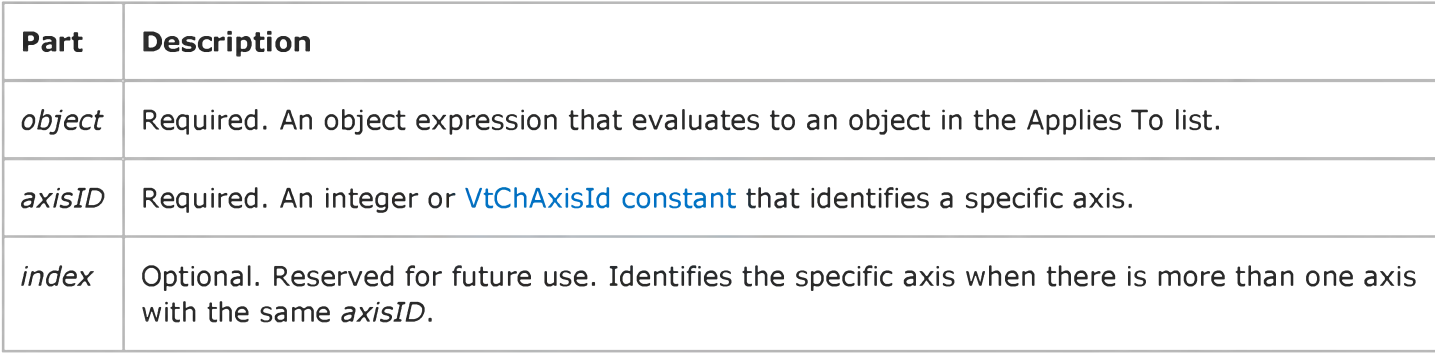

#### **Remarks**

**Three axes are available:** *x, y,* **and** *z.* **The** *z* **axis is visible only when the chart is a 3D chart.**

Visual Studio 6.0

*Visual Basic: MSChart Control*

### AxisGrid Property

**See Also Example [Applies To](https://msdn.microsoft.com/en-us/library/aa240473(v=vs.60).aspx)**

**Returns a reference to an AxisGrid object that represents the planar area surrounding a chart axis.**

#### **Syntax**

#### *object.* **AxisGrid**

**The object placeholder represents an object expression that evaluates to an object in the Applies To list.**

Visual Studio 6.0

*Visual Basic: MSChart Control*

### AxisId Property

[See Also E](https://msdn.microsoft.com/en-us/library/aa228013(v=vs.60).aspx)xample [Applies To](https://msdn.microsoft.com/en-us/library/aa240497(v=vs.60).aspx)

Returns a specific axis that intersects with the current axis.

#### **Syntax**

#### object.AxisId

The object placeholder represents an object expression that evaluates to an object in the Applies To list.

#### Return Value

The return value is an integer that identifies the intersecting axis.

Visual Studio 6.0

*Visual Basic: MSChart Control*

### AxisScale Property

[See Also E](https://msdn.microsoft.com/en-us/library/aa240475(v=vs.60).aspx)xample [Applies To](https://msdn.microsoft.com/en-us/library/aa240473(v=vs.60).aspx)

Returns a reference to an **AxisScale** object that describes how chart values are plotted on an axis.

#### **Syntax**

#### object.AxisScale

The object placeholder represents an object expression that evaluates to an object in the Applies To list.

Visual Studio 6.0

*Visual Basic: MSChart Control*

# AxisTitle Property

See Also Example [Applies To](https://msdn.microsoft.com/en-us/library/aa240473(v=vs.60).aspx)

Returns a reference to an **AxisTitle** object associated with the axis of a chart.

#### **Syntax**

#### object.AxisTitle

The object placeholder represents an object expression that evaluates to an object in the Applies To list.